# PRZYŁĄCZA, ELEMENTY OBSŁUGI I WSKAŹNIKI

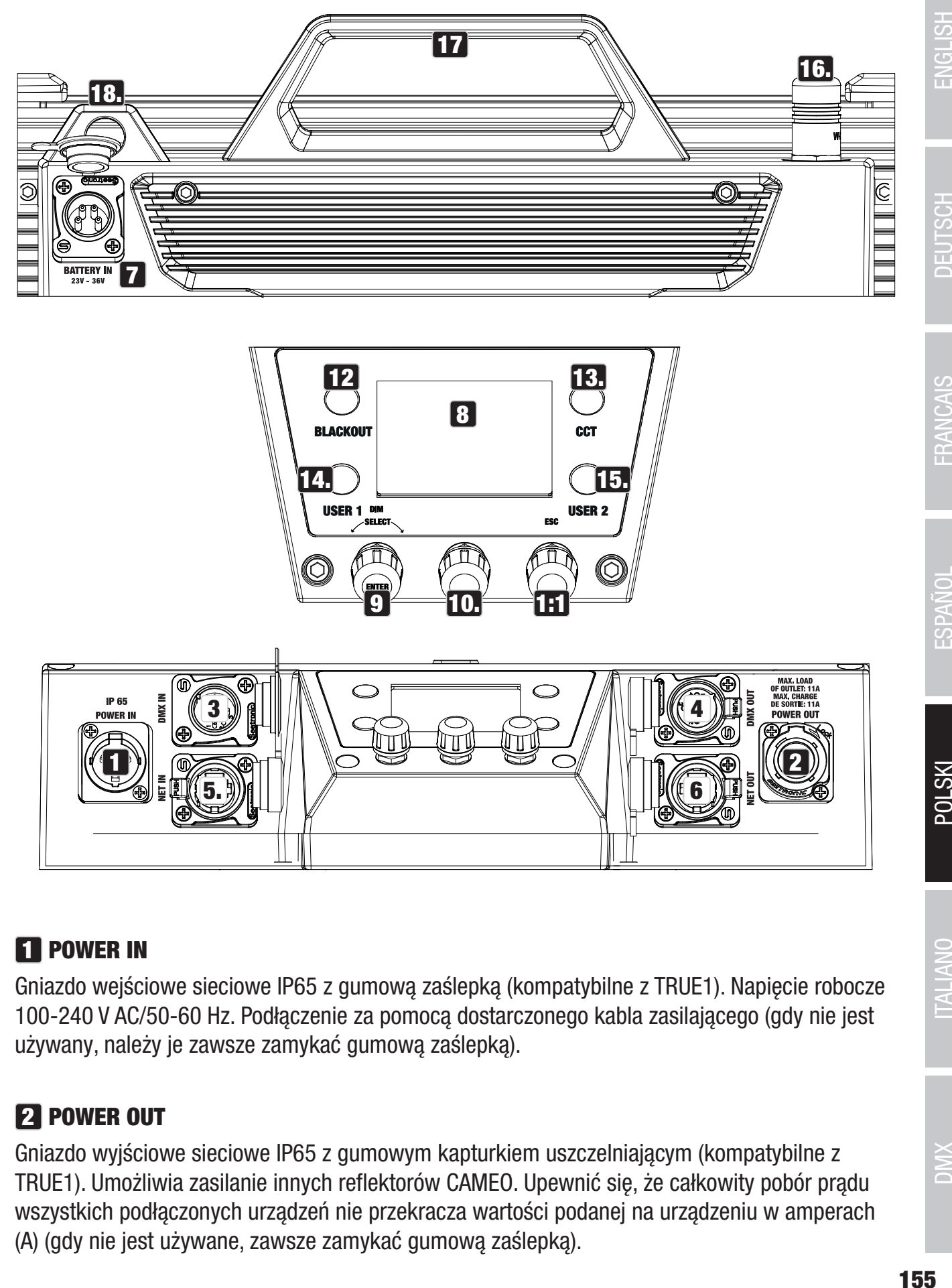

# **11 POWER IN**

Gniazdo wejściowe sieciowe IP65 z gumową zaślepką (kompatybilne z TRUE1). Napięcie robocze 100-240 V AC/50-60 Hz. Podłączenie za pomocą dostarczonego kabla zasilającego (gdy nie jest używany, należy je zawsze zamykać gumową zaślepką).

# **22 POWER OUT**

Gniazdo wyjściowe sieciowe IP65 z gumowym kapturkiem uszczelniającym (kompatybilne z TRUE1). Umożliwia zasilanie innych reflektorów CAMEO. Upewnić się, że całkowity pobór prądu wszystkich podłączonych urządzeń nie przekracza wartości podanej na urządzeniu w amperach (A) (gdy nie jest używane, zawsze zamykać gumową zaślepką).

155

# **3** DMX IN

Męskie IP65 5-pinowe gniazdo XLR do podłączenia urządzenia sterującego DMX (np. konsoli DMX; gdy nie jest używane, należy je zawsze zamykać gumową zaślepką).

# **21 DMX OUT**

Żeńskie IP65 5-pinowe gniazdo XLR do wysyłania sygnału sterującego DMX (gdy nie jest używane, należy je zawsze zamykać gumową zaślepką).

# **5 NET IN**

Złącze sieciowe RJ45 z ochroną IP65 do podłączenia do sieci ArtNet lub sACN. Do konfiguracji sieci należy użyć kabla IP65 kategorii CAT-5e lub lepszego (zawsze zamykać gumową zaślepką, gdy nie jest używany).

# **6 NET OUT**

Złącze sieciowe RJ45 z ochroną IP65 do przekazywania sygnału sterującego. Do konfiguracji sieci należy użyć kabla IP65 kategorii CAT-5e lub lepszego (zawsze zamykać gumową zaślepką, gdy nie jest używany).

# **7 BATERIE W**

Męskie 4-biegunowe gniazdo XLR o stopniu ochrony IP65 do podłączenia zewnętrznych baterii (zawsze zamykane gumową zaślepką, gdy nie jest używane; baterie nie są dołączone). Opcjonalnie dostępny jest podwójny adapter V-mount z kablem przyłączeniowym (numer artykułu CLSVMOUNTAP).

# **8 LC DISPLAY**

Wyświetlacz LC pokazuje aktualnie aktywowany tryb pracy (wyświetlacz główny), pozycje menu w menu oraz wartość liczbową lub stan pracy w niektórych pozycjach menu. Jeżeli w ciągu około jednej minuty nie zostanie dokonany żaden wpis, wyświetlacz automatycznie zmieni się na wyświetlacz główny. Uwaga na wyświetlaczu głównym w trybach pracy ze sterowaniem zewnętrznym: Gdy tylko sygnał sterujący zostanie przerwany, znaki na wyświetlaczu zaczynają migać; gdy sygnał sterujący pojawi się ponownie, miganie ustaje.

# **9 ŚCIEMNIANIE / WYBÓR / ENTER**

Koder obrotowo-przyciskowy do regulacji i sterowania reflektorem.

DIM - W trybach samodzielnych CCT, HSI, Direct LED, Colour Coordinates, Gel, User Colour, Play Loop i Light Simulation, enkoder pełni funkcję ściemniacza głównego (enkoder obrotowy).

SELECT - Przekręcić pokrętło, aby wybrać pozycje menu na poziomie menu i zmienić wartość w pozycji menu (np. adres startowy DMX).

ENTER - 1. Naciśnięcie przycisku ENTER powoduje przejście do poziomu menu wyboru trybu pracy.

**ITALIANO** 

2. W strukturze menu przechodzą Państwo o jeden poziom w dół. 3. Nacisnąć ENTER, aby potwierdzić zmianę wartości lub stanu, np. zmianę adresu startowego DMX.

10 Funkcja środkowego enkodera obrotowego (obrót i pchanie) jest przedstawiona w odpowiednim punkcie menu w środku wyświetlacza (linia środkowa = obrót, linia dolna = pchanie).

**11 ESC** - Jeżeli funkcia naciśniecia prawego pokretła nie jest wyraźnie pokazana w prawym dolnym rogu wyświetlacza, naciśnięcie pokrętła ma funkcję przejścia o jeden poziom w górę w strukturze menu.

## **12 BLACKOUT**

Przycisk skrótu z funkcją zaciemnienia. Nacisnąć przycisk, aby aktywować Blackout. Aby wyłączyć Blackout, należy ponownie nacisnąć przycisk.

## **13 CCT**

Przycisk skrótu do bezpośredniego dostępu do samodzielnego trybu CCT.

#### 14 UŻYTKOWNIK 1

Przycisk 1 można dowolnie przypisać do samodzielnego trybu pracy (patrz punkt menu Ustawienia -> Przyciski użytkownika).

### 15 UŻYTKOWNIK 2

Przycisk 2 można dowolnie przypisać do samodzielnego trybu pracy (patrz punkt menu Ustawienia -> Przyciski użytkownika).

#### 16 W-DMX

Antena do sterowania W-DMX™.

#### **17 UCHWYT DO PRZENOSZENIA**

Ergonomiczny uchwyt do wygodnego transportu.

#### 18 WĄŻ ZABEZPIECZAJĄCY

Przy montażu reflektora nad głową należy użyć odpowiedniej liny zabezpieczającej.

# **OPERATION**

#### UWAGA:

Po uruchomieniu reflektora na wyświetlaczu przez krótki czas pojawia się napis "Welcome to Cameo", nazwa modelu i wersja oprogramowania. Po tym procesie reflektor jest gotowy do pracy i uruchamiany jest wcześniej aktywowany tryb pracy.

## WYŚWIETLANIE GŁÓWNEGO WYŚWIETLACZA W TRYBIE DMX

Główny wyświetlacz w trybie DMX pokazuje aktualnie ustawiony adres startowy DMX, tryb DMX i inne informacje (patrz ilustracja).

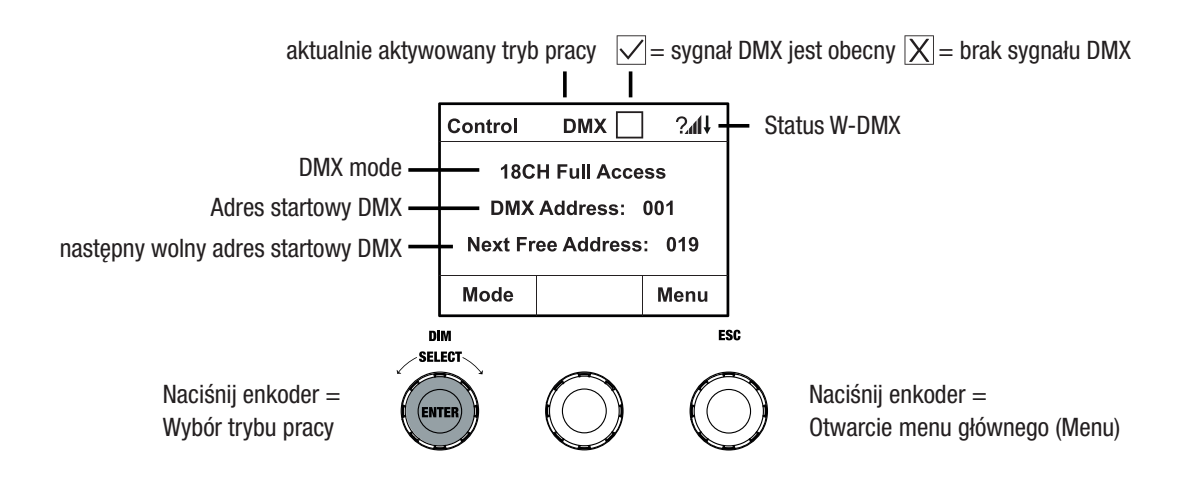

# WYŚWIETLACZ GŁÓWNY W TRYBIE PRACY ARTNET LUB SACN

Główny wyświetlacz w trybie Artnet lub sACN pokazuje tryb DMX, aktualnie ustawiony adres startowy DMX, adres IP i grupę universe oraz universe (patrz ilustracja).

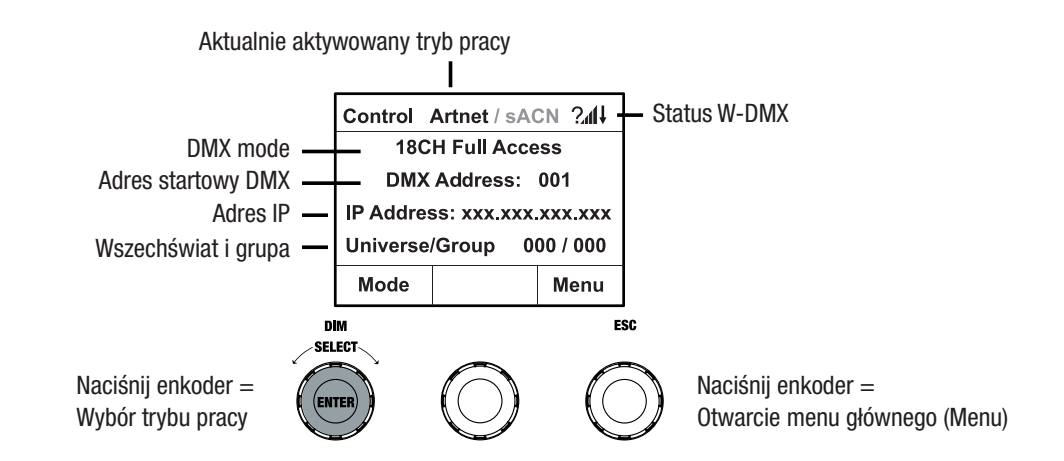

#### W-DMX™

Aby sparować odbiornik W-DMX z nadajnikiem kompatybilnym z W-DMX, należy włączyć W-DMX w menu Ustawienia odbiornika w Ustawieniach bezprzewodowych (Stan WDMX -> Włączony), urządzenie musi być skonfigurowane jako odbiornik (Tryb pracy -> Odbiór) i należy wykonać polecenie Reset (Reset odbioru -> Tak). Odbiornik jest teraz w stanie gotowości do parowania i czeka

**158**

na żądanie parowania od nadajnika. Uruchomić parowanie, wybierając w menu nadajnika opcję Link i potwierdzając; parowanie odbywa się teraz automatycznie. W ten sam sposób można sparować kilka odbiorników jednocześnie lub jeden po drugim z nadajnikiem (np. do pracy w trybie master/slave). Połączenie W-DMX jest zawsze utrzymywane do momentu rozłączenia połączenia za pomocą polecenia Reset w odbiorniku lub polecenia Unlink w nadajniku, niezależnie od tego, czy w międzyczasie urządzenie zostało odłączone od zasilania.

#### W-DMX<sup>™</sup> STATUS

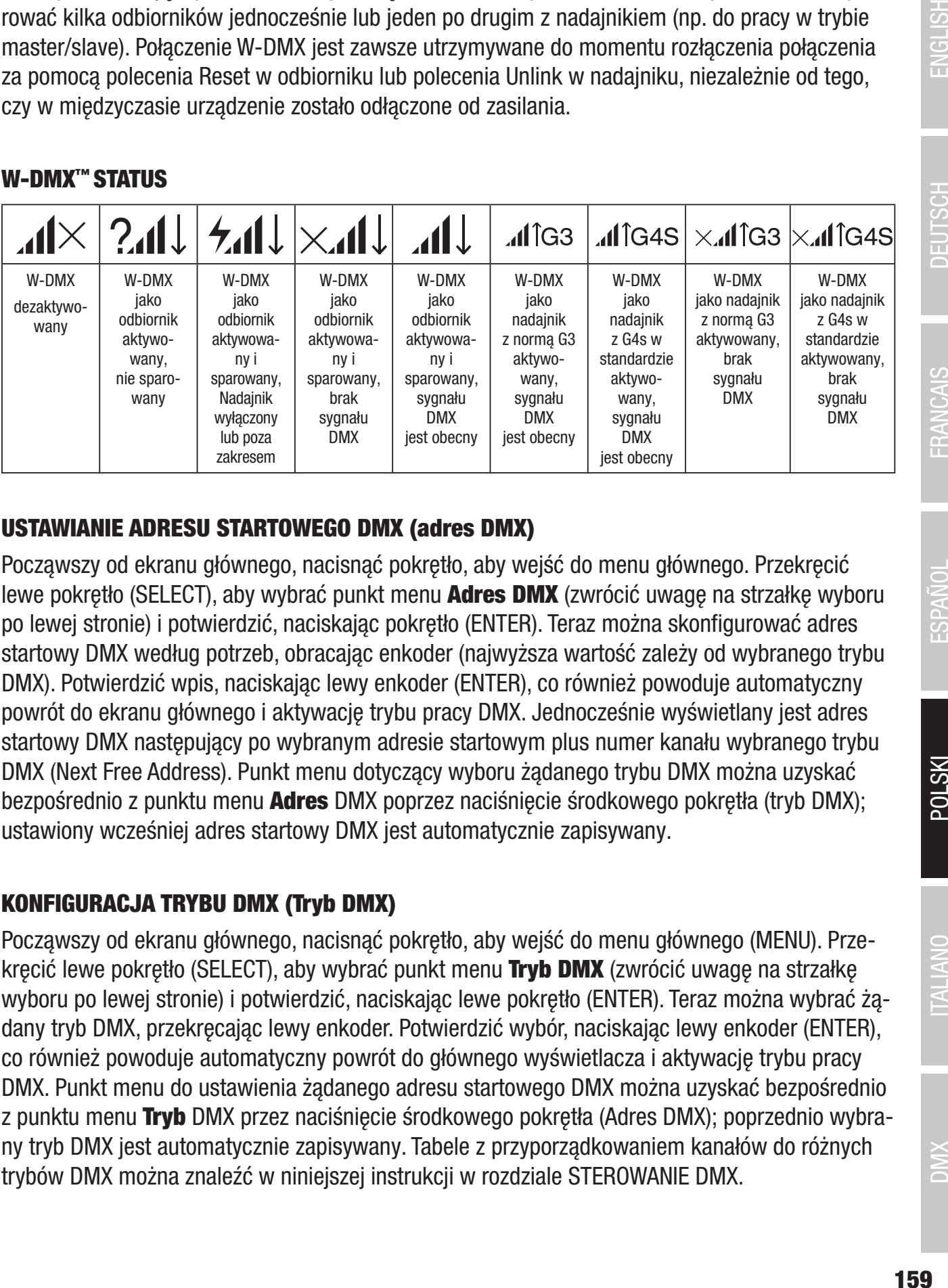

## USTAWIANIE ADRESU STARTOWEGO DMX (adres DMX)

Począwszy od ekranu głównego, nacisnąć pokrętło, aby wejść do menu głównego. Przekręcić lewe pokrętło (SELECT), aby wybrać punkt menu Adres DMX (zwrócić uwagę na strzałkę wyboru po lewej stronie) i potwierdzić, naciskając pokrętło (ENTER). Teraz można skonfigurować adres startowy DMX według potrzeb, obracając enkoder (najwyższa wartość zależy od wybranego trybu DMX). Potwierdzić wpis, naciskając lewy enkoder (ENTER), co również powoduje automatyczny powrót do ekranu głównego i aktywację trybu pracy DMX. Jednocześnie wyświetlany jest adres startowy DMX następujący po wybranym adresie startowym plus numer kanału wybranego trybu DMX (Next Free Address). Punkt menu dotyczący wyboru żądanego trybu DMX można uzyskać bezpośrednio z punktu menu **Adres** DMX poprzez naciśnięcie środkowego pokrętła (tryb DMX); ustawiony wcześniej adres startowy DMX jest automatycznie zapisywany.

# KONFIGURACJA TRYBU DMX (Tryb DMX)

Począwszy od ekranu głównego, nacisnąć pokrętło, aby wejść do menu głównego (MENU). Przekręcić lewe pokrętło (SELECT), aby wybrać punkt menu Tryb DMX (zwrócić uwagę na strzałkę wyboru po lewej stronie) i potwierdzić, naciskając lewe pokrętło (ENTER). Teraz można wybrać żądany tryb DMX, przekręcając lewy enkoder. Potwierdzić wybór, naciskając lewy enkoder (ENTER), co również powoduje automatyczny powrót do głównego wyświetlacza i aktywację trybu pracy DMX. Punkt menu do ustawienia żądanego adresu startowego DMX można uzyskać bezpośrednio z punktu menu **Tryb** DMX przez naciśnięcie środkowego pokrętła (Adres DMX); poprzednio wybrany tryb DMX jest automatycznie zapisywany. Tabele z przyporządkowaniem kanałów do różnych trybów DMX można znaleźć w niniejszej instrukcji w rozdziale STEROWANIE DMX.

## UMOŻLIWIENIE ZEWNĘTRZNEGO STEROWANIA POPRZEZ DMX, ARTNET I SACN

Począwszy od wyświetlacza głównego, nacisnąć lewy pokrętło, aby uzyskać dostęp do menu wyboru trybu pracy. Przekręcić lewe pokrętło (SELECT), aby wybrać DMX (zwrócić uwagę na strzałkę wyboru po lewej stronie) i potwierdzić, naciskając lewe pokrętło (ENTER). Teraz aktywny jest protokół sterowania, który został wstępnie wybrany w punkcie menu **Protokół** w menu głównym (DMX512 / Artnet / sACN).

Aby skonfigurować dwa protokoły sterowania Artnet i sACN zgodnie z życzeniem, należy nacisnąć prawy enkoder (Menu), następnie wybrać **Protokół** i potwierdzić (Enter). Wybrać żądany protokół, potwierdzić, teraz wybrać pozycje podmenu do ustawienia i ponownie potwierdzić (patrz tabela).

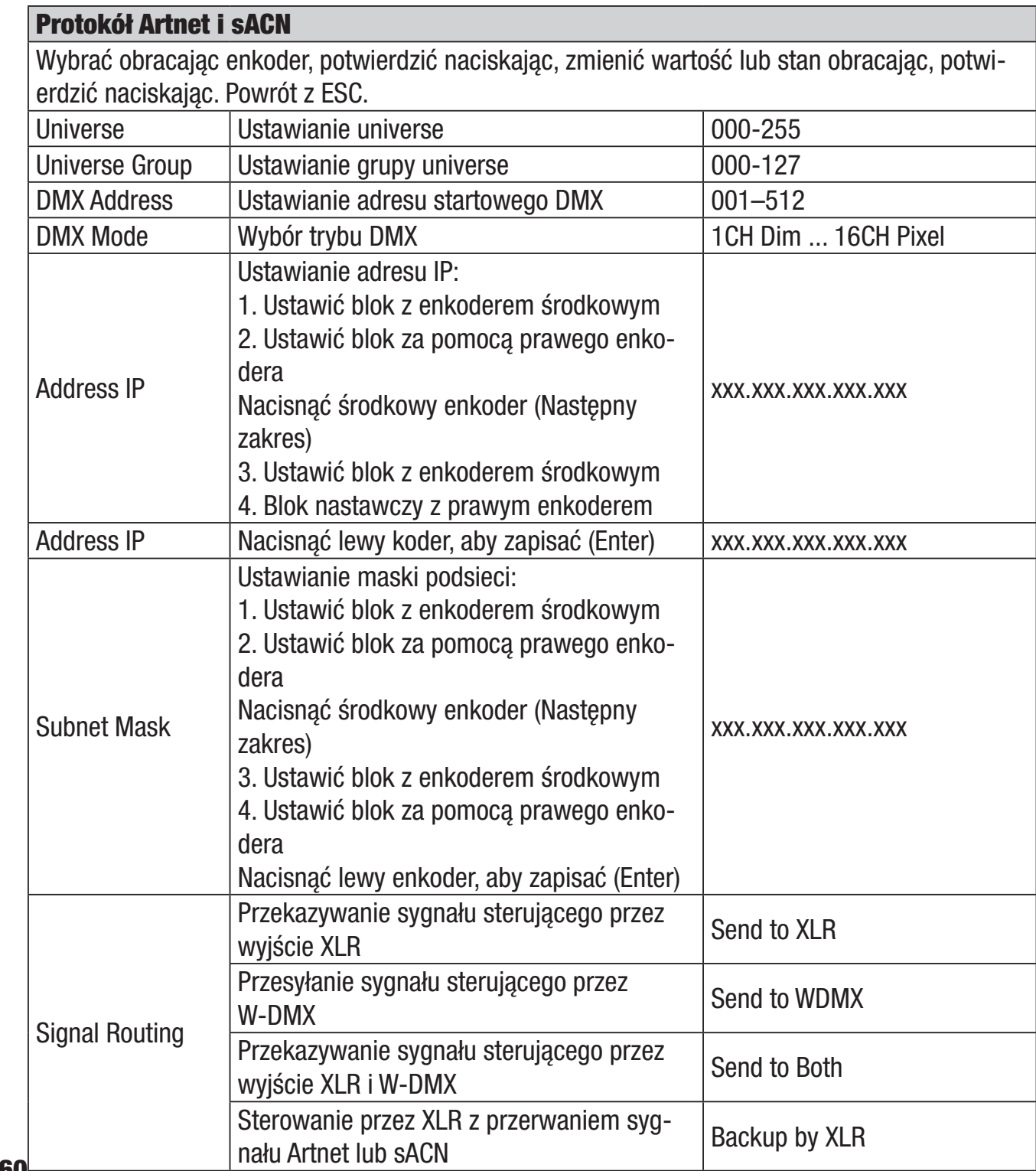

## TRYB PRACY STACJONARNEJ CCT (Correlated Colour Temperature)

Począwszy od wyświetlacza głównego, nacisnąć lewy pokrętło, aby uzyskać dostęp do menu wyboru trybu pracy. Przekręcić lewy pokrętło (SELECT), aby wybrać CCT (zwrócić uwagę na strzałkę wyboru po lewej stronie) i potwierdzić, naciskając lewy pokrętło (ENTER). Teraz można ustawić jasność (DIM), temperaturę barwową (CCT) i odcień (Tint), obracając trzy pokrętła (patrz ilustracja).

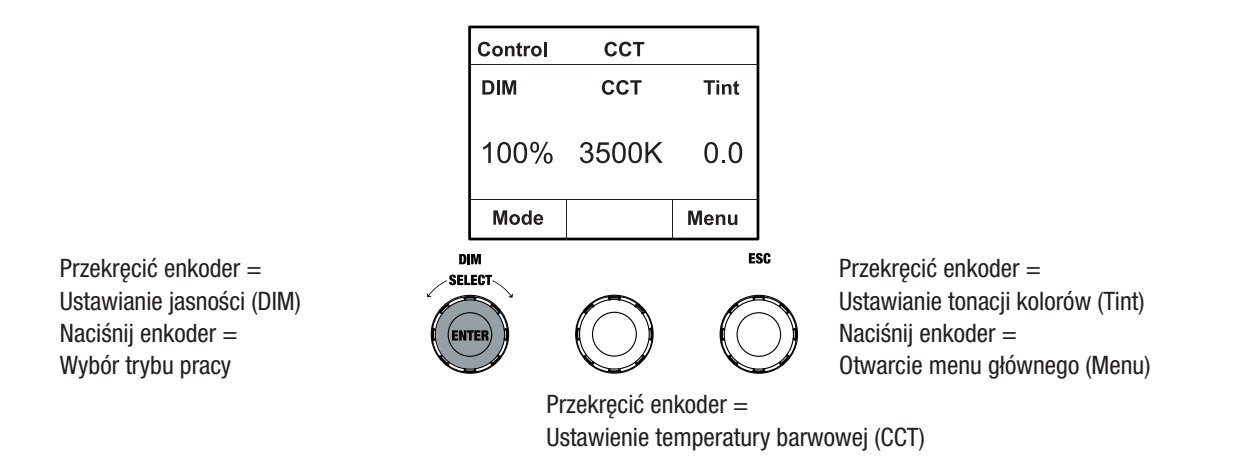

#### TRYB PRACY STACJONARNEJ HSI (Barwa - Nasycenie - Intensywność)

Począwszy od wyświetlacza głównego, nacisnąć lewy pokrętło, aby uzyskać dostęp do menu wyboru trybu pracy. Przekręcić lewy koder (SELECT), aby wybrać **HSI** (zwrócić uwagę na strzałkę wyboru po lewej stronie) i potwierdzić, naciskając lewy koder (ENTER). Teraz można ustawić jasność (DIM), barwę (HUE) i nasycenie (SAT), obracając trzy pokrętła (patrz ilustracja).

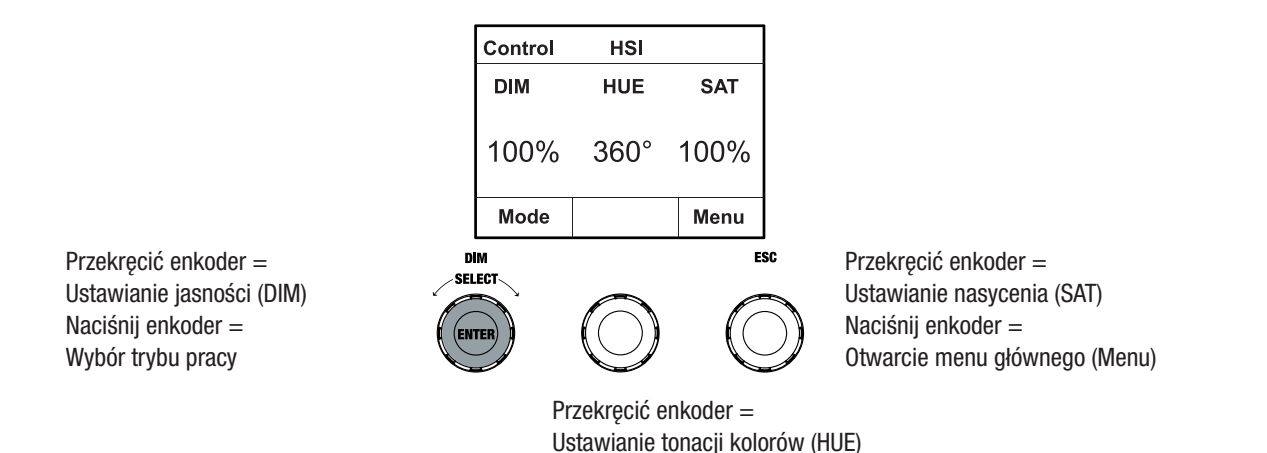

#### TRYB OBSŁUGI BEZPOŚREDNIEJ LED (mieszanie kolorów RGBW)

Począwszy od wyświetlacza głównego, nacisnąć lewy pokrętło, aby uzyskać dostęp do menu wyboru trybu pracy. Przekręcić lewy koder (SELECT), aby wybrać Direct LED (zwrócić uwagę na strzałkę wyboru po lewej stronie) i potwierdzić, naciskając lewy koder (ENTER). Teraz należy ustawić całkowitą jasność (DIM) i intensywność R, G, B i W za pomocą trzech obrotowych enkoderów (patrz ilustracja).

**ITALIANO** 

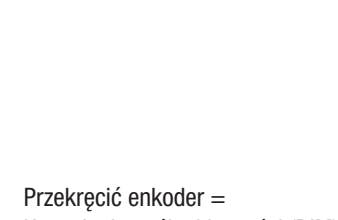

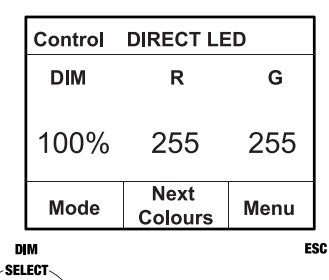

Ustawienie ogólnej jasności (DIM) Naciśnij enkoder = Wybór trybu pracy

Przekręcić enkoder = Ustawić jasność G lub W Naciśnij enkoder = Otwarcie menu głównego (Menu)

```
Przekręcić enkoder = 
Ustawić jasność R lub B
Naciśnij enkoder =
przełączanie między R+G i B+W (Następne kolory)
```
## TYP PRACY SAMODZIELNEJ WSPÓŁRZĘDNE KOLORÓW

**ENTER** 

Począwszy od wyświetlacza głównego, nacisnąć lewy pokrętło, aby uzyskać dostęp do menu wyboru trybu pracy. Przekręcić lewy pokrętło (SELECT), aby wybrać opcję **Colour Coordinates** (zwrócić uwagę na strzałkę wyboru po lewej stronie) i potwierdzić, naciskając lewy pokrętło (ENTER). Teraz za pomocą trzech obrotowych enkoderów (patrz ilustracja) ustawia się jasność całkowitą (DIM) oraz współrzędne x i y.

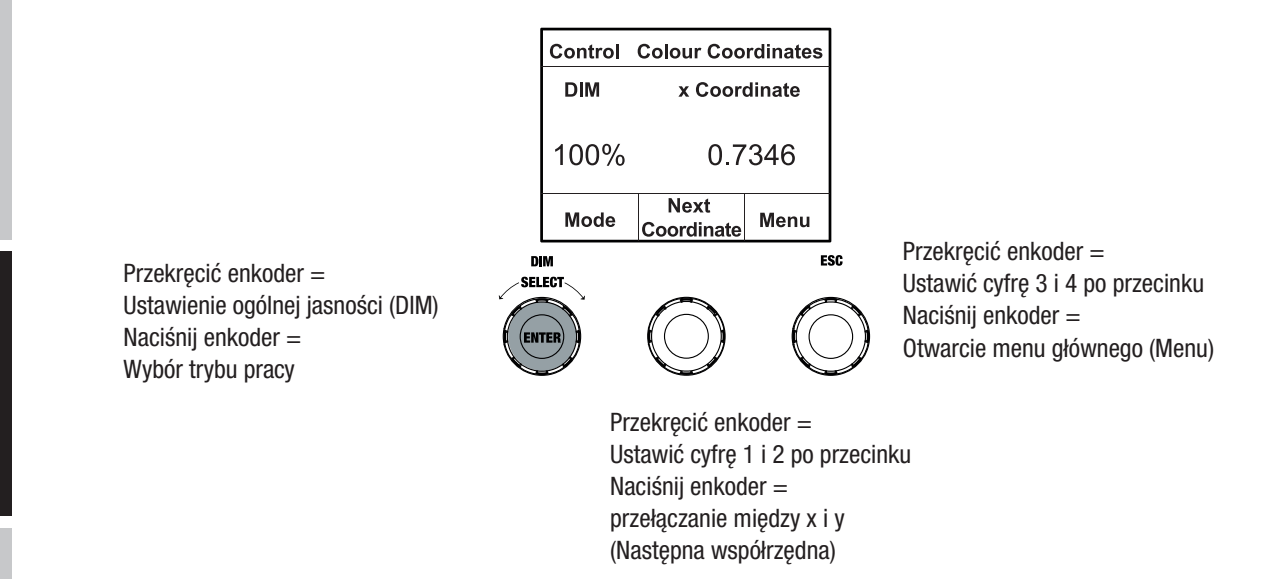

## TRYB SAMODZIELNY PRESETY KOLORÓW (GEL)

Począwszy od wyświetlacza głównego, nacisnąć lewy pokrętło, aby uzyskać dostęp do menu wyboru trybu pracy. Przekręcić lewe pokrętło (SELECT), aby wybrać GEL (zwrócić uwagę na strzałkę wyboru po lewej stronie) i potwierdzić, naciskając lewe pokrętło (ENTER). Teraz należy ustawić ogólną jasność (DIM) za pomocą lewego pokrętła i wybrać jeden z dostępnych presetów kolorów Lee-Filter (od Dark Magenta do Rose Pink) za pomocą środkowego pokrętła (patrz ilustracja).

**POLSKI** 

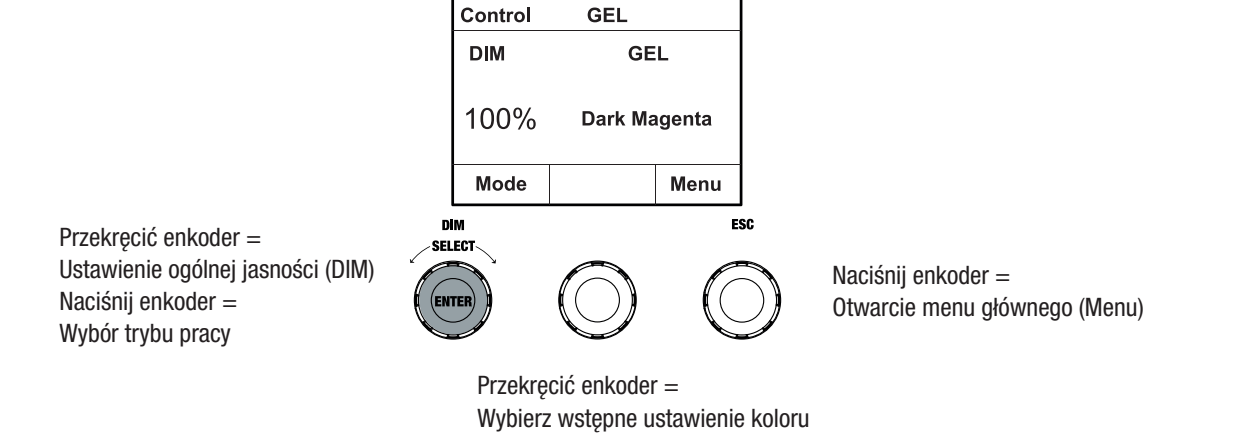

#### TRYB OBSŁUGI STACJONARNEJ KOLORY UŻYTKOWE (kolor użytkownika)

Począwszy od wyświetlacza głównego, nacisnąć lewy pokrętło, aby uzyskać dostęp do menu wyboru trybu pracy. Przekręcić lewy koder (SELECT), aby wybrać **Kolor użytkownika** (zwrócić uwagę na strzałkę wyboru po lewej stronie) i potwierdzić, naciskając lewy koder (ENTER). Teraz ustawić jasność (DIM) za pomocą lewego pokrętła i wybrać jeden z ośmiu kolorów użytkownika (USER\_COLOUR\_1 do USER\_COLOUR\_8) za pomocą środkowego pokrętła (patrz ilustracja). Kolory użytkownika można edytować indywidualnie (Menu główne -> Edytuj kolor użytkownika).

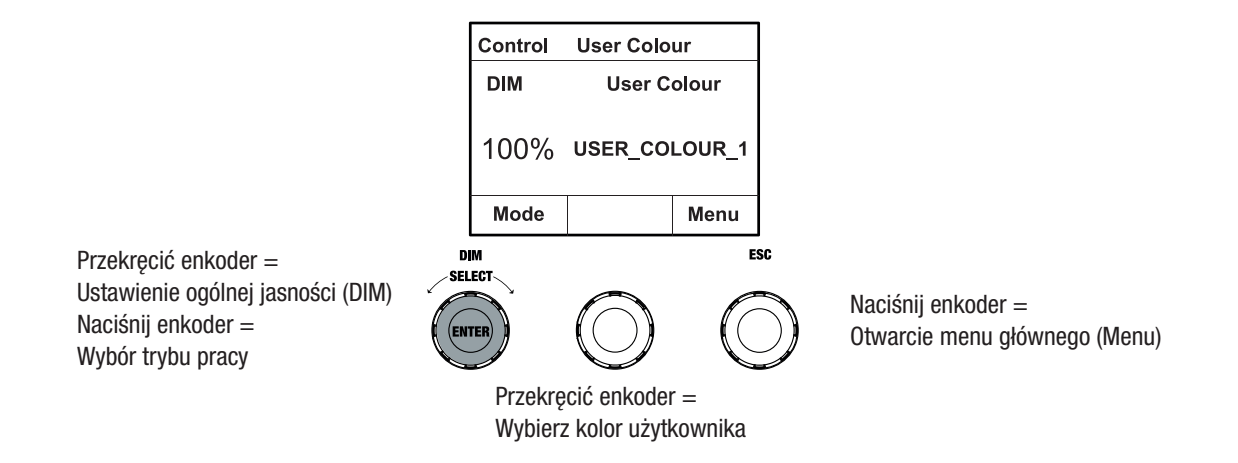

#### EDYCJA TRYBU PRACY STACJONARNEJ KOLORU UŻYTKOWNIKA (Edycja koloru użytkownika)

Począwszy od ekranu głównego, nacisnąć pokrętło, aby wejść do menu głównego (MENU). Przekręcić lewy koder (SELECT), aby wybrać punkt menu **Edycja koloru użytkownika** (zwrócić uwagę na strzałkę wyboru po lewej stronie) i potwierdzić, naciskając lewy koder (ENTER). Teraz można wybrać jeden z 8 kolorów użytkownika, obracając lewy koder i potwierdzić wybór, naciskając lewy koder (ENTER).

**ITALIANO** 

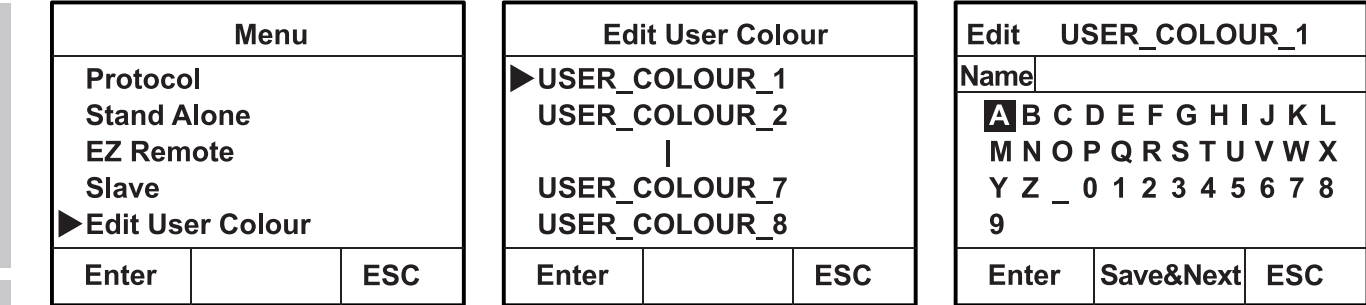

Teraz należy nadać kolorowi użytkownika indywidualną nazwę składającą się z maksymalnie 12 cyfr, obracając lewy koder, aby wybrać literę, podkreślenie lub cyfrę jako pierwszą cyfrę nazwy i potwierdzić, naciskając lewy koder. Po tym następuje wprowadzenie drugiej cyfry i tak dalej. Gdy nazwa jest gotowa, nacisnąć środkowy koder (Zapisz&Następny), aby przejść do następnego etapu edycji. Jeżeli przed wybraniem litery, podkreślnika lub cyfry jako pierwszej cyfry nacisną Państwo "Zapisz&Następny", poprzednia nazwa zostanie zachowana i przejdą Państwo natychmiast do następnego etapu edycji.

Teraz należy zdecydować, w jaki sposób chcą Państwo stworzyć kolor użytkownika, wybrać żądany tryb, przekręcając lewy koder (SELECT) (CCT, HSI, DIRECT, GEL i Coordinates) i potwierdzić, naciskając lewy koder (ENTER).

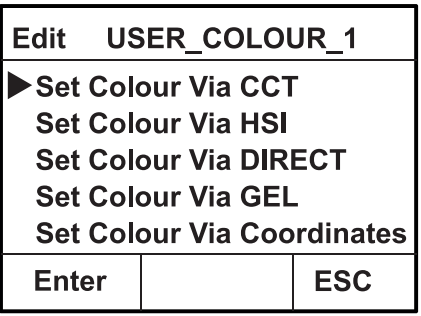

Teraz ustawić żądany kolor zgodnie z instrukcją dla danego trybu samodzielnego i nacisnąć lewy enkoder (ENTER/Zapisz), aby potwierdzić.

#### TRYB DZIAŁANIA STANDALONE (Play Loop)

Począwszy od wyświetlacza głównego, nacisnąć lewy pokrętło, aby uzyskać dostęp do menu wyboru trybu pracy. Przekręcić lewy pokrętło (SELECT), aby wybrać **Play Loop** (zwrócić uwagę na strzałkę wyboru po lewej stronie) i potwierdzić, naciskając lewy pokrętło (ENTER). Wybrać jedną z 8 zaprogramowanych, ale indywidualnie edytowalnych sekwencji kolorów, przekręcając ponownie lewy koder. Potwierdzić wybór, naciskając lewy enkoder (ENTER). Teraz ustawić jasność (DIM) sekwencji kolorów za pomocą lewego kodera, czas trwania kroku (0,1 sekundy do 21 minut i 2 tryby losowe) oraz czas zanikania (0 sekund do 18 minut i 2 tryby losowe) za pomocą środkowego i prawego kodera (patrz ilustracja). Indywidualnych ustawień i zmiany nazw sekwencji kolorów można dokonać w punkcie menu **Edycja pętli** w menu głównym.

**TALIANO** 

**ITALIANO** 

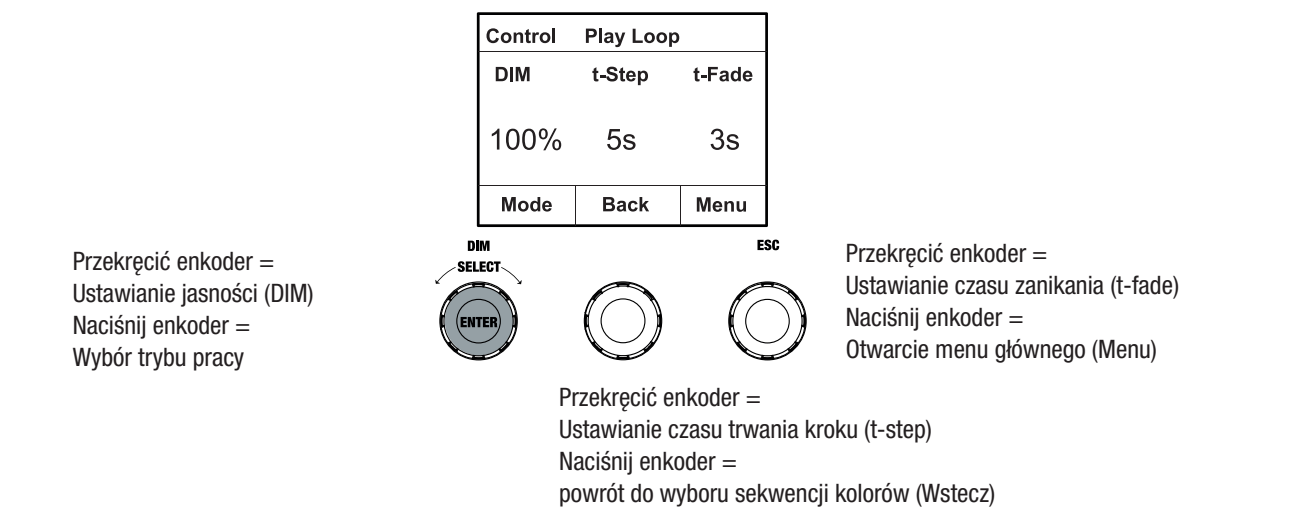

## EDIT STANDALONE OPERATING MODE PLAY LOOP (pętla edycji)

Począwszy od ekranu głównego, nacisnąć pokrętło, aby wejść do menu głównego (MENU). Przekręcić lewy pokrętło (SELECT), aby wybrać punkt menu Edycja pętli (zwrócić uwagę na strzałkę wyboru po lewej stronie) i potwierdzić, naciskając lewy pokrętło (ENTER). Teraz można wybrać jedną z 8 sekwencji kolorów, obracając lewy koder i potwierdzić wybór, naciskając lewy koder (ENTER).

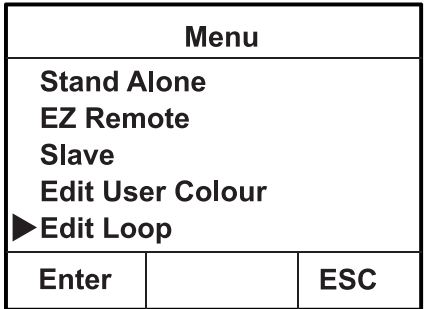

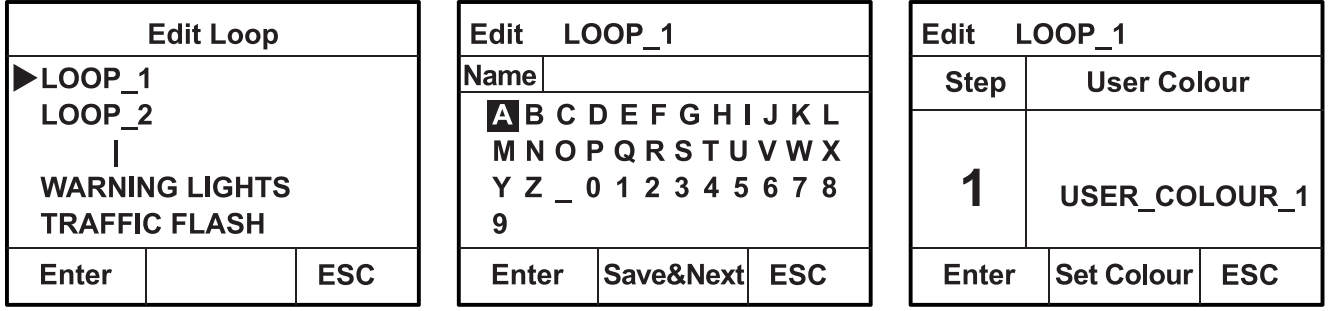

Teraz należy nadać sekwencji kolorów indywidualną nazwę składającą się z maksymalnie 12 cyfr, obracając lewy koder, aby wybrać literę, podkreślenie lub cyfrę jako pierwszą cyfrę nazwy i potwierdzić, naciskając lewy koder. Po tym następuje wprowadzenie drugiej cyfry i tak dalej. Gdy nazwa jest gotowa, nacisnąć środkowy koder (Zapisz&Następny), aby przejść do następnego etapu edycji. Jeżeli przed wybraniem litery, podkreślnika lub cyfry jako pierwszej cyfry nacisną Państwo "Zapisz&Następny", poprzednia nazwa zostanie zachowana i przejdą Państwo natychmiast do następnego etapu edycji.

Wybrać krok z 8-stopniowej sekwencji (Krok 1 - Krok 8), obracając lewe pokrętło, a następnie ustawić kolor kroku. Teraz należy wybrać jeden z kolorów w trybie samodzielnym Kolor użytkownika lub Zaciemnienie lub Pomiń krok (krok 3 - 8), obracając środkowe pokrętło. W ten sam sposób postępować, aby ustawić kolory pozostałych kroków. Zakończyć proces i zapisać sekwencję, naciskając lewy enkoder (ENTER).

#### TRYB DZIAŁANIA W STANDARDZIE SIMULACJA ŚWIATŁA (Symulacja światła)

Począwszy od wyświetlacza głównego, nacisnąć lewy pokrętło, aby uzyskać dostęp do menu wyboru trybu pracy. Przekręcić lewe pokrętło (SELECT), aby wybrać **Symulacja światła** (zwrócić uwagę na strzałkę wyboru po lewej stronie) i potwierdzić, naciskając lewe pokrętło (ENTER). Wybrać jedną z 8 zaprogramowanych symulacji, przekręcając ponownie lewy koder. Potwierdzić wybór, naciskając lewy enkoder (ENTER). Teraz należy ustawić jasność (DIM) za pomocą lewego kodera, czas trwania kroku (0,1 sekundy do 21 minut i 2 tryby losowe) oraz czas zanikania (0 sekund do 18 minut i 2 tryby losowe) za pomocą środkowego i prawego kodera (patrz ilustracja).

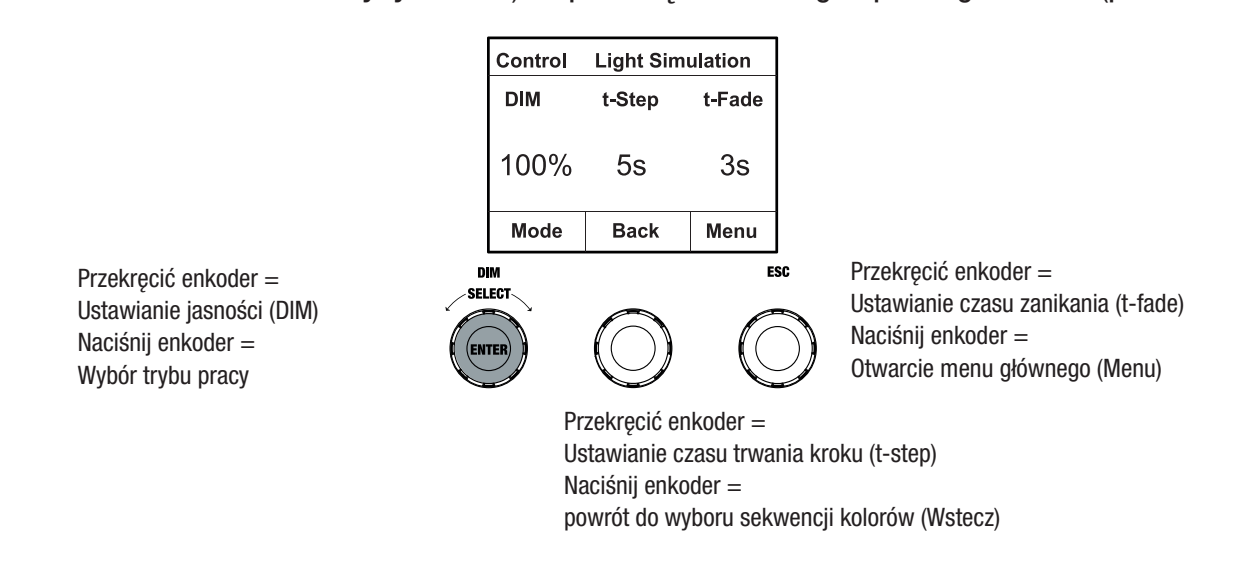

#### EZ REMOTE CONTROL VIA CAMEO UNICON (opcja)

Począwszy od wyświetlacza głównego, nacisnąć lewy pokrętło, aby uzyskać dostęp do menu wyboru trybu pracy. Przekręcić lewy pokrętło (SELECT), aby wybrać **EZ Remote** (zwrócić uwagę na strzałkę wyboru po lewej stronie) i potwierdzić, naciskając lewy pokrętło (ENTER). Teraz należy ustawić żądany identyfikator urządzenia (Fixture ID 1 - 8), przekręcając lewe pokrętło (SELECT) i potwierdzić, naciskając lewe pokrętło (ENTER).

Połączyć reflektor i UNICON kablem DMX, w menu UNICON wybrać **DMX Control**, następnie **EZ** Remote i wprowadzić ten sam identyfikator urządzenia. Teraz należy sterować reflektorem za pomocą RGB, GEL, CCT lub HSI. Przypisując różne ID jednostek, można oddzielnie sterować do ośmiu reflektorów (lub grup reflektorów) poprzez UNICON.

**ESPANOL** 

**POLSKI** 

**ITALIANO** 

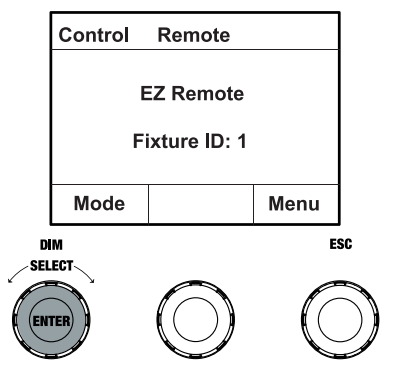

#### TRYB SLAVE

Począwszy od wyświetlacza głównego, nacisnąć lewy pokrętło, aby uzyskać dostęp do menu wyboru trybu pracy. Przekręcić lewe pokrętło (SELECT), aby wybrać urządzenie **podrzędne** (zwrócić uwagę na strzałkę wyboru po lewej stronie) i potwierdzić, naciskając lewe pokrętło (ENTER). Podłączyć urządzenie slave i master (ten sam model, ta sama wersja oprogramowania) kablem DMX i włączyć tryb samodzielny w urządzeniu master. Jednostka Slave będzie teraz podążać za jednostką Master. Sygnał sterujący może być alternatywnie przesyłany przez W-DMX. Włączenie W-DMX w urządzeniu master i slave. Skonfigurować urządzenie master jako nadajnik, urządzenie slave jako odbiornik i sparować urządzenia (Ustawienia -> Ustawienia bezprzewodowe).

#### USTAWIENIA SYSTEMOWE (Settings)

Począwszy od wyświetlacza głównego, nacisnąć prawe pokrętło, aby uzyskać dostęp do menu wyboru trybu pracy (Menu). Przekręcić lewy koder (SELECT), aby wybrać ustawienia (zwrócić uwagę na strzałkę wyboru po lewej stronie) i potwierdzić, naciskając lewy koder (ENTER).

Spowoduje to przejście do podmenu w celu ustawienia pozycji podmenu (patrz tabela, wybrać obracając lewy koder , potwierdzić przyciskiem ENTER, zmienić wartość lub stan obracając lewy koder, potwierdzić przyciskiem ENTER).

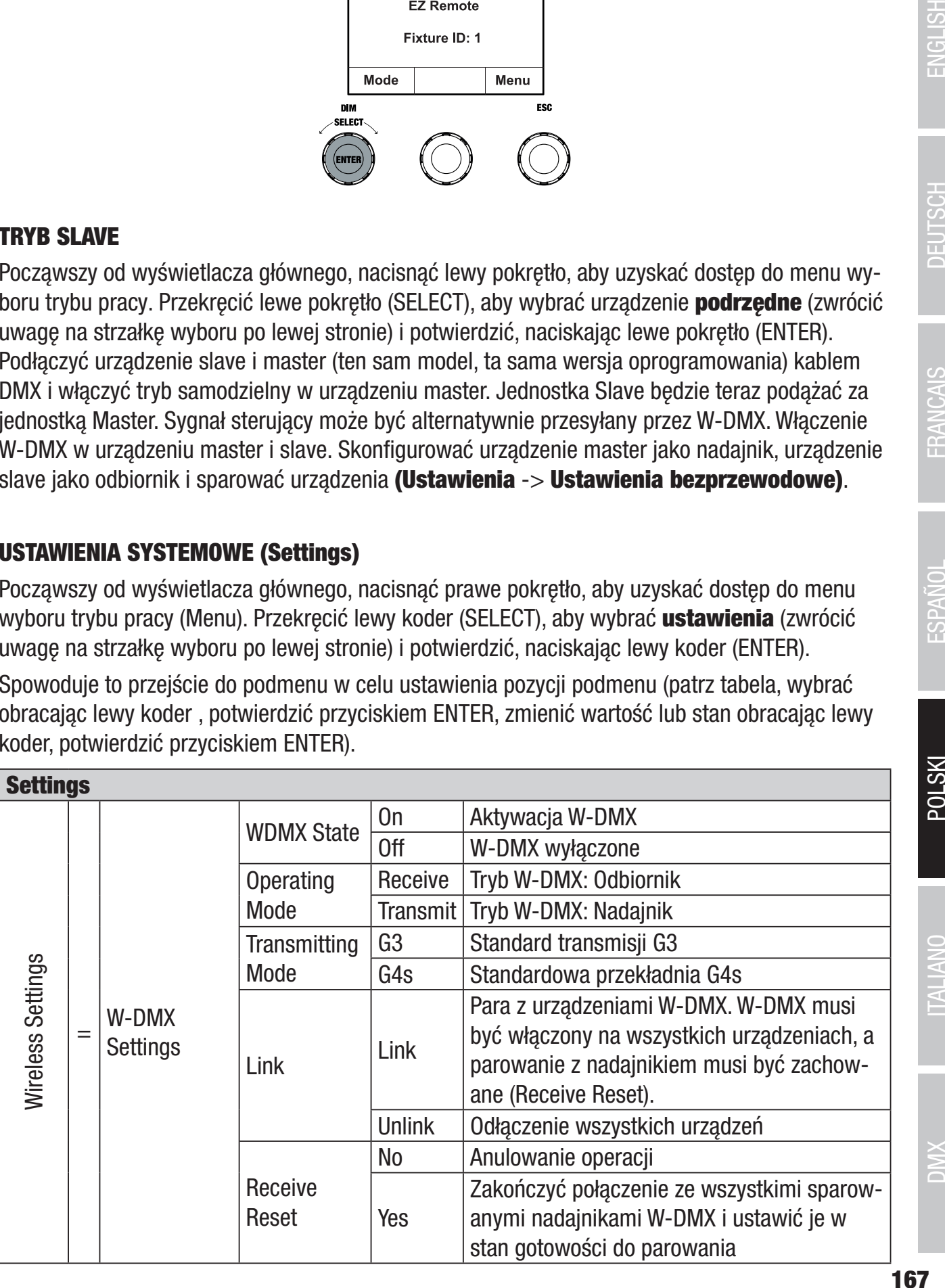

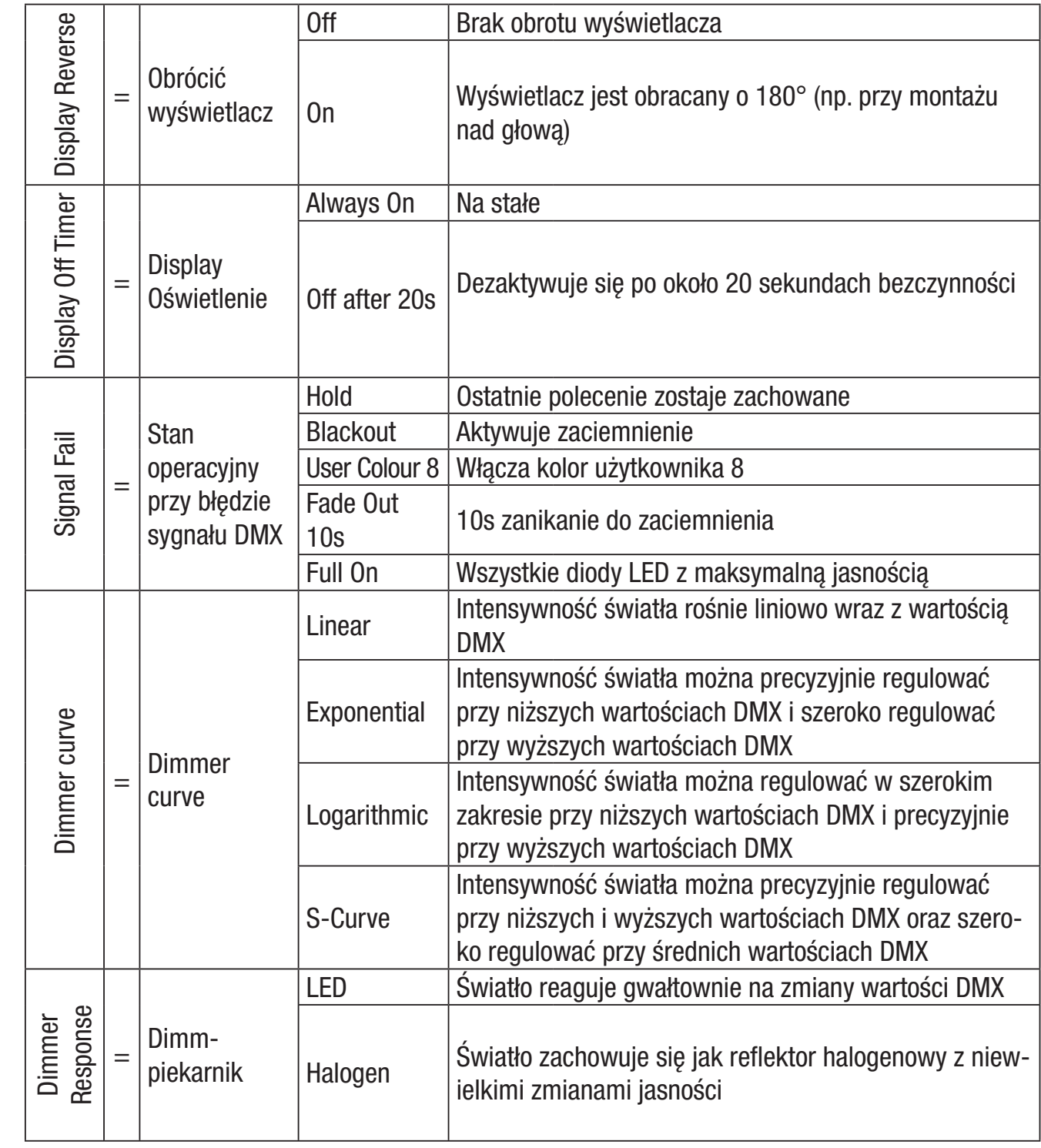

DMANGLISH I DEUTSCH I PRANCAIS DEUTSCH ENGLISH ESPAÑOL DEUTSCH ENGLISH EN DEUTSCH ENGLISH

ENGLISH DEUTSCH FRANCAIS ESPAÑOL

ITALIANO DMA

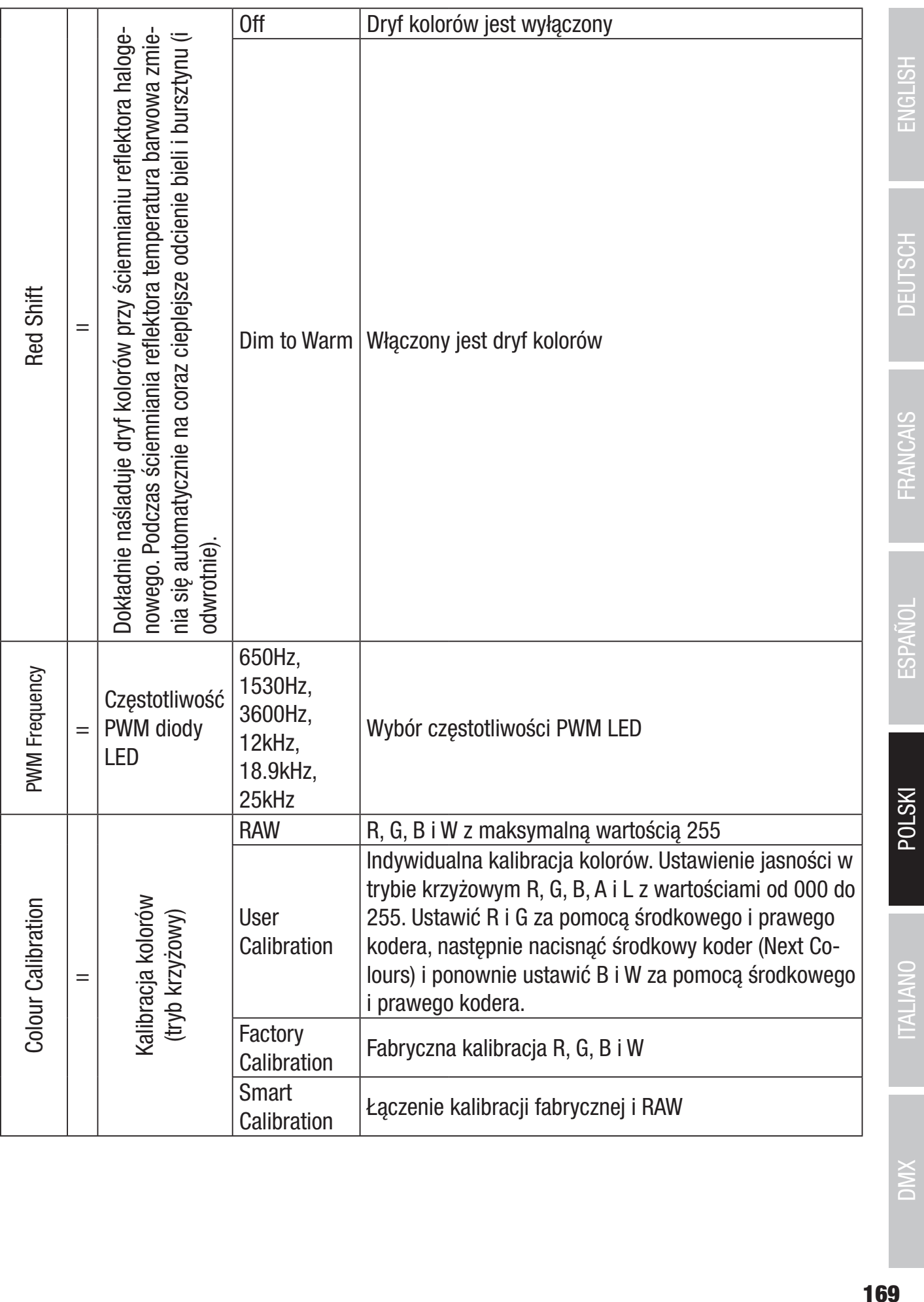

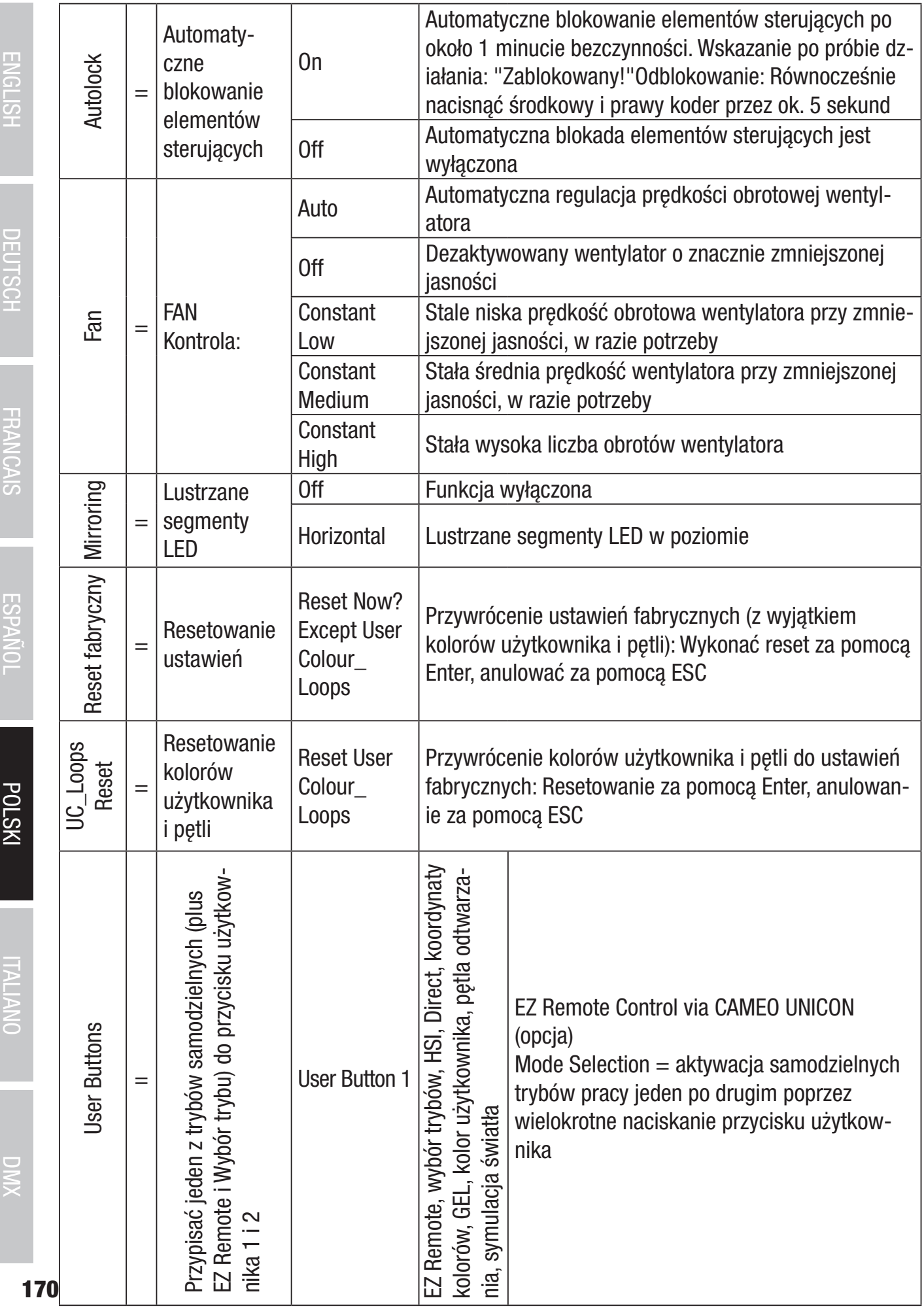

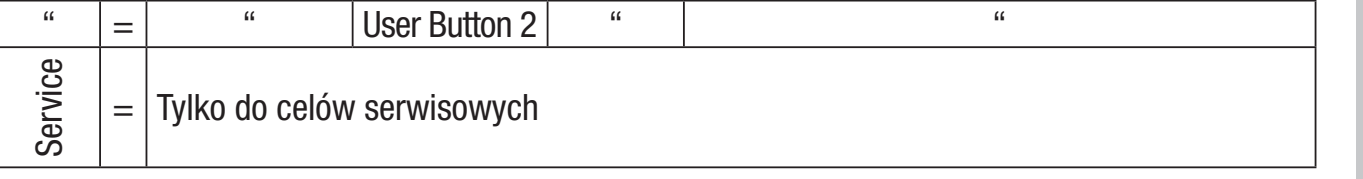

#### SYSTEM INFORMATION (Informacje o systemie)

Począwszy od wyświetlacza głównego, nacisnąć prawe pokrętło, aby uzyskać dostęp do menu wyboru trybu pracy (Menu). Przekręcić lewy koder (SELECT), aby wybrać **System Info** (zwrócić uwagę na strzałkę wyboru po lewej stronie) i potwierdzić, naciskając lewy koder (ENTER). Powoduje to przejście do podmenu służącego do wywoływania informacji o systemie (patrz tabela, wybór poprzez przekręcenie lewego enkodera).

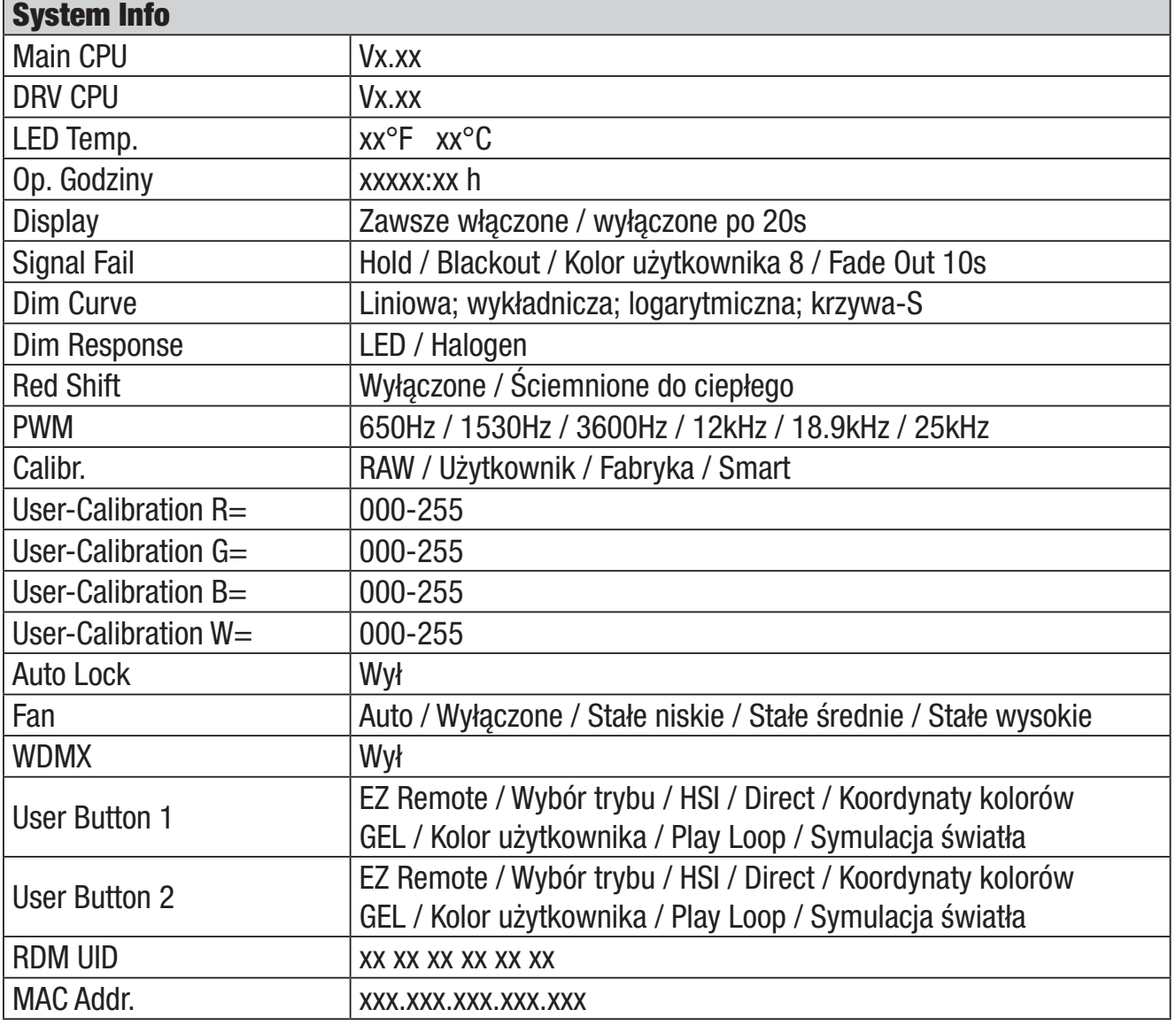

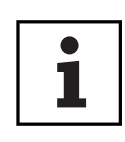

Aby umożliwić dostęp do wszystkich pozycji menu w oprawie za pomocą sterownika Cameo UNICON DMX/RDM poprzez Fixture Menu, pozycje menu Stand Alone (ze wszystkimi trybami pracy Stand Alone), EZ Remote i Slave znajdują się dodatkowo w menu głównym oprócz menu Mode.

**ENGLISH** 

DEUTSCH

**ITALIANO** 

**DMX** 

# MONTAŻ KRÓĆCA TV NA UCHWYCIE U-KSZTAŁTNYM

Po lewej i prawej stronie gwintu M10 w króćcu TV znajduje się śruba. Włożyć dwie śruby w otwory po lewej i prawej stronie otworu na śrubę w U-klamce i przykręcić króciec TV do U-klamki za pomocą śruby M10, sprężyny talerzowej i podkładki (patrz ilustracja).

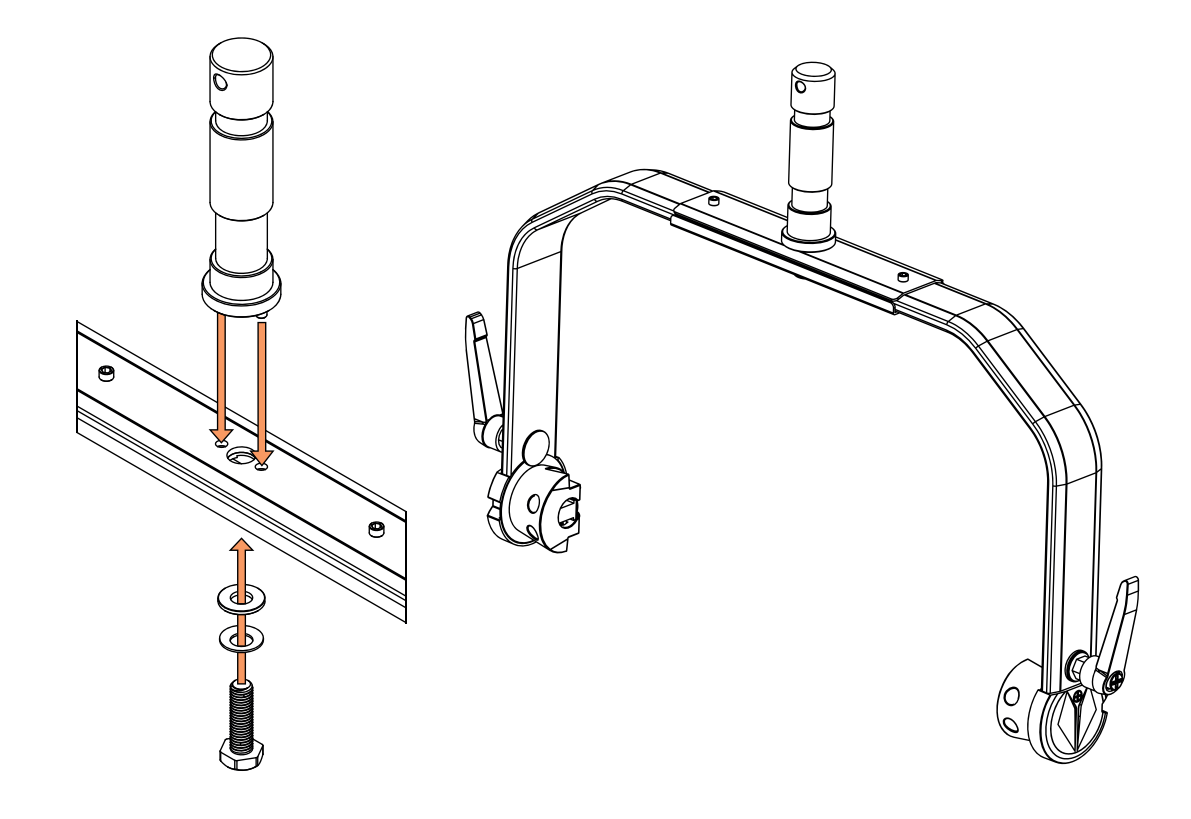

# MONTAŻ STATYCZNY

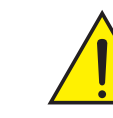

NIEBEZPIECZEŃSTWO: Montaż podwieszany na wysokości wymaga dużego doświadczenia, w tym obliczenia wartości granicznych obciążeń materiałów instalacyjnych oraz regularnej kontroli bezpieczeństwa wszystkich materiałów instalacyjnych i reflektorów. Jeżeli nie posiadają Państwo takich kwalifikacji, nie należy podejmować prób samodzielnego wykonania instalacji. Należy zwrócić się do wykwalifikowanego specjalisty. Istnieje ryzyko, że urządzenia, które są nieprawidłowo zamontowane i zabezpieczone, mogą się poluzować i spaść. Może to spowodować poważne obrażenia lub śmierć.

i.

**POLSKI** 

Do montażu na statywie wykorzystać króciec telewizyjny 28 mm zamontowany wcześniej na uchwycie U (rys. A). Należy użyć odpowiedniego statywu i przestrzegać instrukcji producenta (maksymalne obciążenie, montaż w pionie na płaskiej powierzchni itp.) Aby ustawić kierunek promieniowania na płaszczyźnie pionowej, należy lekko poluzować dźwignie zaciskowe zamontowane na wsporniku U (rys. B), ustawić pożądany kierunek promieniowania i ponownie dokręcić dźwignie zaciskowe.

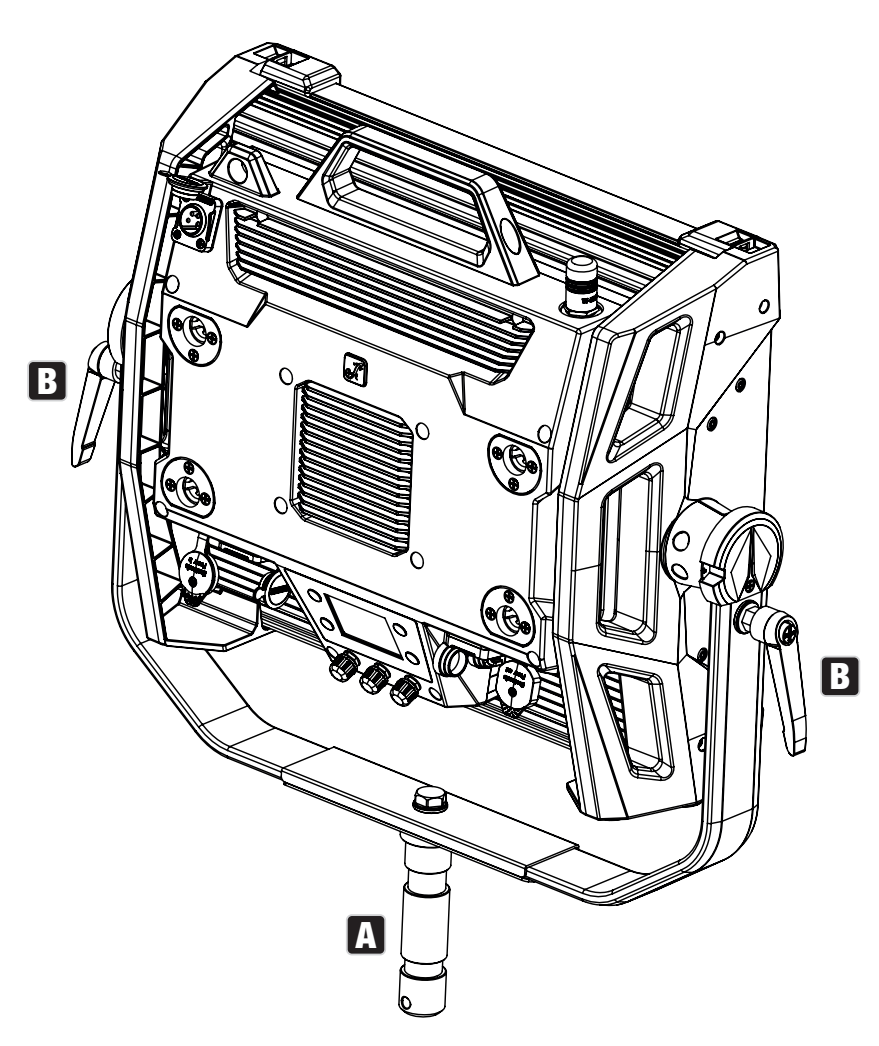

# WYKORZYSTANIE CZOPÓW TV DO MONTAŻU KRATOWNICY

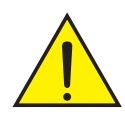

NIEBEZPIECZEŃSTWO: Montaż podwieszany na wysokości wymaga dużego doświadczenia, w tym obliczenia wartości granicznych obciążeń materiałów instalacyjnych oraz regularnej kontroli bezpieczeństwa wszystkich materiałów instalacyjnych i reflektorów. Jeżeli nie posiadają Państwo takich kwalifikacji, nie należy podejmować prób samodzielnego wykonania instalacji. Należy zwrócić się do wykwalifikowanego specjalisty. Istnieje ryzyko, że urządzenia, które są nieprawidłowo zamontowane i zabezpieczone, mogą się poluzować i spaść. Może to spowodować poważne obrażenia lub śmierć.

Króciec telewizyjny 28 mm, zamontowany wcześniej na uchwycie U, może być również wykorzystany do montażu kratownicy. Należy użyć odpowiedniego zapięcia i zapewnić mocne trzymanie. Aby ustawić kierunek promieniowania na płaszczyźnie pionowej, należy poluzować lekko dźwignie zaciskowe zamontowane na wsporniku U, ustawić pożądany kierunek promieniowania i ponownie dokręcić dźwignie zaciskowe. Przymocować reflektor do oczka bezpieczeństwa za pomocą odpowiedniej linki bezpieczeństwa (rys. A).

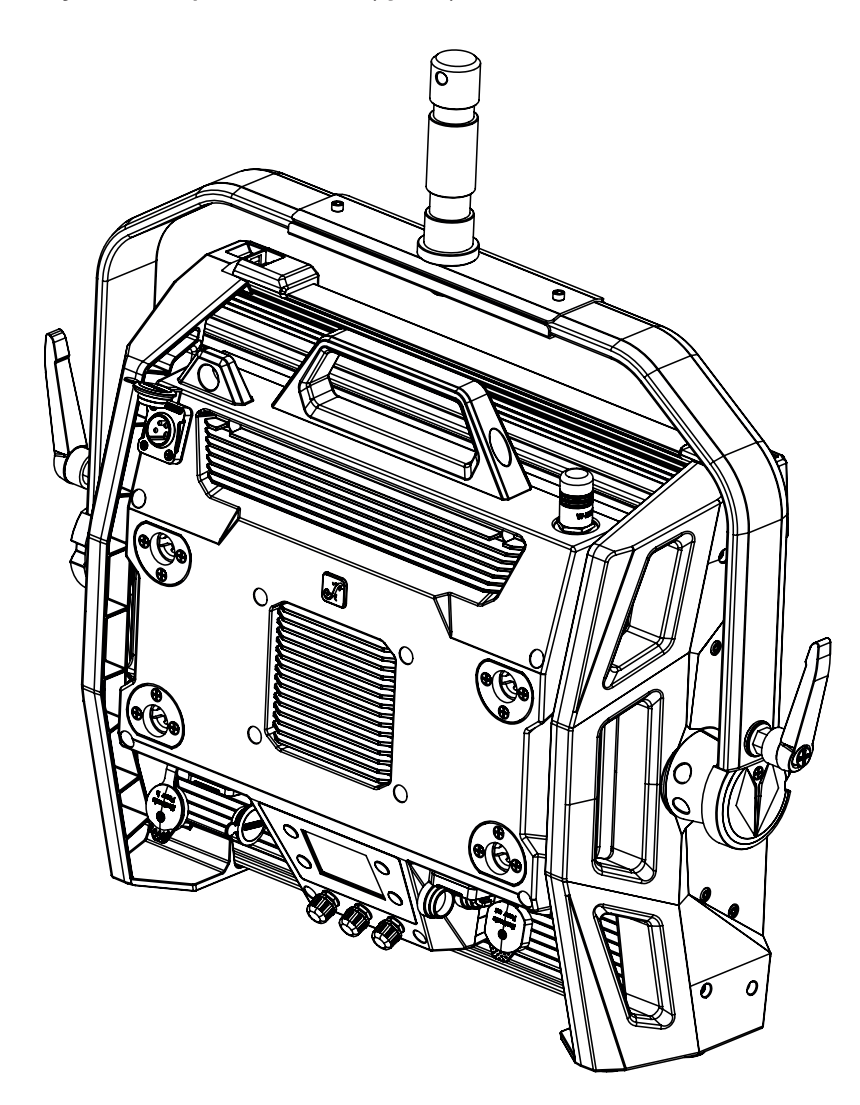

# UCHWYT OMEGA

W zestawie z reflektorem znajduje się podwójny uchwyt Omega.

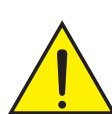

NIEBEZPIECZEŃSTWO: Montaż podwieszany na wysokości wymaga dużego doświadczenia, w tym obliczenia wartości granicznych obciążeń materiałów instalacyjnych oraz regularnej kontroli bezpieczeństwa wszystkich materiałów instalacyjnych i reflektorów. Jeżeli nie posiadają Państwo takich kwalifikacji, nie należy podejmować prób samodzielnego wykonania instalacji. Należy zwrócić się do wykwalifikowanego specjalisty. Istnieje ryzyko, że urządzenia, które są nieprawidłowo zamontowane i zabezpieczone, mogą się poluzować i spaść. Może to spowodować poważne obrażenia lub śmierć.

**ITALIANO** 

**ENGLISH** 

**DEUTSCH** 

Montaż kratownicy: Najpierw należy zamontować dwa odpowiednie zaciski kratownicowe (dostępne opcjonalnie) po lewej i prawej stronie wspornika Omega (rys. A), a następnie zamontować oba razem do reflektora (rys. B). Obrócić cztery dźwignie blokujące o ćwierć obrotu w prawo do oporu. Upewnić się, że wszystkie połączenia są bezpieczne i zamocować reflektor do oczka bezpieczeństwa za pomocą odpowiedniej linki bezpieczeństwa (rys. C).

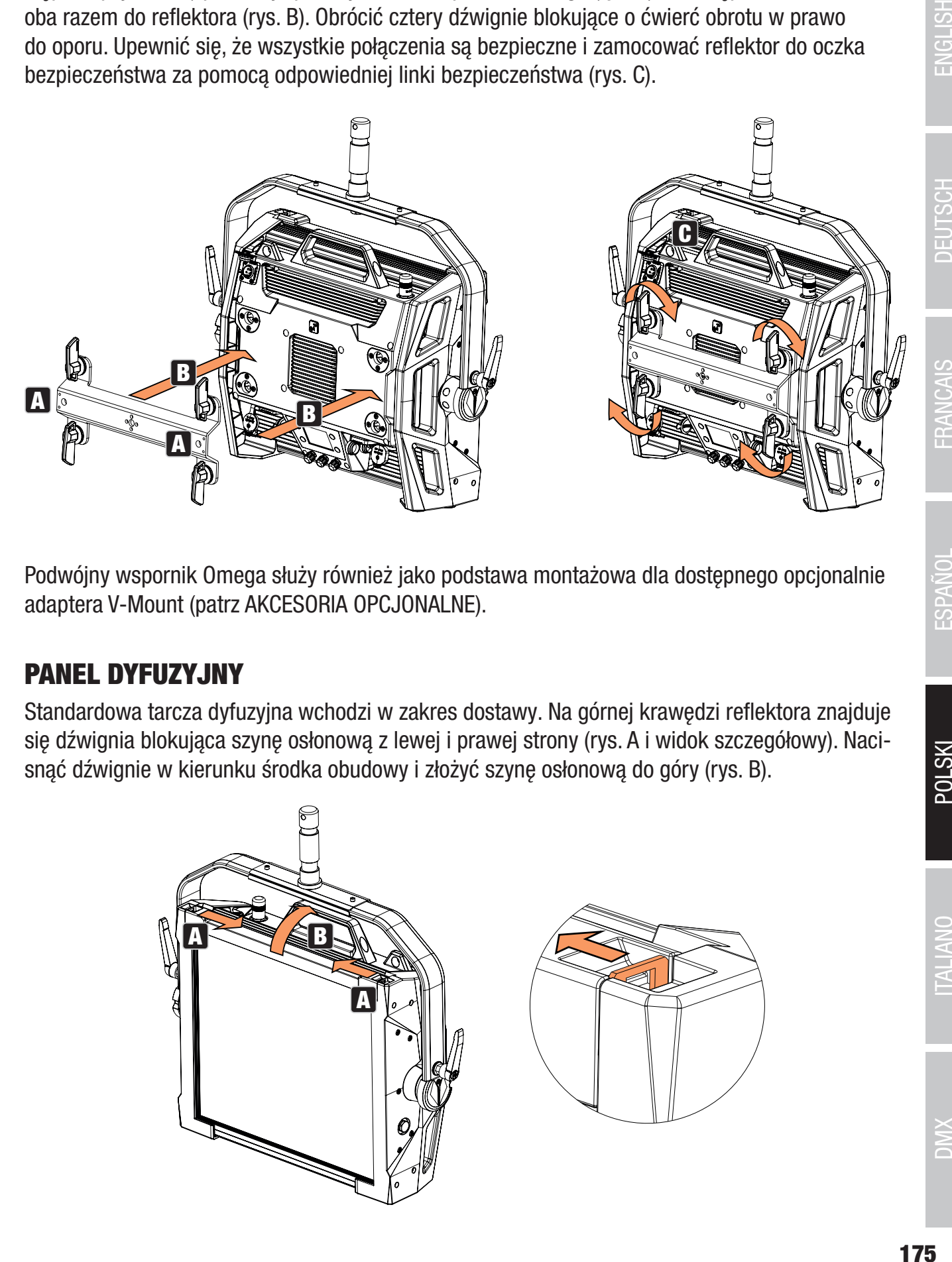

Podwójny wspornik Omega służy również jako podstawa montażowa dla dostępnego opcjonalnie adaptera V-Mount (patrz AKCESORIA OPCJONALNE).

# PANEL DYFUZYJNY

Standardowa tarcza dyfuzyjna wchodzi w zakres dostawy. Na górnej krawędzi reflektora znajduje się dźwignia blokująca szynę osłonową z lewej i prawej strony (rys. A i widok szczegółowy). Nacisnąć dźwignie w kierunku środka obudowy i złożyć szynę osłonową do góry (rys. B).

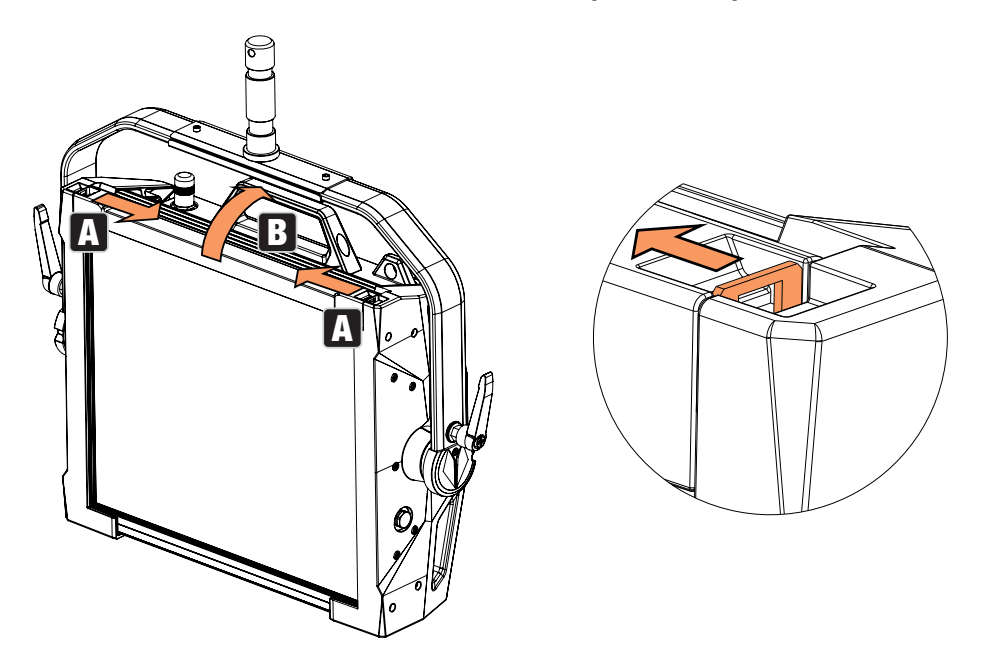

Teraz należy włożyć tarczę nawiewnika od góry w tylne, szerokie rowki komory montażowej (rys. C i widok szczegółowy).

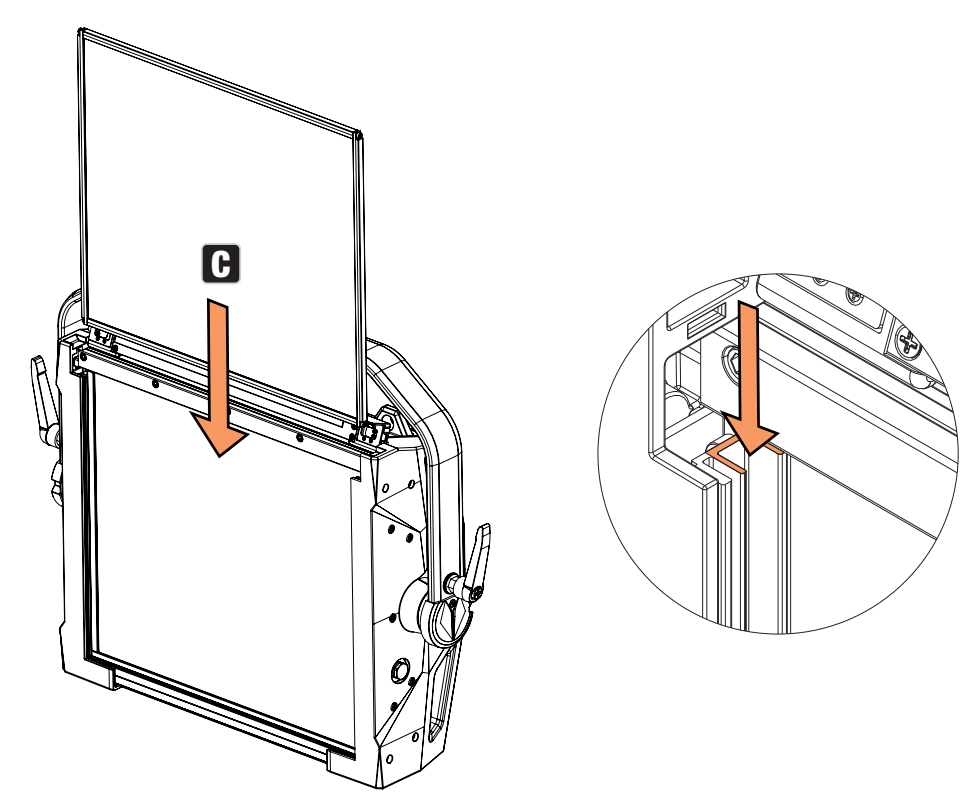

Teraz złożyć szynę osłonową w dół, aby zamknąć komorę montażową (rys. D). Następnie obie dźwignie blokujące należy przesunąć do tyłu w kierunku krawędzi obudowy. Podczas tej procedury należy zwrócić uwagę, czy dźwignie zatrzaskują się prawidłowo i czy tarcza nawiewnika jest zabezpieczona przed wypadnięciem.

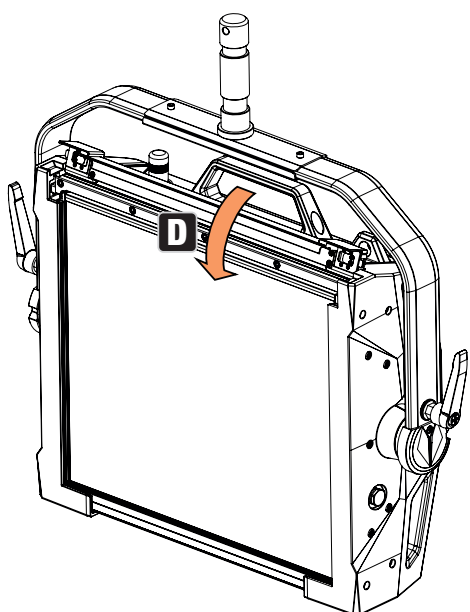

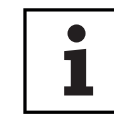

UWAGI: Tarcza dyfuzora (lub opcjonalnie Intensifier) może być zainstalowana również w połączeniu z jedną z opcjonalnie dostępnych kratek prostujących i filtrem ciemnym, również dostępnym opcjonalnie (kratka prostująca + filtr ciemny: wąski rowek, tarcze dyfuzora + Intensifier: szeroki rowek). Opcjonalnie dostępny ogranicznik skrzydeł może być dodatkowo zamontowany na reflektorze.

# AKCESORIA OPCJONALNE

#### CLS2IPBARNDOOR CLS2IPDARKFILTER CLS2IPHDFILTER

4-krotny ogranicznik skrzydła Tarcza filtracyjna do

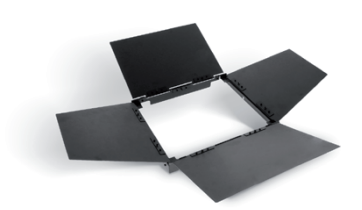

CLS2IPINTENSIFIER CLS2IPHC30 CLS2IPHC60 Dysk filtrujący dla wąskiego kąta wiązki i zwiększonego natężenia oświetlenia

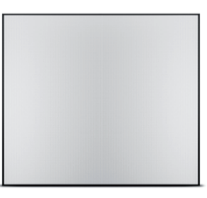

CLSVMOUNTAP CLS2IPPOYOKE Podwójny adapter V-Mount Obsługa za pomocą pręta

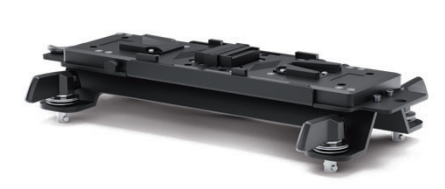

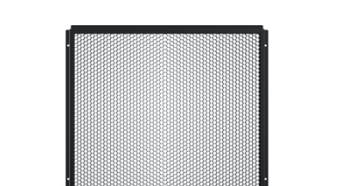

Kratka prostująca z 30 Kąt wiązki

ciemny przód

Uchwyt montażowy

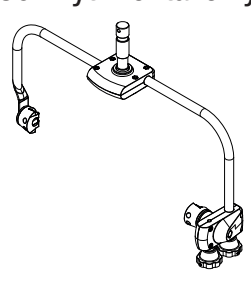

# PIELĘGNACJA, KONSERWACJA I NAPRAWA

Aby zapewnić długotrwałe, prawidłowe funkcjonowanie urządzenia, należy je regularnie czyścić i w razie potrzeby konserwować. Wymagania dotyczące konserwacji zależą od intensywności użytkowania i środowiska, w którym jest użytkowany.

Generalnie zalecamy kontrolę wzrokową przed każdym uruchomieniem. Ponadto zalecamy przeprowadzanie wszystkich wymienionych poniżej czynności konserwacyjnych raz na 500 godzin pracy lub, w przypadku mniejszej intensywności użytkowania, najpóźniej po roku. Roszczenia gwarancyjne mogą być ograniczone w przypadku wad wynikających z niewłaściwej konserwacji.

#### PIELĘGNACJA (przeprowadzana przez użytkownika)

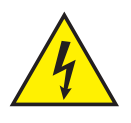

Ostrzeżenie! Przed przystąpieniem do jakichkolwiek czynności pielęgnacyjnych lub konserwacyjnych należy odłączyć zasilanie oraz, jeżeli to możliwe, wszystkie połączenia urządzeń.

Tarcza filtracyjna do wysoka dyfuzyjność

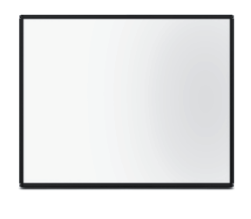

Kratka prostująca z 60 Kąt wiązki

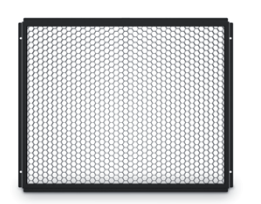

**DEUTSCH** 

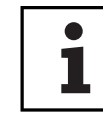

Uwaga: Niewłaściwa pielęgnacja może doprowadzić do pogorszenia stanu urządzenia lub nawet jego zniszczenia.

- 1. Powierzchnie obudowy należy czyścić czystą, wilgotną szmatką. Należy upewnić się, że do urządzenia nie dostanie się wilgoć.
- 2. Wloty i wyloty powietrza muszą być regularnie czyszczone z kurzu i brudu. Jeżeli używane jest sprężone powietrze, należy upewnić się, że nie dojdzie do uszkodzenia urządzenia (np. wentylatory muszą być w tym przypadku zablokowane).
- 3. Należy regularnie czyścić przewody i styki wtyczek oraz usuwać kurz i brud.
- 4. Zasadniczo nie wolno stosować środków czyszczących ani ściernych, w przeciwnym razie może dojść do uszkodzenia wykończenia powierzchni.
- 5. Urządzenia należy z reguły przechowywać w suchym miejscu i chronić przed kurzem i brudem.

#### KONSERWACJA I NAPRAWA (tylko przez wykwalifikowany personel)

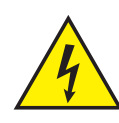

NIEBEZPIECZEŃSTWO: W urządzeniu znajdują się elementy pod napięciem. Nawet po odłączeniu zasilania sieciowego w urządzeniu może nadal występować napięcie szczątkowe, na przykład z powodu naładowanych kondensatorów.

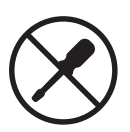

UWAGA: W urządzeniu nie ma podzespołów, które mogą być serwisowane przez użytkownika.

UWAGA: Prace konserwacyjne i naprawcze mogą być wykonywane wyłącznie przez wykwalifikowany personel specjalistyczny upoważniony przez producenta. W razie wątpliwości należy skonsultować się z producentem.

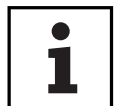

UWAGA: Nieprawidłowo wykonane prace konserwacyjne mogą wpłynąć na roszczenie gwarancyjne.

**ITALIANO** 

**178**

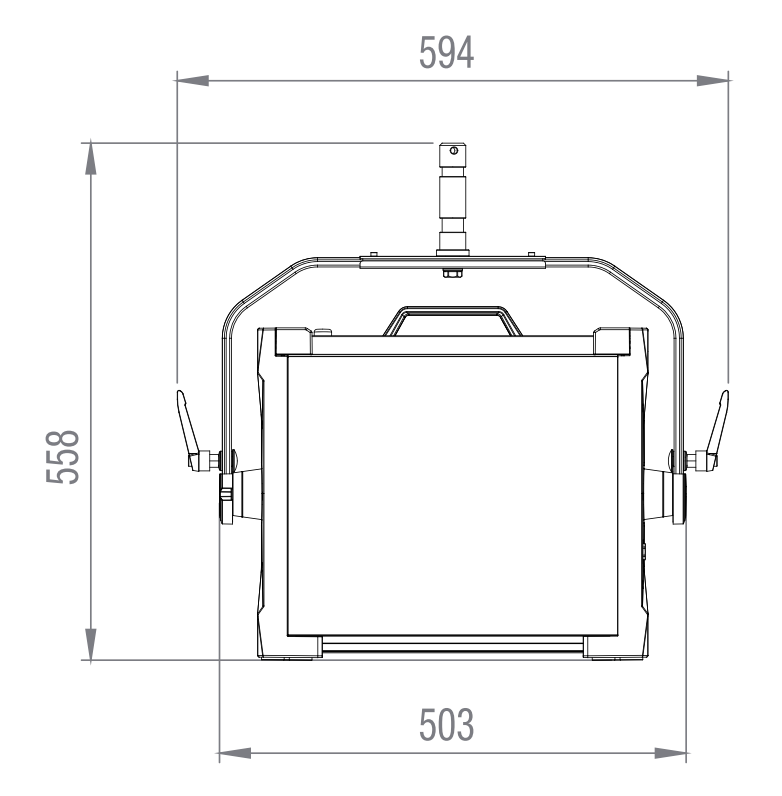

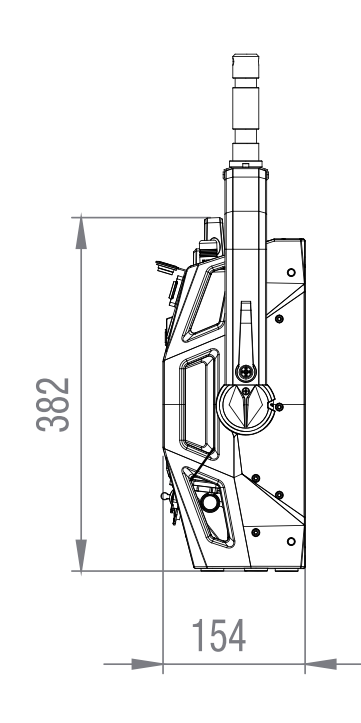

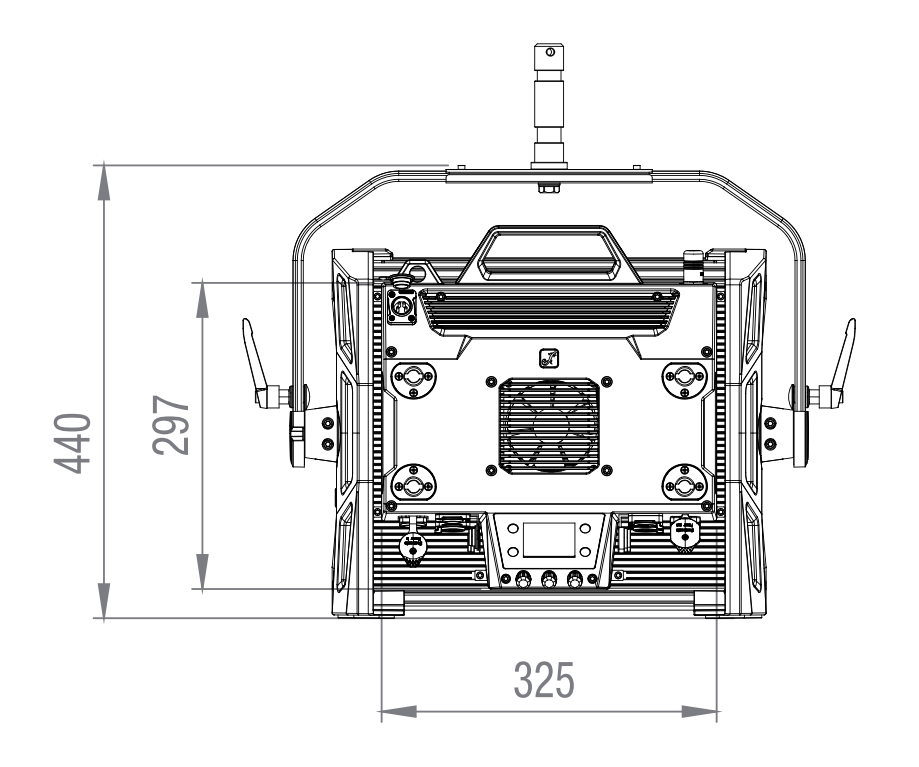

DMX

DEUTSCH

# DANE TECHNICZNE

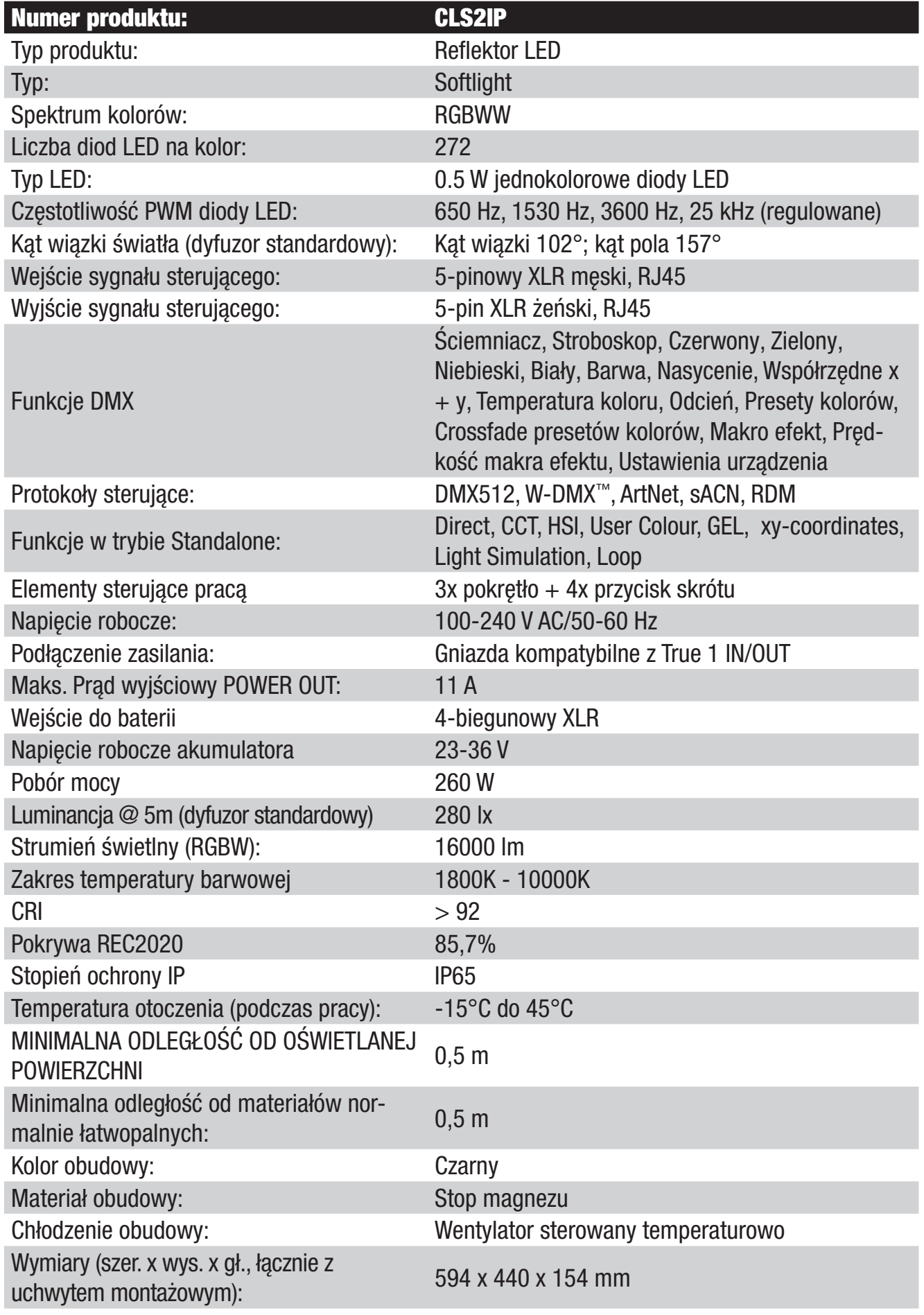

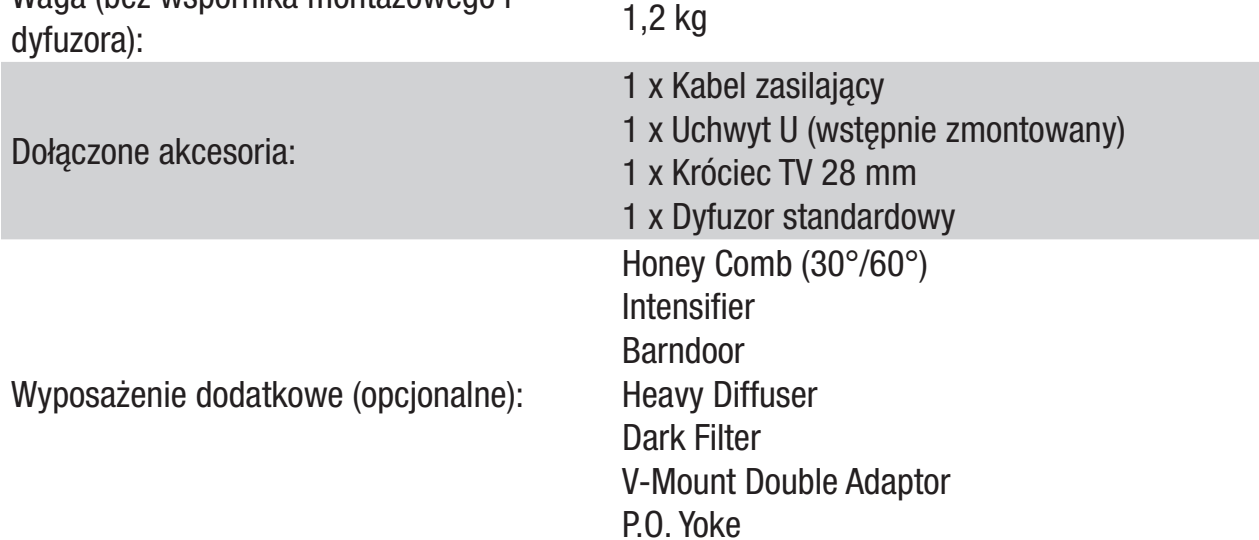

# WYJAŚNIENIE KLASY OCHRONY IP

Waga (bez wspornika montażowego i

- 1. Stopień IP odzwierciedla jedynie ochronę przed ciałami stałymi i wodą. Nie opisuje on ogólnej odporności na warunki atmosferyczne, jak np. ochrona przed promieniowaniem UV, temperaturą itp.
- 2. Pierwsza cyfra identyfikacyjna wskazuje na ochronę przed pyłem, ciałami stałymi i dotykiem:

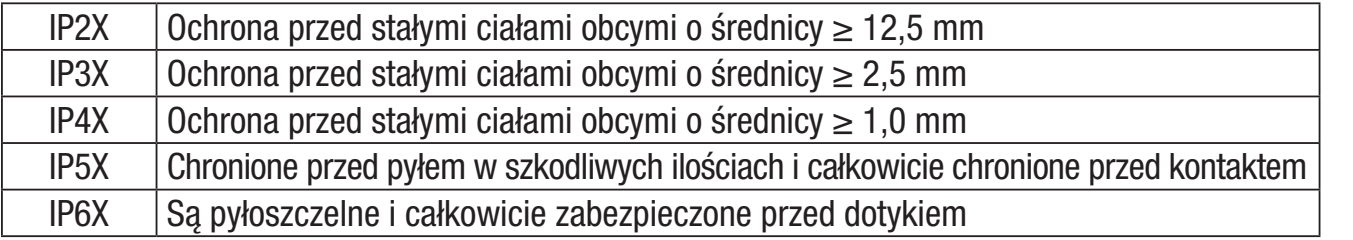

3. Druga cyfra identyfikacyjna oznacza ochronę przed wodą:

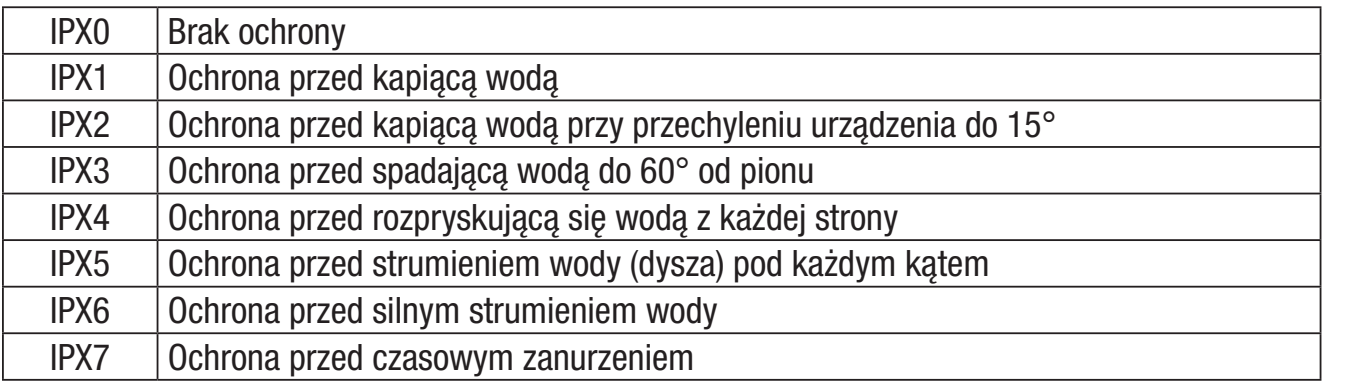

4. Ponadto, aby osiągnąć określoną klasę ochrony, konieczne są pewne środki specyficzne dla urządzenia, takie jak osłony i kapturki uszczelniające (np. kapturki ochronne na nieużywanych przyłączach).

**NIX** 

**TALIANO** 

# MINIMALNA ODLEGŁOŚĆ OD OŚWIETLANEJ POWIERZCHNI

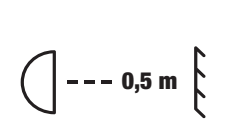

Ten symbol z informacją o odległości w metrach (m) wskazuje minimalną odległość oprawy od oświetlanej powierzchni. W tym przykładzie odległość ta wynosi 0,5 m. Wartość obowiązującą dla tego urządzenia można znaleźć w danych technicznych w niniejszej instrukcji oraz w nadruku na obudowie urządzenia!

# MINIMALNA ODLEGŁOŚĆ OD MATERIAŁÓW NORMALNIE ŁATWOPALNYCH

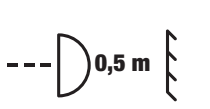

Ten symbol z oznaczeniem odległości w metrach (m) wskazuje minimalną odległość urządzenia od normalnie palnych materiałów. W tym przykładzie odległość ta wynosi 0,5 m. Wartość obowiązującą dla tego urządzenia można znaleźć w danych technicznych w niniejszej instrukcji!

# UTYLIZACJA

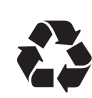

## Opakowanie:

- 1. Opakowania można wprowadzić do cyklu materiałów do ponownego wykorzystania przy użyciu standardowych metod utylizacji.
- 2. Prosimy o oddzielenie opakowania zgodnie z przepisami dotyczącymi utylizacji i recyklingu obowiązującymi w danym kraju.

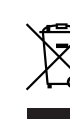

#### Urządzenie:

- 1. Niniejsze urządzenie podlega europejskiej dyrektywie w sprawie zużytego sprzętu elektrycznego i elektronicznego z późniejszymi zmianami. Dyrektywa WEEE Zużyty sprzęt elektryczny i elektroniczny. Stare urządzenia nie należą do odpadów domowych. Stare urządzenie należy oddać do utylizacji w autoryzowanym zakładzie utylizacji lub w zakładzie komunalnym. Należy przestrzegać odpowiednich przepisów obowiązujących w danym kraju!
- 2. Należy przestrzegać wszystkich przepisów i regulacji dotyczących utylizacji obowiązujących w Państwa kraju.
- 3. Jako klient prywatny mogą Państwo uzyskać informacje o przyjaznych dla środowiska możliwościach utylizacji od sprzedawcy produktu lub od odpowiednich władz regionalnych.

# DEKLARACJE PRODUCENTA

#### Gwarancja producenta i ograniczenie odpowiedzialności

Adam Hall GmbH, Adam-Hall-Str. 1, D-61267 Neu Anspach

E-mail: Info@adamhall.com / +49 (0)6081 / 9419-0

Nasze aktualne warunki gwarancji i ograniczenia odpowiedzialności można znaleźć na stronie: https://cdn-shop.adamhall.com/media/pdf/Manufacturers-Declarations-CAMEO\_DE\_EN\_ES\_FR.pdf

W przypadku konieczności skorzystania z usług serwisowych należy skontaktować się ze swoim sprzedawcą.

## Zgodność z CE

Adam Hall GmbH niniejszym oświadcza, że ten produkt jest zgodny z następującą dyrektywą (jeśli dotyczy): Dyrektywa niskonapięciowa (2014/35/EU) Dyrektywa EMC (2014/30/EU) RoHS (2011/65/EU) RED (2014/53/EU)

#### Deklaracja zgodności EC

Deklaracje zgodności dla produktów podlegających dyrektywie LVD, EMC, RoHS można zamówić na stronie info@adamhall.com. Deklaracje zgodności dla produktów podlegających RED można pobrać ze strony www.adamhall.com/compliance/.

#### ZASTRZEGA SIĘ MOŻLIWOŚĆ WYSTĄPIENIA BŁĘDÓW W DRUKU I POMYŁEK, A TAKŻE ZMIAN TECHNICZNYCH I INNYCH!

# ITALIANO

#### Ottima scelta!

Questo dispositivo è stato sviluppato e prodotto secondo i più alti standard di qualità, per garantire molti anni di funzionamento senza problemi. Leggere attentamente questo Manuale di istruzioni per iniziare rapidamente a utilizzare al meglio il prodotto Cameo. Ulteriori informazioni su Cameo Light sono disponibili sul nostro sito web **CAMEOLIGHT.COM**.

# INFORMAZIONI SU QUESTO MANUALE DI ISTRUZIONI

- Prima di utilizzare il dispositivo, leggere attentamente le istruzioni di sicurezza e l'intero manuale.
- Rispettare le avvertenze riportate sul dispositivo e nel manuale d'istruzioni.
- Tenere sempre a portata di mano il manuale d'istruzioni.
- Se si vende o si cede il dispositivo, è importante accludere anche questo manuale d'istruzioni perché è parte integrante del prodotto.

# USO PREVISTO

Il prodotto è un dispositivo per eventi!

Questo prodotto è stato sviluppato per l'uso professionale nel campo della tecnologia degli eventi e non è adatto per l'illuminazione domestica.

Furthermore, this product is only intended for qualified users with specialist knowledge of event technology!

Utilizzare il prodotto senza attenersi ai dati tecnici e alle condizioni di esercizio specificate è considerato uso improprio.

È esclusa la responsabilità per danni a persone e cose causati da uso improprio.

Il prodotto non è adatto a:

- Use by persons (including children) with limited physical, sensory or mental abilities or lack of experience and knowledge.
- Bambini (ai bambini deve essere insegnato a non giocare con il dispositivo).

# DEFINIZIONI E SPIEGAZIONI DEI SIMBOLI

- 1. PERICOLO: la parola PERICOLO, eventualmente abbinata a un simbolo, indica situazioni o condizioni di pericolo imminente per la vita e l'incolumità delle persone.
- 2. AVVERTENZA: la parola AVVERTENZA, eventualmente abbinata a un simbolo, indica situazioni o condizioni potenzialmente pericolose per la vita e l'incolumità delle persone.
- 3. CAUTELA: la parola CAUTELA, eventualmente abbinata a un simbolo, viene utilizzata per indicare situazioni o condizioni che possono provocare lesioni.
- 4. ATTENZIONE: la parola ATTENZIONE, eventualmente abbinata a un simbolo, indica situazioni o condizioni che possono provocare danni alle cose e/o all'ambiente.

**ITALIANO** 

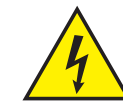

Questo simbolo identifica pericoli che possono causare scosse elettriche.

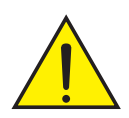

Questo simbolo identifica aree o situazioni pericolose.

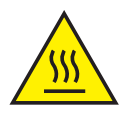

Questo simbolo indica i pericoli causati da superfici calde.

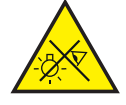

Questo simbolo indica i pericoli causati da fonti luminose intense.

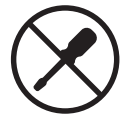

Questo simbolo indica un dispositivo che non contieneparti sostituibili dall'utente.

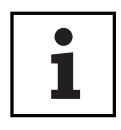

Questo simbolo indica informazioni aggiuntive sul funzionamento del prodotto.

# ISTRUZIONI DI SICUREZZA

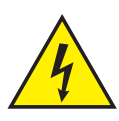

#### PERICOLO

- 1. Non aprire o modificare l'unità.
- 2. Se il dispositivo non funziona più correttamente, se liquidi o oggetti sono penetrati al suo interno o se il dispositivo è stato danneggiato in qualsiasi altro modo, spegnerlo immediatamente e staccarlo dall'alimentazione di rete. Il dispositivo può essere riparato unicamente da tecnici autorizzati alla riparazione.
- 3. Per i dispositivi di classe di protezione 1, il conduttore di protezione deve essere collegato correttamente. Non scollegare mai il conduttore di protezione. I dispositivi della classe di protezione 2 non hanno il conduttore di protezione.
- 4. Verificare che i cavi sotto tensione non siano piegati o riportino altri danni meccanici.
- 5. Non bypassare mai il fusibile del dispositivo.

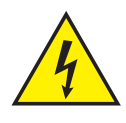

#### **AVVERTENZA**

- 1. Il dispositivo non deve essere utilizzato se presenta evidenti segni di danneggiamento.
- 2. Il dispositivo può essere installato solo se a tensione zero.
- 3. Non mettere in funzione il dispositivo se il cavo di rete dello stesso è danneggiato.
- 4. I cavi di alimentazione fissi possono essere sostituiti solo da una persona qualificata.

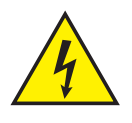

#### **ATTENZIONE**

1. Non utilizzare il dispositivo se è stato esposto a forti oscillazioni di temperatura (ad esempio, dopo il trasporto). L'umidità e la condensa possono danneggiare il dispositivo. Accendere il dispositivo solo quando ha raggiunto la temperatura ambiente.

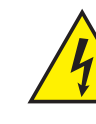

- 2. Verificare che la tensione e la frequenza dell'alimentazione di rete corrispondano ai valori indicati sul dispositivo. Se il dispositivo è dotato di un selettore di tensione, non collegare il dispositivo finché non è impostato correttamente. Usare solo cavi di alimentazione adatti.
- 3. Per scollegare il dispositivo dalla rete elettrica su tutti i poli, non basta premere l'interruttore di accensione/spegnimento del dispositivo.
- 4. Verificare che il fusibile utilizzato corrisponda al tipo stampato sull'unità.
- 5. Accertarsi che siano state adottate misure appropriate contro la sovratensione (ad es. fulmini).
- 6. Attenersi alla corrente di uscita massima specificata sui dispositivi con connessione Power Out (potenza in uscita). Assicurarsi che il consumo totale di corrente di tutti i dispositivi collegati non superi il valore specificato.
- 7. Sostituire unicamente con cavi originali i cavi di rete collegabili.

# PERICOLO

- 1. Pericolo di soffocamento! I sacchetti di plastica e le piccole parti devono essere tenuti fuori dalla portata di persone (compresi i bambini) con ridotte capacità fisiche, sensoriali o mentali.
- 2. Pericolo di caduta! Assicurarsi che il dispositivo sia installato in modo sicuro e non possa cadere. Utilizzi solo stativi o supporti adatti (in particolare per le installazioni fisse). Assicurarsi che gli accessori siano installati e fissati correttamente. Aver cura di rispettare le norme di sicurezza applicabili.

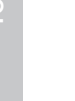

## **AVVERTENZA**

- 1. Utilizzare il dispositivo solo secondo il modo previsto.
- 2. Utilizzare il dispositivo solo con gli accessori raccomandati e previsti dal produttore.
- 3. Durante l'installazione, osservare le norme di sicurezza vigenti nel proprio Paese.
- 4. Dopo aver collegato l'unità, controllare tutti i percorsi dei cavi per evitare danni o incidenti, ad esempio per il rischio di inciampare.
- 5. Rispettare sempre la distanza minima specificata dai materiali normalmente infiammabili! Se non esplicitamente indicato, la distanza minima è di 0,3 metri.

# CAUTELA

- 1. Per i componenti mobili, come le staffe di montaggio o altri componenti amovibili, esiste la possibilità che si inceppino.
- 
- 2. Nel caso di unità con componenti azionati a motore, sussiste il rischio di lesioni provocate dal movimento dell'unità. Il movimento improvviso del dispositivo può provocare shock.
- 3. La superficie dell'alloggiamento del dispositivo può diventare molto calda durante il normale funzionamento. Accertarsi che non sia possibile toccare l'alloggiamento accidentalmente. Attendere sempre che la lampada si sia raffreddata a sufficienza prima di rimuoverla, sottoporla a manutenzione, ricaricarla ecc.

**ENGLISH** 

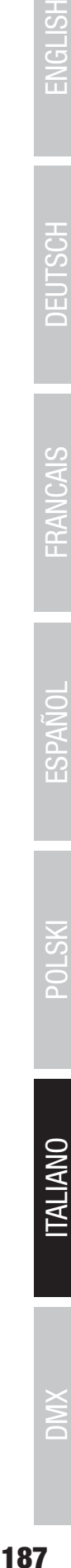

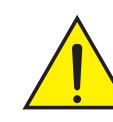

#### ATTENZIONE

- 1. Non installare o far funzionare l'apparecchio vicino a radiatori, termosifoni, stufe o altre fonti di calore. Assicurarsi sempre che il dispositivo sia installato in modo che possa raffreddarsi a sufficienza e non si surriscaldi.
- 2. Non collocare vicino al dispositivo fonti di accensione come candele accese.
- 3. Le aperture di ventilazione non devono essere coperte e le ventole non devono essere bloccate.
- 4. Utilizzare l'imballaggio originale o l'imballaggio fornito dal produttore per il trasporto.
- 5. Evitare urti o colpi al dispositivo.
- 6. Rispettare la classe di protezione IP e le condizioni ambientali, come temperatura e umidità, indicate nelle specifiche.
- 7. I dispositivi possono essere ulteriormente perfezionati. In caso di discrepanza delle informazioni inerenti alle condizioni di esercizio, alle prestazioni o ad altre caratteristiche del dispositivo, tra il manuale d'istruzioni e l'etichettatura sul dispositivo, hanno sempre la priorità le informazioni sul dispositivo.
- 8. L'unità non è adatta ai climi tropicali e al funzionamento sopra i 2000 metri sul livello del mare.
- 9. Se non esplicitamente indicato, l'unità non è adatta a operare in ambiente marino.

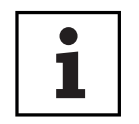

#### NOTA:

Per i set di conversione o retrofit o gli accessori forniti dal produttore, è essenziale osservare le istruzioni accluse.

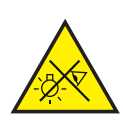

## CAUTELA! INFORMAZIONI IMPORTANTI SUI PRODOTTI DI ILLUMINAZIONE

- 1. Non guardare mai direttamente nel fascio di luce, nemmeno per pochi istanti.
- 2. Non guardare mai nel fascio di luce utilizzando dispositivi ottici come lenti d'ingrandimento.
- 3. Gli effetti stroboscopici possono provocare crisi epilettiche in soggetti sensibili!

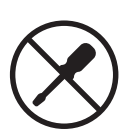

4. Le lampade installate in modo permanente sono integrate in queste unità di illuminazione. Non possono essere sostituite dall'utente. Le lampade contenute in questa unità di illuminazione possono essere sostituite solo dal produttore, dal suo partner di assistenza o da una persona altrettanto qualificata.

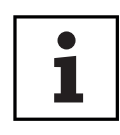

## TRASMISSIONE DEL SEGNALE VIA RADIO (AD ESEMPIO W-DMX O SISTEMI RADIO AUDIO)

La qualità e la performance delle trasmissioni di segnali wireless generalmente dipendono dalle condizioni ambientali.

I seguenti fattori possono influire sulla portata e sulla stabilità del segnale, ad esempio: Schermatura (come muratura, strutture metalliche, acqua)

Volume di traffico radio elevato (come reti LAN wireless potenti)

Interferenza Radiazioni elettromagnetiche (come schermi video a LED, dimmer)

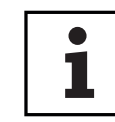

Tutte le specifiche della portata si riferiscono ad applicazioni in campo libero con contatto visivo e senza interferenze.

Il funzionamento dei sistemi di trasmissione è soggetto a regolamenti ufficiali. Questi regolamenti possono variare da una regione all'altra e devono essere verificati dall'operatore prima della messa in funzione (quali la radiofrequenza e la potenza di trasmissione).

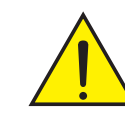

I dispositivi con trasmissione del segnale wireless non sono adatti all'utilizzo in zone sensibili dove il funzionamento via radio può causare effetti potenzialmente dannosi. Queste zone includono:

- Ospedali, centri sanitari o altre strutture sanitarie che forniscono trattamenti ai pazienti con personale e attrezzature qualificate.
- Zone pericolose di classe I, II e III
- Zone ad accesso ristretto
- Strutture militari
- Aerei o veicoli
- Aree in cui è vietato l'uso di telefoni cellulari

# TRASMISSIONE VIA W-DMX

AVVERTENZA: in generale, la trasmissione DMX wireless non deve essere utilizzata per applicazioni con fattori legati alla sicurezza che potrebbero causare lesioni personali o danni alle cose in caso di guasto.

Questo vale in particolare per le scenografie mobili o le strutture a traliccio, per motori o elevatori controllati via DMX, per i dispositivi di sollevamento di ascensori da palcoscenico azionati via DMX, per sistemi idraulici o analoghi componenti mobili.

La trasmissione DMX wireless non deve essere utilizzata per attivare dispositivi a fiamma, dispositivi pirotecnici o effetti a rischio di esplosione, né per controllare effetti a gas o liquidi quali cannoni a CO2, spara-coriandoli, giochi d'acqua o simili.

# NOTE SUI DISPOSITIVI PORTATILI PER ESTERNI

- 1. Funzionamento temporaneo! Le attrezzature per eventi sono generalmente progettate solo per il funzionamento temporaneo.
- 2. Il funzionamento continuo o l'installazione strutturale permanente (soprattutto all'aperto) possono pregiudicare il funzionamento, le superfici e le guarnizioni, e causare il precoce affaticamento del materiale.
- 3. I danni al rivestimento superficiale possono compromettere la protezione anticorrosione del dispositivo. Il rivestimento superficiale danneggiato (ad esempio da graffi) deve essere riparato tempestivamente con interventi adeguati.

1

#### 189

POLSKI

**ITALIANO** 

**NIX** 

# MATERIALE COMPRESO NELLA FORNITURA

Estrarre il prodotto dalla confezione ed eliminare tutto il materiale di imballaggio.

Controllare che la consegna sia completa e intatta, e informare il partner di distribuzione immediatamente dopo l'acquisto se non è completa o è danneggiata.

La confezione comprende:

- $\blacktriangleright$  1 x faretto S2 IP Softlight
- $\blacktriangleright$  1 x staffa a U (preassemblata)
- $\blacktriangleright$  1 x staffa doppia Omega
- $\blacktriangleright$  1 x disco diffusore standard (preassemblato)
- $\triangleright$  1 x 28 mm di raccordo TV, inclusa la vite di fissaggio M10 e la molla del disco e la rondella
- $\blacktriangleright$  1 cavo di alimentazione
- $\blacktriangleright$  Manuale di istruzioni

## INTRODUZIONE

PANNELLO LED SOFTLIGHT - IP65 CLS<sub>2</sub>IP

#### FUNZIONI DI CONTROLLO

1 CH DIM, 2CH DIM 16bit, 2CH CCT, 4CH CCT, 3CH RGB, 4CH RGBW, 8CH RGBW 16bit, 6CH HSI-CCT, 7CH Preset, 7CH RGB-CCT, 7CH Direct, 10CH Direct-CCT, 10CH HSI-CCT, 16CH Direct-C-CT, 18CH Full Access, 6CH x y e 16CH Pixel Controllo DMX DMX512 Art-Net sACN W-DMX™ RDM Funzionamento master/slave Funzioni indipendenti:

#### CARATTERISTICHE

Classe di protezione IP65. Spettro cromatico RGB+WW. 272 LED da 0,5 W per colore (4 x 272). DMX512 ArtNet. sACN. W-DMX™. connettori DMX a 5 pin. Connettori RJ45 Pulsante di oscuramento. Pulsante con accesso diretto alla modalità operativa CCT. 2 pulsanti utente liberamente assegnabili. La staffa a U e il raccordo TV da 28 mm sono inclusi. Un pannello diffusore standard incluso. Ampia gamma di accessori opzionali.

Il faretto ottempera lo standard RDM (Remote Device Management). This remote device management enables the status query and configuration of RDM end devices via an RDM-capable controller, such as the optionally available Cameo UNICON (item number CLIREMOTE). Cameo UNICON consente anche di accedere all'intero menu dell'apparecchio.

## CONNESSIONI, ELEMENTI DI COMANDO E DI VISUALIZZAZIONE

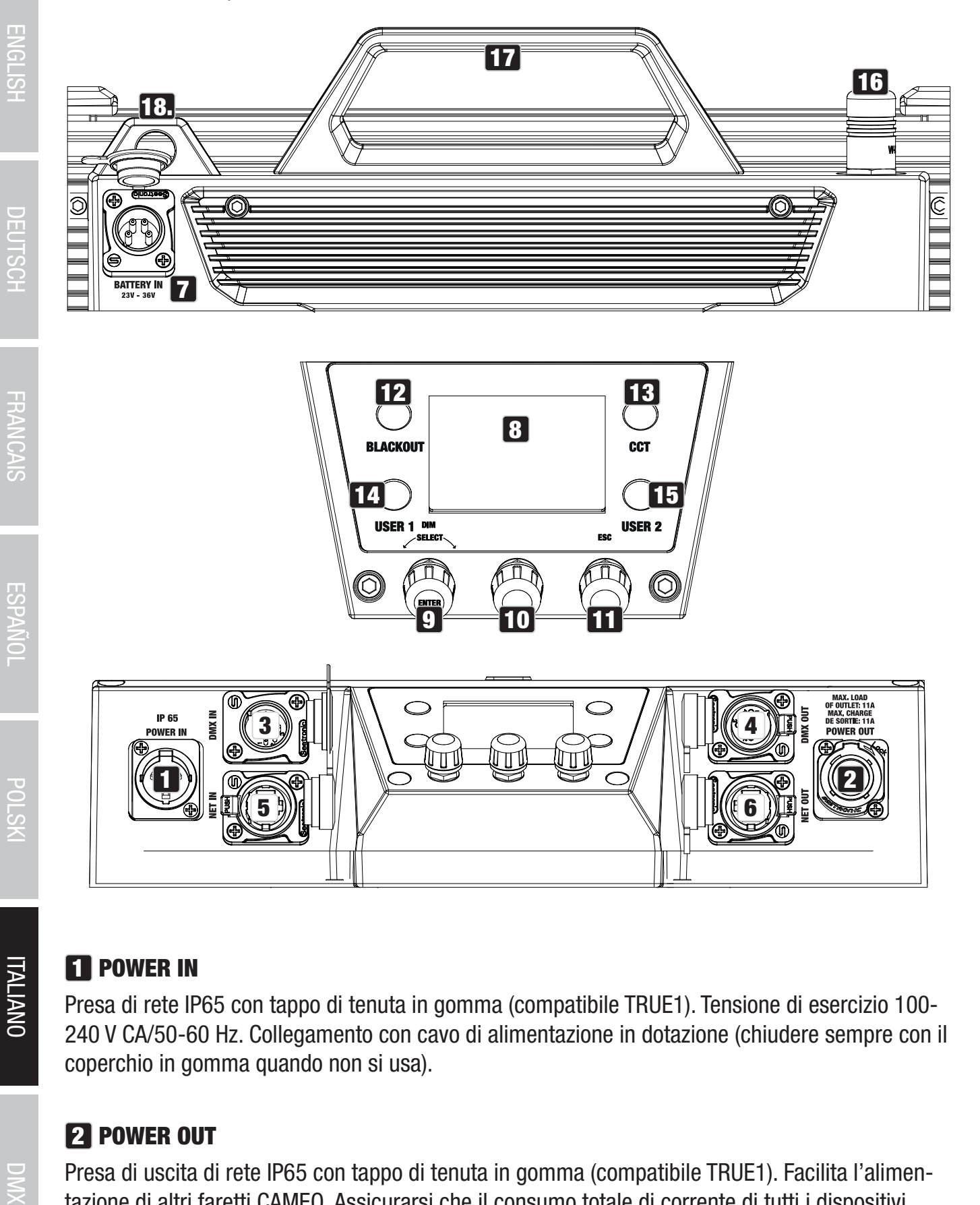

DIWX

#### **1** POWER IN

Presa di rete IP65 con tappo di tenuta in gomma (compatibile TRUE1). Tensione di esercizio 100- 240 V CA/50-60 Hz. Collegamento con cavo di alimentazione in dotazione (chiudere sempre con il coperchio in gomma quando non si usa).

#### **22 POWER OUT**

Presa di uscita di rete IP65 con tappo di tenuta in gomma (compatibile TRUE1). Facilita l'alimentazione di altri faretti CAMEO. Assicurarsi che il consumo totale di corrente di tutti i dispositivi collegati non superi il valore specificato in ampere (A) riportato sul dispositivo (chiudere sempre con il coperchio in gomma quando non si usa).

POLSKI

**ITALIANO** 

# 3 DMX IN

Presa XLR maschio IP65 a 5 pin per il collegamento di un dispositivo di controllo DMX (ad esempio, console DMX. Chiudere sempre con il coperchio in gomma quando non si usa).

## **21 DMX OUT**

Presa XLR femmina IP65 a 5 pin per l'invio di segnale di controllo DMX (ad esempio, console DMX. Chiudere sempre con il coperchio in gomma quando non si usa).

# **5 NETTO IN**

Connettore di rete RJ45 con protezione IP65 per il collegamento a una rete ArtNet o sACN. Utilizzi un cavo di categoria IP65 CAT-5e o migliore per configurare la rete (chiuda sempre con il tappo di gomma quando non è in uso).

# **6 USCITA NETTA**

Connessione di rete RJ45 con protezione IP65 per l'inoltro del segnale di controllo. Utilizzi un cavo di categoria IP65 CAT-5e o migliore per configurare la rete (chiuda sempre con il tappo di gomma quando non è in uso).

# **7 BATTERIA IN**

Presa XLR maschio a 4 pin con protezione IP65 per il collegamento di batterie esterne (chiudere sempre con il tappo di gomma quando non è in uso; batterie non incluse). Come opzione, è disponibile un adattatore doppio per montaggio a V con cavo di collegamento (codice articolo CLSVMOUNTAP).

# **8 LC DISPLAY**

Il display LC mostra la modalità operativa attualmente attivata (display principale), le voci del menu e il valore numerico o lo stato operativo di alcune voci del menu. Se non viene effettuata alcuna immissione entro circa un minuto, il display passa automaticamente alla visualizzazione principale. Nota sul display principale nelle modalità operative con controllo esterno: Non appena il segnale di controllo viene interrotto, i caratteri del display iniziano a lampeggiare; se il segnale di controllo è nuovamente presente, il lampeggiamento si interrompe.

# 9 DIM / SELEZIONARE / INSERIRE

Encoder a pressione rotante per la regolazione e il controllo del faretto.

DIM - Nelle modalità stand-alone CCT, HSI, Direct LED, Coordinate cromatiche, Gel, Colore utente, Play Loop e Simulazione luce, l'encoder ha la funzione di dimmer master (encoder di rotazione).

SELEZIONA - Ruota l'encoder per selezionare le voci di menu del livello di menu e modificare un valore in una voce di menu (ad esempio, l'indirizzo di partenza DMX).

ENTER - 1. Premendo ENTER si accede al livello del menu per la selezione della modalità operativa.

2. Si abbassa di un livello nella struttura del menu. 3. Prema ENTER per confermare un valore o una modifica di stato, come ad esempio la modifica dell'indirizzo di partenza DMX.

10 La funzione dell'encoder centrale di rotazione-spinta (rotazione e spinta) è indicata nella voce di menu corrispondente al centro del display (riga centrale  $=$  rotazione, riga inferiore  $=$  spinta).

11 ESC - Se la funzione di pressione dell'encoder rotativo-pulsante destro non è esplicitamente indicata in basso a destra sul display, la pressione dell'encoder ha la funzione di far salire di un livello la struttura del menu.

# **12 BLACKOUT**

Pulsante di scelta rapida con funzione di oscuramento. Prema il pulsante per attivare il Blackout. Prema nuovamente il pulsante per disattivare il Blackout.

## 13 CCT

Pulsante di scelta rapida per accedere direttamente alla modalità CCT stand-alone.

## 14 UTENTE 1

Il pulsante 1 può essere assegnato liberamente con una modalità operativa autonoma (vedere la voce di menu Impostazioni -> Pulsanti utente).

#### **15 UTENTE 2**

Il pulsante 2 può essere assegnato liberamente con una modalità operativa autonoma (vedere la voce di menu Impostazioni -> Pulsanti utente).

#### 16 W-DMX

Antenna per il controllo W-DMX™.

#### 17 MANIGLIA DI TRASPORTO

Maniglia di trasporto ergonomica per un trasporto confortevole.

#### 18 TAPPO DI SICUREZZA

Utilizzi una corda di sicurezza adeguata per fissare il faretto quando lo monta in alto.

**FRANCAIS** 

## **OPERATION**

#### NOTA!

All'avvio del proiettore, sul display vengono visualizzati per breve tempo "Welcome to Cameo", il nome del modello e la versione del software. Al termine della procedura, il faretto è pronto per essere usato e si avvia la modalità operativa attivata in precedenza.

#### VISUALIZZAZIONE DEL DISPLAY PRINCIPALE IN MODALITÀ DMX

Il display principale in modalità DMX mostra l'indirizzo iniziale DMX attualmente impostato, la modalità DMX e altre informazioni (vedere l'illustrazione).

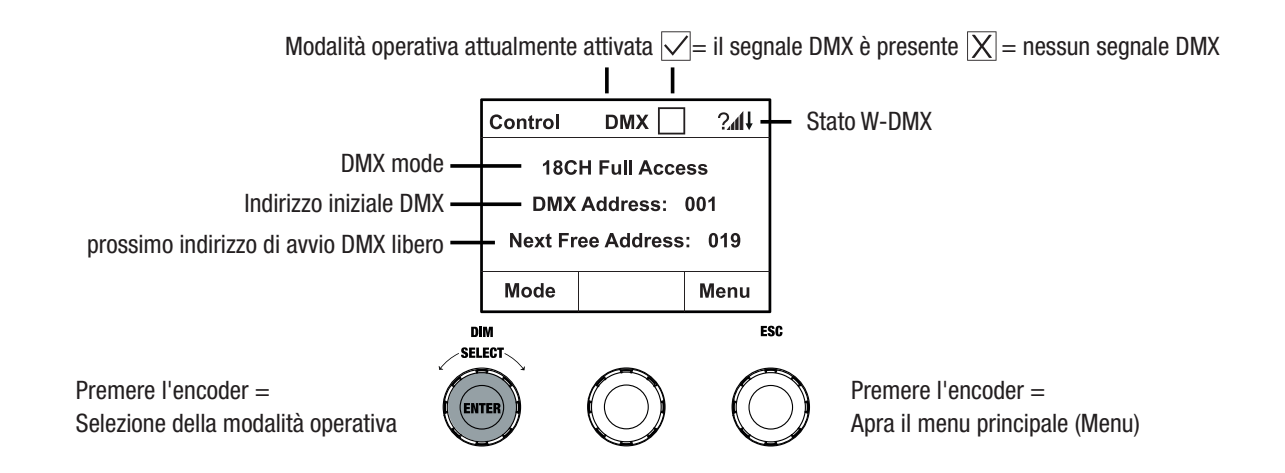

## VISUALIZZAZIONE DEL DISPLAY PRINCIPALE NELLA MODALITÀ OPERATIVA ARTNET O SACN

Il display principale in modalità Artnet o sACN mostra la modalità DMX, l'indirizzo iniziale DMX attualmente impostato, l'indirizzo IP e il gruppo universo e l'universo (vedere l'illustrazione).

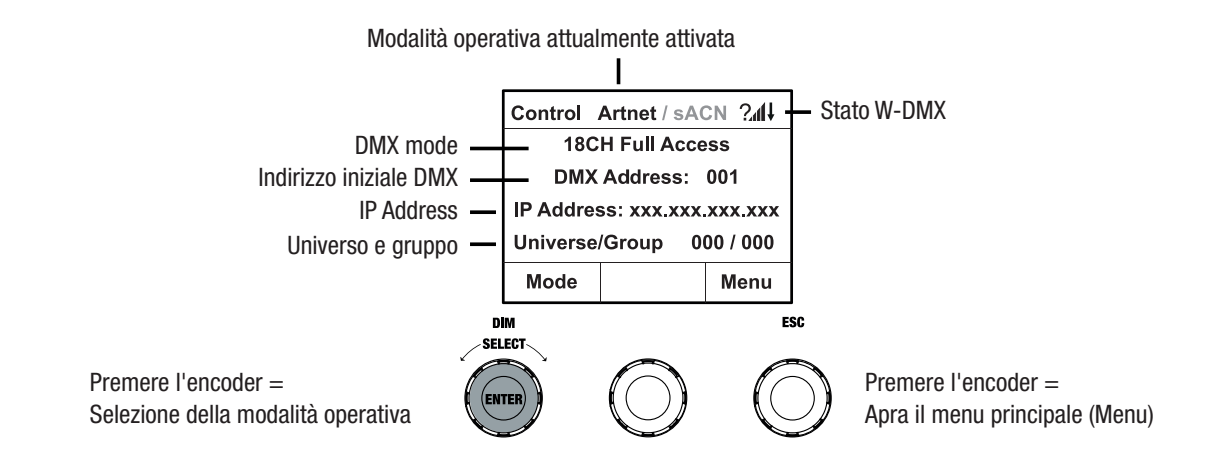

#### W-DMX™

Per accoppiare un ricevitore W-DMX con un trasmettitore compatibile con W-DMX, W-DMX deve essere attivato nel menu Impostazioni del ricevitore alla voce Impostazioni wireless (Stato WDMX -> On), l'unità deve essere configurata come ricevitore (Modalità operativa -> Ricezione) e deve essere eseguito il comando Reset (Reset ricezione -> Sì). Il ricevitore ora è in attesa di accoppiamento e attende la richiesta di accoppiamento da un trasmettitore. Per avviare l'accoppiamento,

selezionare "Link" nel menu del trasmettitore e confermare; l'accoppiamento si esegue automaticamente. Con la stessa procedura è possibile accoppiare a un trasmettitore diversi ricevitori simultaneamente oppure in successione (ad esempio, per il funzionamento master/slave). Una connessione W-DMX rimane sempre attiva finché non viene scollegata con il comando "Reset" nel ricevitore o con il comando "Unlink" nel trasmettitore, anche se nel frattempo un dispositivo è stato scollegato dall'alimentatore.

#### STATO W-DMX

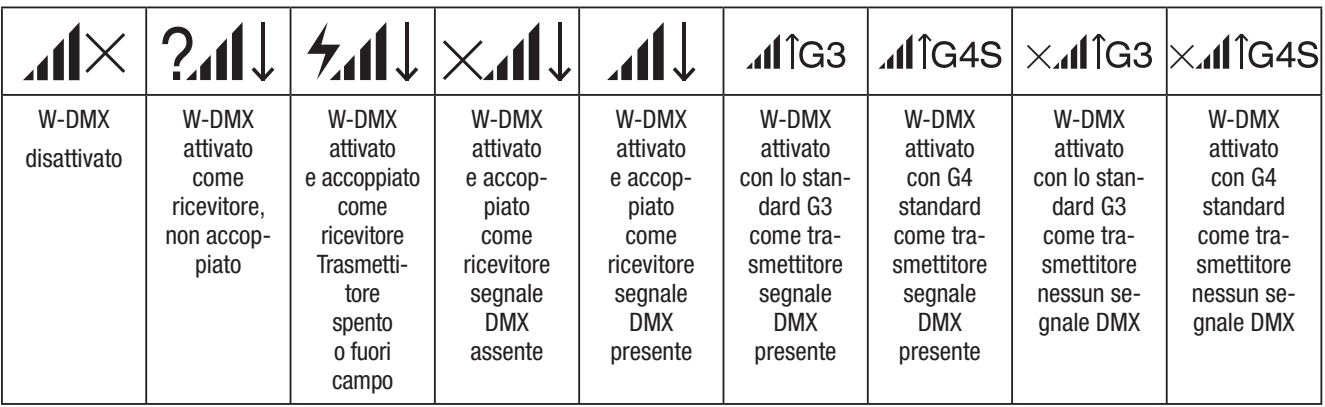

## IMPOSTAZIONE DELL'INDIRIZZO DI AVVIO DMX (indirizzo DMX)

Partendo dal display principale, prema il codificatore a pressione rotante per accedere al menu principale. Ruoti il codificatore sinistro (SELECT) per selezionare la voce di menu Indirizzo DMX (notare la freccia di selezione a sinistra) e confermi premendo il codificatore (ENTER). Ora può configurare l'indirizzo iniziale DMX come richiesto ruotando l'encoder (il valore più alto dipende dalla modalità DMX selezionata). Confermi l'inserimento premendo l'encoder sinistro (ENTER); questo la riporta automaticamente al display principale e la modalità operativa DMX viene attivata. Allo stesso tempo, viene visualizzato l'indirizzo di partenza DMX successivo all'indirizzo di partenza selezionato più il numero di canale della modalità DMX selezionata (Indirizzo libero successivo). La voce di menu per la selezione della modalità DMX desiderata può essere raggiunta direttamente dalla voce di menu *Indirizzo DMX* premendo l'encoder centrale a pressione rotante (modalità DMX); l'indirizzo iniziale DMX precedentemente impostato viene salvato automaticamente.

#### CONFIGURAZIONE DELLA MODALITÀ DMX (Modalità DMX)

Partendo dal display principale, prema il codificatore a pressione rotante per accedere al menu principale (MENU). Ruoti il codificatore sinistro (SELECT) per selezionare la voce di menu **DMX** Mode (notare la freccia di selezione a sinistra) e confermi premendo il codificatore sinistro (ENTER). Ora può selezionare la modalità DMX desiderata ruotando l'encoder sinistro. Confermi la selezione premendo l'encoder sinistro (ENTER), anche questo la riporta automaticamente al display principale e la modalità operativa DMX viene attivata. La voce di menu per l'impostazione dell'indirizzo iniziale DMX desiderato può essere raggiunta direttamente dalla voce di menu Modalità DMX premendo il codificatore a rotazione centrale (Indirizzo DMX); la modalità DMX precedentemente selezionata viene salvata automaticamente. Le tabelle con l'assegnazione dei canali delle diverse modalità DMX si trovano in queste istruzioni alla voce CONTROLLO DMX.

**ITALIANO** 

## ABILITA IL CONTROLLO ESTERNO TRAMITE DMX, ARTNET E SACN

Partendo dal display principale, prema il codificatore a rotazione di sinistra per accedere al menu di selezione della modalità operativa. Ruota il codificatore sinistro (SELECT) per selezionare **DMX** (notare la freccia di selezione a sinistra) e conferma premendo il codificatore sinistro (ENTER). Ora viene attivato il protocollo di controllo preselezionato nella voce di menu Protocollo nel menu principale (DMX512 / Artnet / sACN).

Per configurare i due protocolli di controllo Artnet e sACN come desiderato, prema l'encoder destro (Menu), quindi selezioni **Protocollo** e confermi (Invio). Selezioni il protocollo desiderato, confermi, ora selezioni le voci del sottomenu per l'impostazione e confermi di nuovo (vedere tabella).

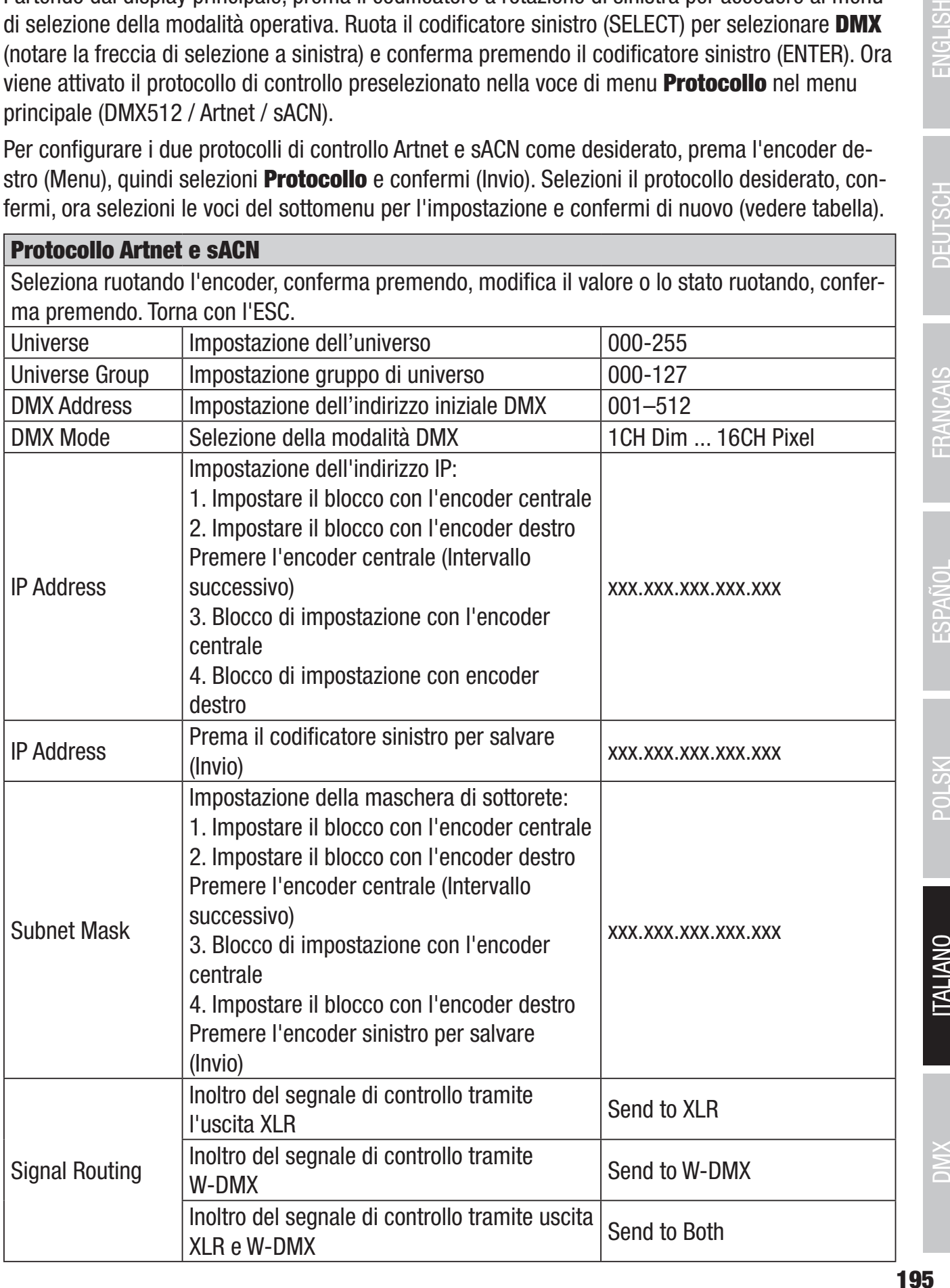

**TALIANO** 

XINC

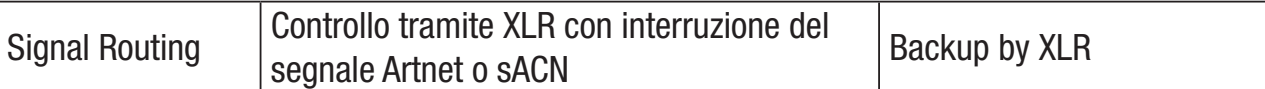

#### MODALITÀ DI FUNZIONAMENTO STANDALONE CCT (Temperatura colore correlata)

Partendo dal display principale, prema il codificatore a rotazione di sinistra per accedere al menu di selezione della modalità operativa. Ruotare il codificatore sinistro (SELECT) per selezionare CCT (notare la freccia di selezione a sinistra) e confermare premendo il codificatore sinistro (ENTER). Ora può impostare la luminosità (DIM), la temperatura del colore (CCT) e la tinta (Tint) ruotando i tre encoder a pressione rotante (vedere l'illustrazione).

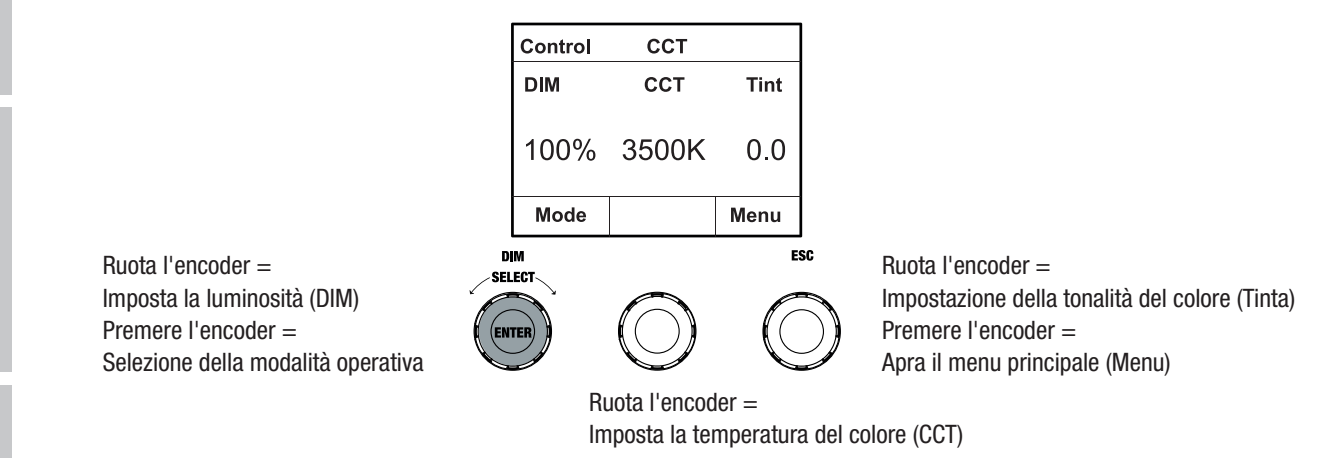

## MODALITÀ DI FUNZIONAMENTO STANDALONE HSI (Tinta - Saturazione - Intensità)

Partendo dal display principale, prema il codificatore a rotazione di sinistra per accedere al menu di selezione della modalità operativa. Ruotare il codificatore sinistro (SELECT) per selezionare HSI (notare la freccia di selezione a sinistra) e confermare premendo il codificatore sinistro (ENTER). Ora può impostare la luminosità (DIM), la tinta (HUE) e la saturazione (SAT) ruotando i tre encoder a pressione rotante (vedere l'illustrazione).

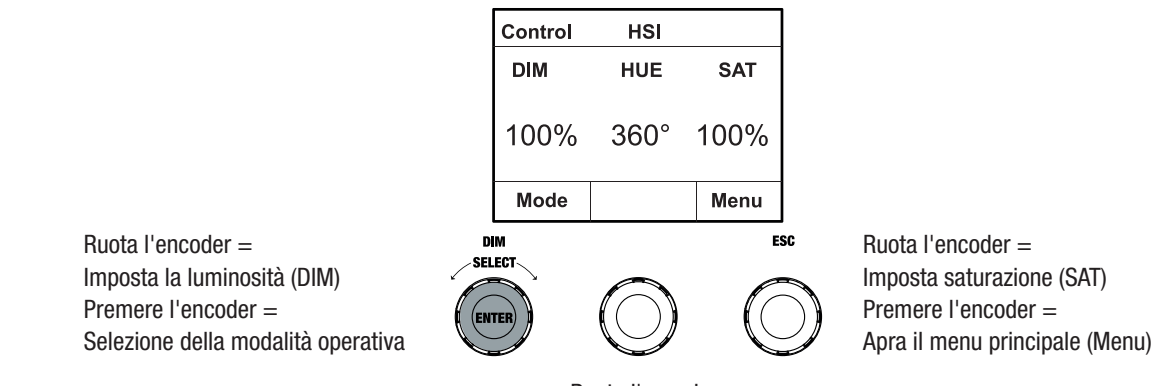

Ruota l'encoder = Impostazione del tono di colore (HUE)

### MODALITÀ DI FUNZIONAMENTO STANDALONE LED DIRETTO (Miscelazione colori RGBW)

Partendo dal display principale, prema il codificatore a rotazione di sinistra per accedere al menu di selezione della modalità operativa. Ruota il codificatore sinistro (SELECT) per selezionare Direct LED (notare la freccia di selezione a sinistra) e conferma premendo il codificatore sinistro (ENTER). Ora imposti la luminosità totale (DIM) e l'intensità di R, G, B e W utilizzando i tre encoder a pressione rotante (vedere l'illustrazione).

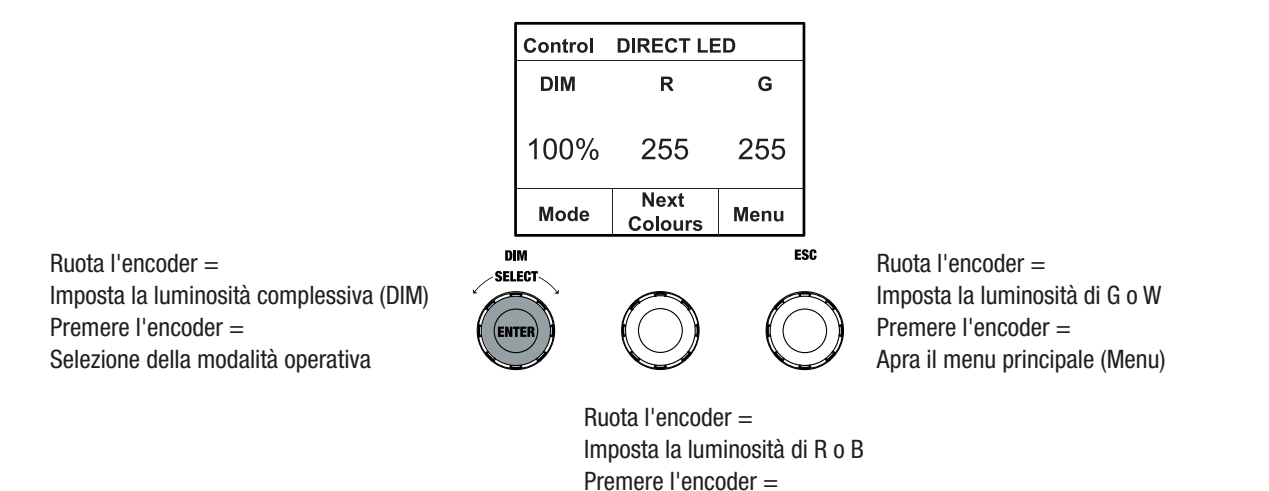

#### TIPO DI FUNZIONAMENTO AUTONOMO COORDINATE CROMATICHE

Partendo dal display principale, prema il codificatore a rotazione di sinistra per accedere al menu di selezione della modalità operativa. Ruotare il codificatore sinistro (SELECT) per selezionare Coordinate colore (notare la freccia di selezione a sinistra) e confermare premendo il codificatore sinistro (ENTER). Ora può impostare la luminosità complessiva (DIM) e le coordinate x e y con l'aiuto dei tre encoder a pressione rotante (vedere l'illustrazione).

passare tra R+G e B+W (Colori successivi)

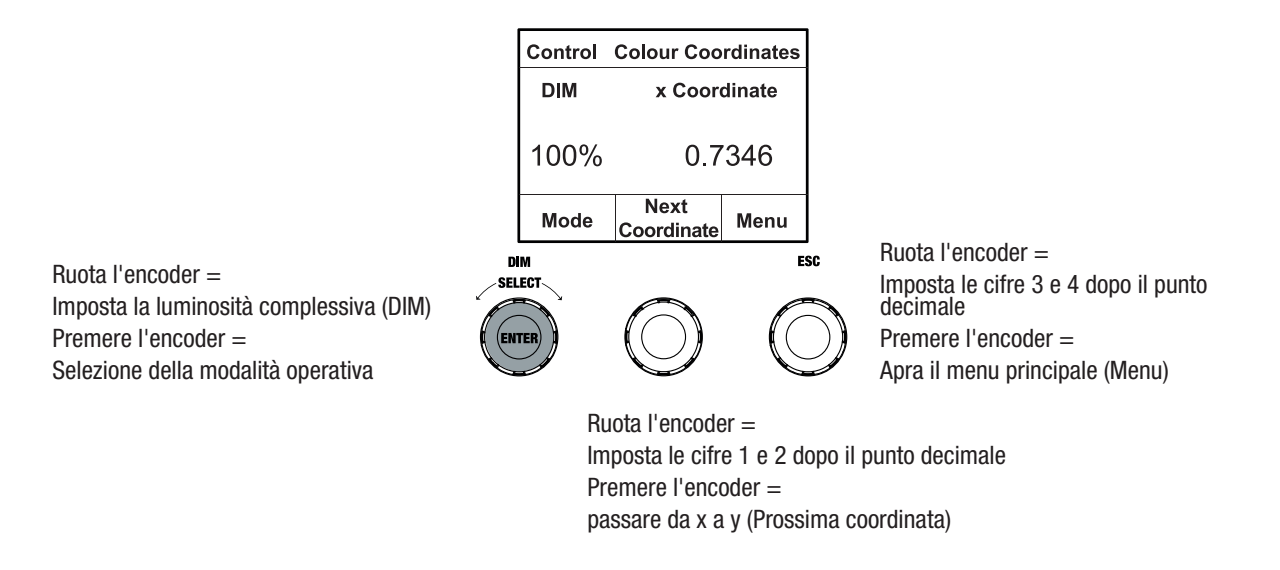

#### PRESET DI COLORE IN MODALITÀ STANDALONE (GEL)

Partendo dal display principale, prema il codificatore a rotazione di sinistra per accedere al menu di selezione della modalità operativa. Ruotare il codificatore sinistro (SELECT) per selezionare GEL (notare la freccia di selezione a sinistra) e confermare premendo il codificatore sinistro (ENTER). Ora imposti la luminosità complessiva (DIM) usando l'encoder sinistro e selezioni uno dei preset di

**TALIANO** 

colore Lee-Filter disponibili (da Magenta scuro a Rosa rosa) usando l'encoder centrale a pressione rotante (vedere l'illustrazione).

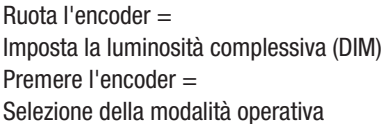

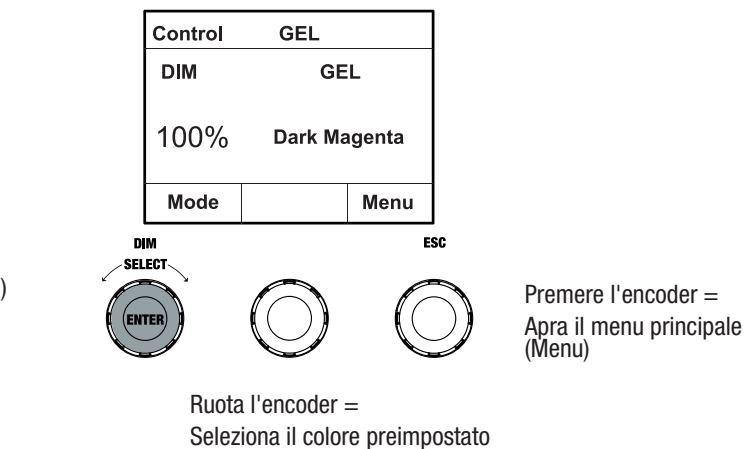

#### MODALITÀ OPERATIVA STANDALONE COLORI UTENTE (Colore utente)

Partendo dal display principale, prema il codificatore a rotazione di sinistra per accedere al menu di selezione della modalità operativa. Ruotare il codificatore sinistro (SELECT) per selezionare Colore utente (notare la freccia di selezione a sinistra) e confermare premendo il codificatore sinistro (ENTER). Ora imposti la luminosità (DIM) usando l'encoder sinistro e selezioni uno degli otto colori utente (USER\_COLOUR\_1 a USER\_COLOUR\_8) usando l'encoder centrale a pressione rotante (vedere l'illustrazione). I colori utente possono essere modificati individualmente (Menu principale -> Modifica colore utente).

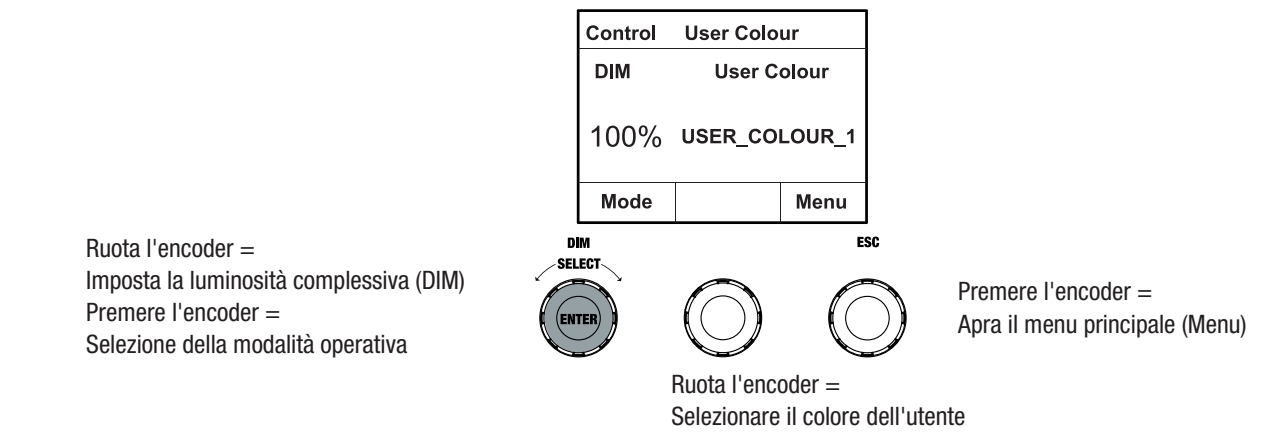

#### MODIFICA MODALITÀ OPERATIVA STANDALONE COLORE UTENTE (Modifica colore utente)

Partendo dal display principale, prema il codificatore a pressione rotante per accedere al menu principale (MENU). Ruota il codificatore sinistro (SELECT) per selezionare la voce di menu Modifica colore utente (notare la freccia di selezione a sinistra) e conferma premendo il codificatore sinistro (ENTER). Ora può selezionare uno degli 8 colori utente ruotando l'encoder sinistro e confermare la selezione premendo l'encoder sinistro (ENTER).

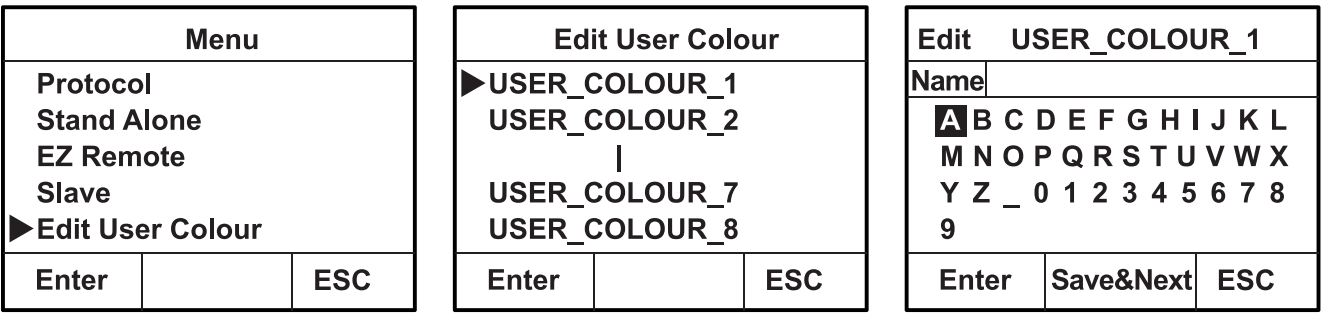

Ora assegni al colore utente un nome individuale di massimo 12 cifre ruotando l'encoder sinistro per selezionare una lettera, il trattino basso o un numero per la prima cifra del nome e confermi premendo l'encoder sinistro. Segue l'immissione della seconda cifra e così via. Quando il nome è completo, prema l'encoder centrale (Salva&Next) per passare alla fase di editing successiva. Se preme "Salva&Continua" prima di selezionare una lettera, il trattino basso o un numero per la prima cifra, il nome precedente viene mantenuto e si passa immediatamente alla fase di modifica successiva.

Ora decida in quale modo desidera creare il colore utente, selezioni la modalità desiderata ruotando l'encoder sinistro (SELECT) (CCT, HSI, DIRECT, GEL e Coordinate) e confermi premendo l'encoder sinistro (ENTER).

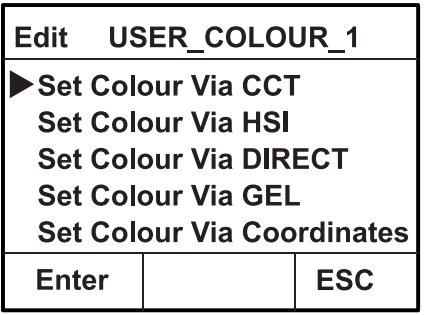

Ora imposti il colore desiderato come descritto nelle istruzioni per la rispettiva modalità autonoma e prema il codificatore sinistro (ENTER/Salva) per confermare.

#### MODALITÀ DI FUNZIONAMENTO STANDALONE SEQUENZA DI COLORI (Riproduzione in loop)

Partendo dal display principale, prema il codificatore a rotazione di sinistra per accedere al menu di selezione della modalità operativa. Ruoti il codificatore sinistro (SELECT) per selezionare Riproduci loop (notare la freccia di selezione a sinistra) e confermi premendo il codificatore sinistro (ENTER). Selezioni una delle 8 sequenze di colori pre-programmate ma modificabili individualmente ruotando nuovamente l'encoder sinistro. Confermi la selezione premendo il codificatore sinistro (ENTER). Ora imposti la luminosità (DIM) della sequenza di colori usando l'encoder sinistro, la durata del passo (da 0,1 secondi a 21 minuti e 2 modalità casuali) e il tempo di dissolvenza (da 0 secondi a 18 minuti e 2 modalità casuali) usando gli encoder centrale e destro (vedere l'illustrazione). Le impostazioni individuali e la ridenominazione delle sequenze di colori possono essere effettuate nella voce di menu **Modifica Loop** del menu principale.

**ITALIANO** 

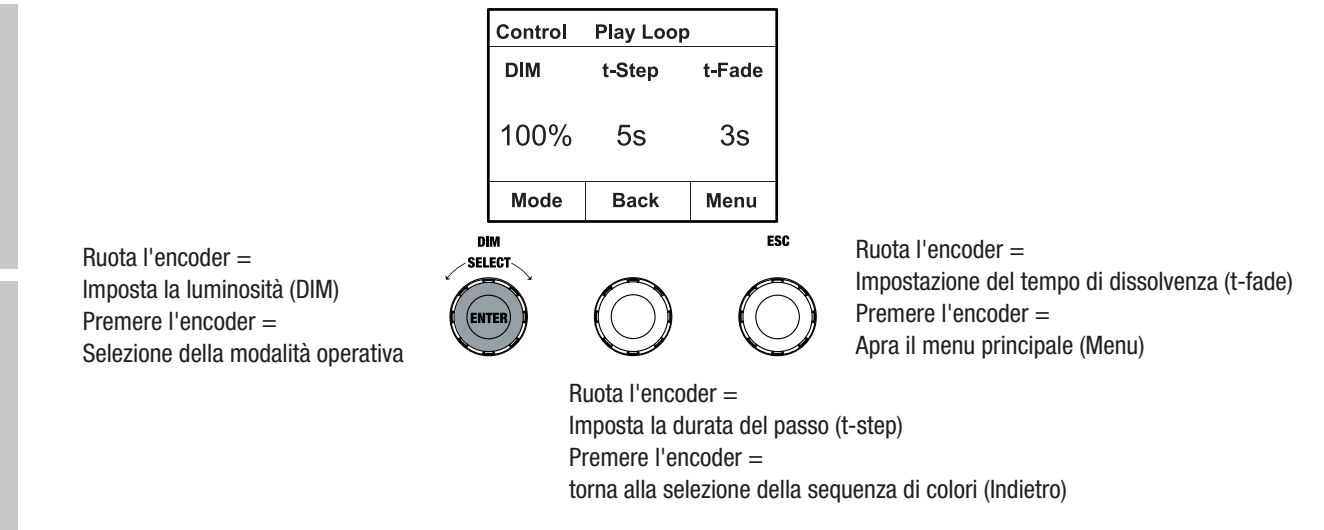

## MODALITÀ DI FUNZIONAMENTO EDIT STANDALONE PLAY LOOP (Loop di modifica)

Partendo dal display principale, prema il codificatore a pressione rotante per accedere al menu principale (MENU). Ruota il codificatore sinistro (SELECT) per selezionare la voce di menu Modifica loop (notare la freccia di selezione a sinistra) e conferma premendo il codificatore sinistro (EN-TER). Ora può selezionare una delle 8 sequenze di colori ruotando l'encoder sinistro e confermare la selezione premendo l'encoder sinistro (ENTER).

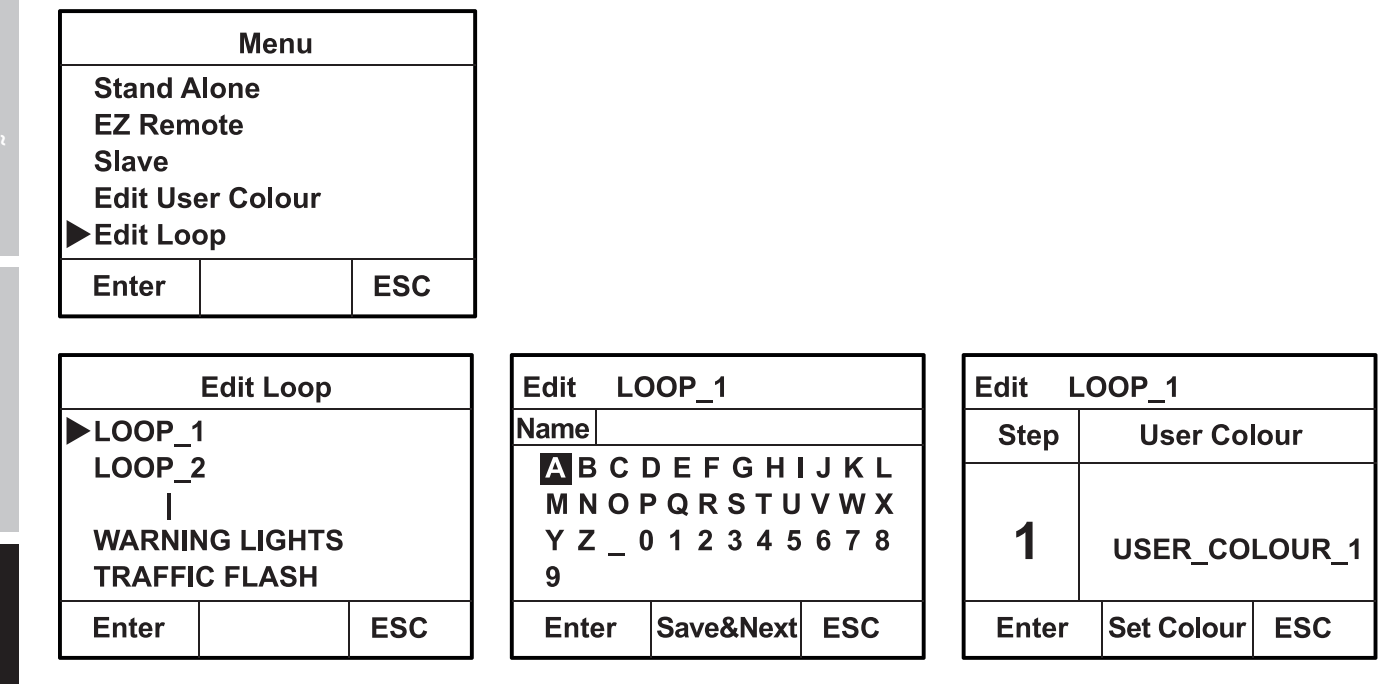

Ora dia alla sequenza di colori un nome individuale di massimo 12 cifre, ruotando l'encoder sinistro per selezionare una lettera, il trattino basso o un numero per la prima cifra del nome e confermi premendo l'encoder sinistro. Segue l'immissione della seconda cifra e così via. Quando il nome è completo, prema l'encoder centrale (Salva&Next) per passare alla fase di editing successiva. Se preme "Salva&Continua" prima di selezionare una lettera, il trattino basso o un numero per la prima cifra, il nome precedente viene mantenuto e si passa immediatamente alla fase di modifica successiva.

Selezioni un passo della sequenza a 8 passi (Passo 1 - Passo 8) ruotando l'encoder sinistro, quindi imposti il colore del passo. Ora selezioni uno dei colori nella modalità autonoma Colore utente

ENGLISH

o Blackout o Salta passo (Fase 3 - 8) ruotando l'encoder centrale. Proceda allo stesso modo per impostare i colori degli altri passaggi. Completi il processo e salvi la sequenza premendo l'encoder sinistro (ENTER).

## MODALITÀ DI FUNZIONAMENTO STANDALONE SIMULAZIONE LUCE (Simulazione luce)

Partendo dal display principale, prema il codificatore a rotazione di sinistra per accedere al menu di selezione della modalità operativa. Ruotare il codificatore sinistro (SELECT) per selezionare Simulazione luce (notare la freccia di selezione a sinistra) e confermare premendo il codificatore sinistro (ENTER). Selezioni una delle 8 simulazioni pre-programmate ruotando nuovamente l'encoder sinistro. Confermi la selezione premendo il codificatore sinistro (ENTER). Ora imposti la luminosità (DIM) usando l'encoder sinistro, la durata del passo (da 0,1 secondi a 21 minuti e 2 modalità casuali) e il tempo di dissolvenza (da 0 secondi a 18 minuti e 2 modalità casuali) usando gli encoder centrale e destro (vedere l'illustrazione).

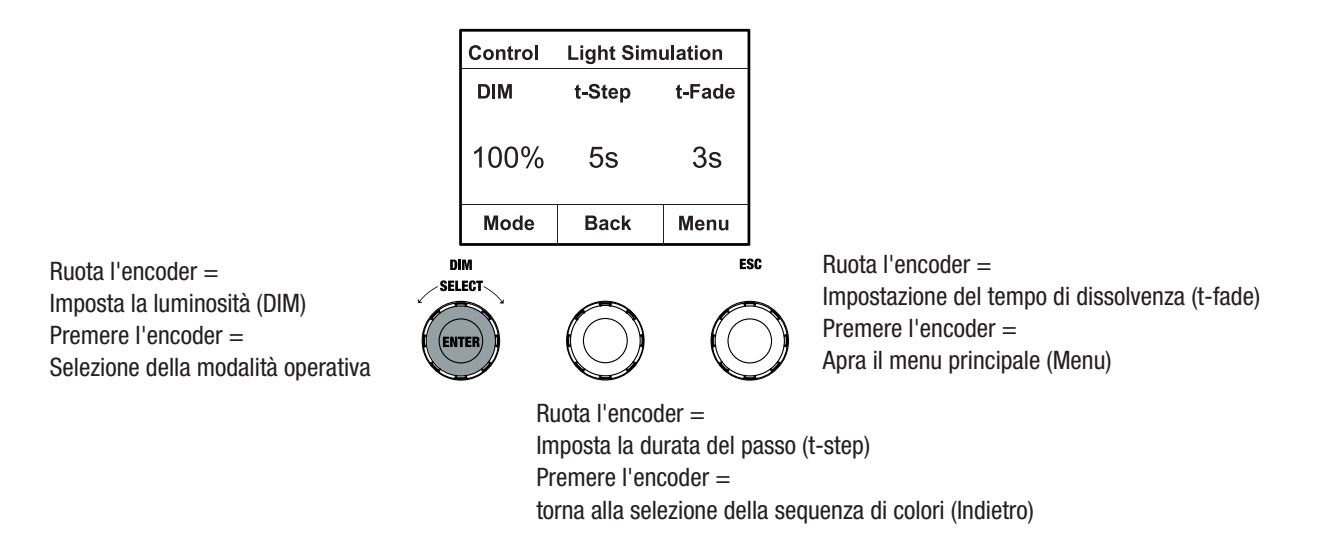

## CONTROLLO REMOTO EZ VIA CAMEO UNICON (Disponibile come optional)

Partendo dal display principale, prema il codificatore a rotazione di sinistra per accedere al menu di selezione della modalità operativa. Ruoti il codificatore sinistro (SELECT) per selezionare EZ Remote (notare la freccia di selezione a sinistra) e confermi premendo il codificatore sinistro (ENTER). Ora imposti l'ID apparecchio desiderato (ID apparecchio 1 - 8) ruotando il codificatore sinistro (SELECT) e confermi premendo il codificatore sinistro (ENTER).

Colleghi il faretto e UNICON con un cavo DMX, selezioni **Controllo DMX** nel menu UNICON, poi EZ Remote e inserisca lo stesso ID dell'unità. Ora controlli il faretto utilizzando RGB, GEL, CCT o HSI. Assegnando ID di unità diversi, è possibile controllare separatamente fino a otto faretti (o gruppi di faretti) tramite UNICON.

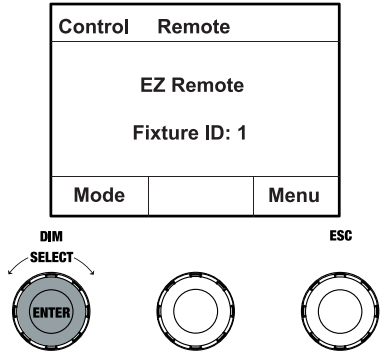

#### MODALITÀ SLAVE

Partendo dal display principale, prema il codificatore a rotazione di sinistra per accedere al menu di selezione della modalità operativa. Ruota il codificatore sinistro (SELECT) per selezionare lo slave (notare la freccia di selezione a sinistra) e conferma premendo il codificatore sinistro (ENTER). Colleghi le unità slave e master (stesso modello, stessa versione software) con un cavo DMX e attivi la modalità standalone sull'unità master. L'unità slave ora seguirà l'unità master. In alternativa, il segnale di controllo può essere trasmesso tramite W-DMX. Abilitare W-DMX sia nell'unità master che in quella slave. Configuri l'unità master come trasmettitore, l'unità slave come ricevitore e accoppi le unità (Impostazioni -> Impostazioni wireless).

#### IMPOSTAZIONI DI SISTEMA (Settings)

Partendo dal display principale, prema il codificatore a rotazione di destra per accedere al menu di selezione della modalità operativa (Menu). Ruotare il codificatore sinistro (SELECT) per selezionare le **impostazioni** (notare la freccia di selezione a sinistra) e confermare premendo il codificatore sinistro (ENTER).

Questo la porta al sottomenu per impostare le voci del sottomenu (vedere la tabella, selezionare ruotando l'encoder sinistro, confermare con ENTER, cambiare il valore o lo stato ruotando l'encoder sinistro, confermare con ENTER).

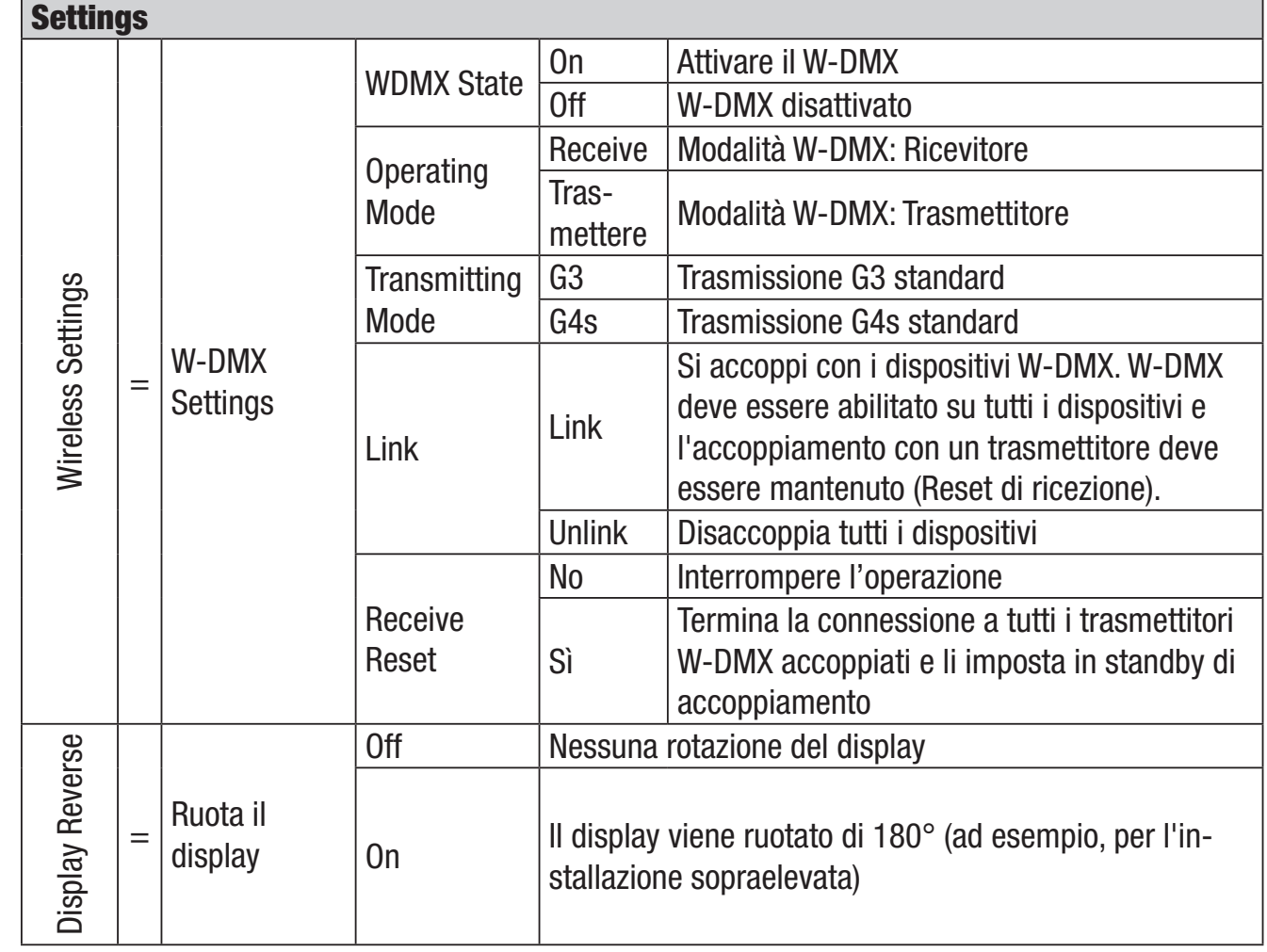

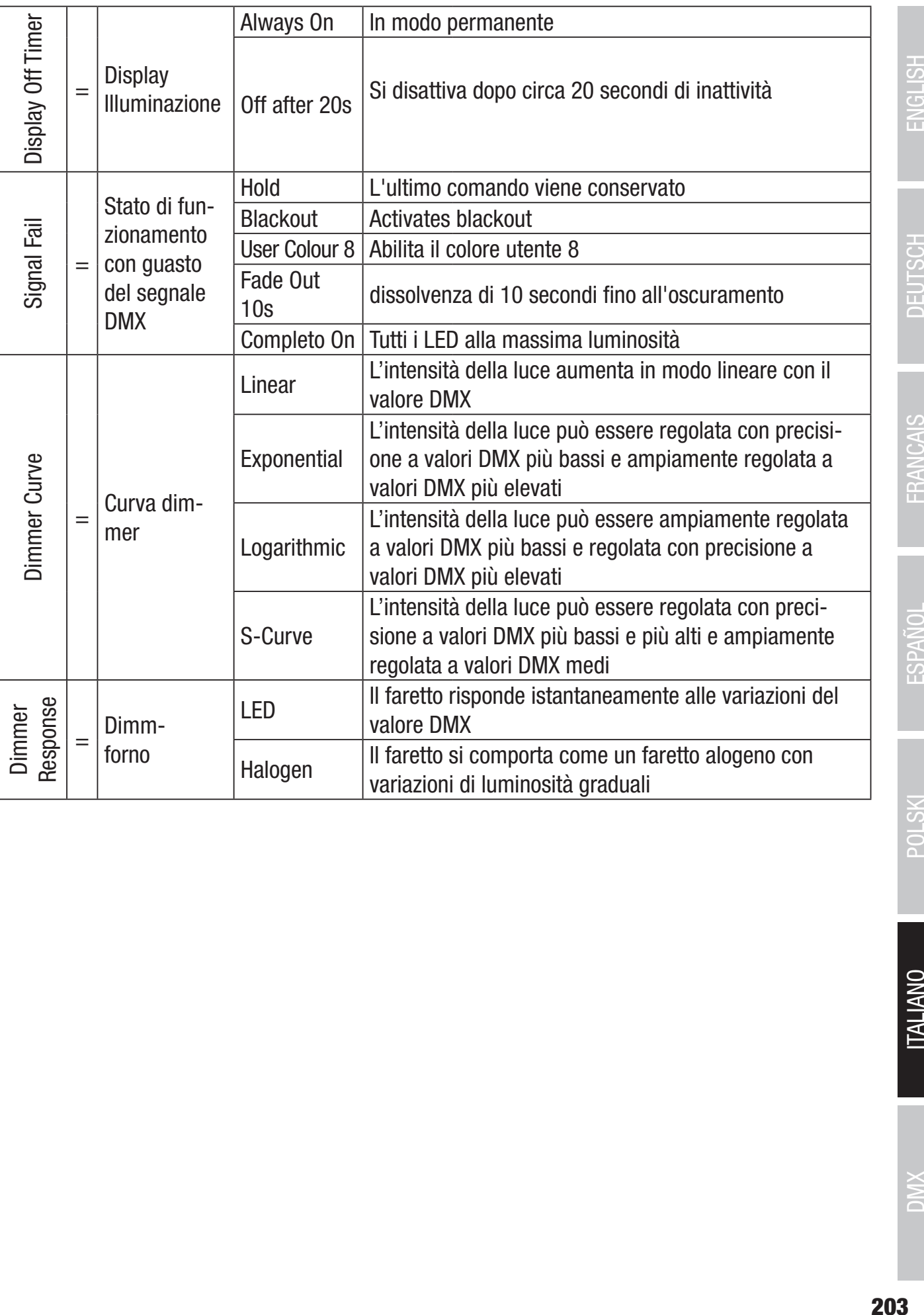

POLSKI

ESPAÑOL

ENGLISH

DEUTSCH

FRANCAIS

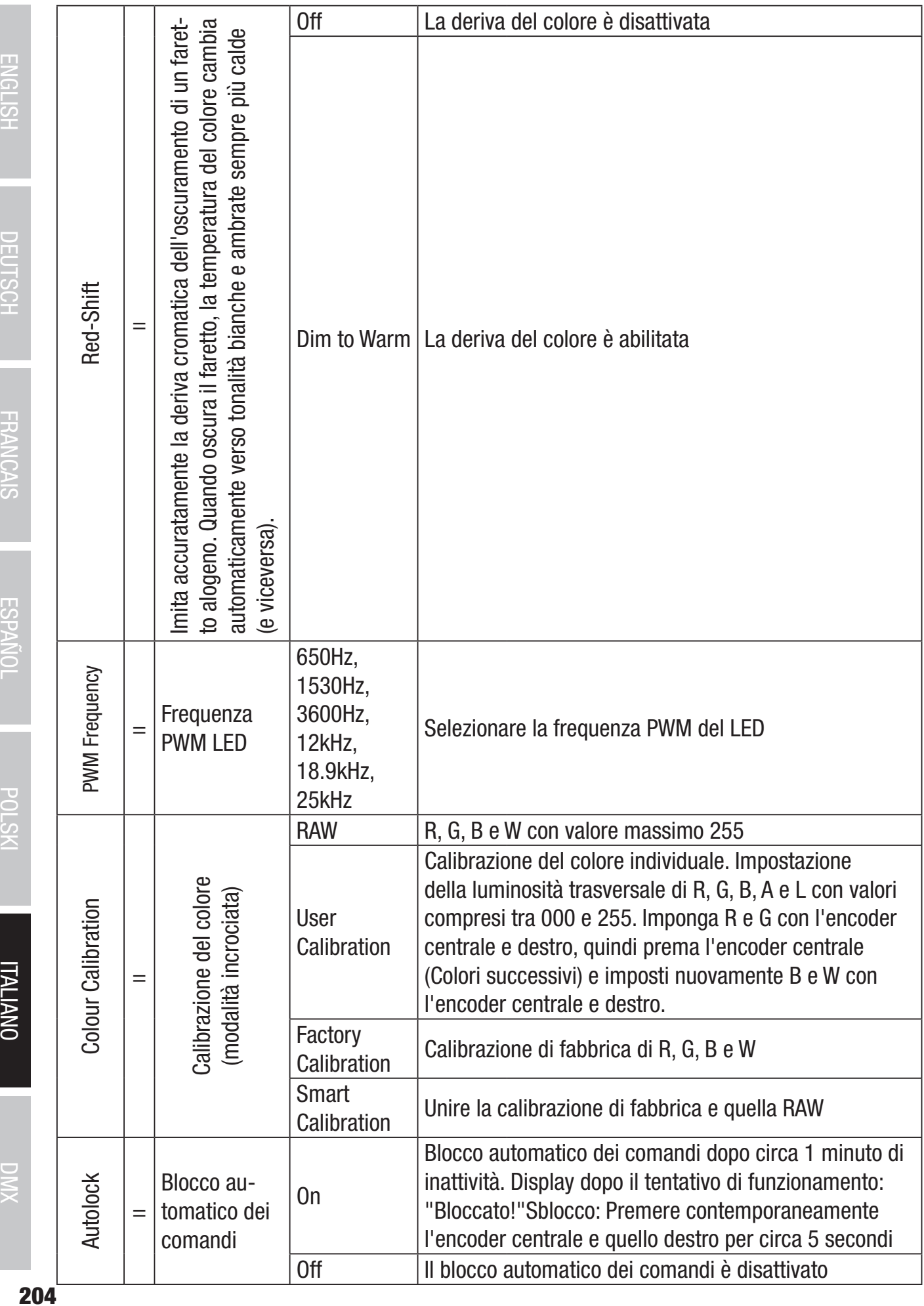

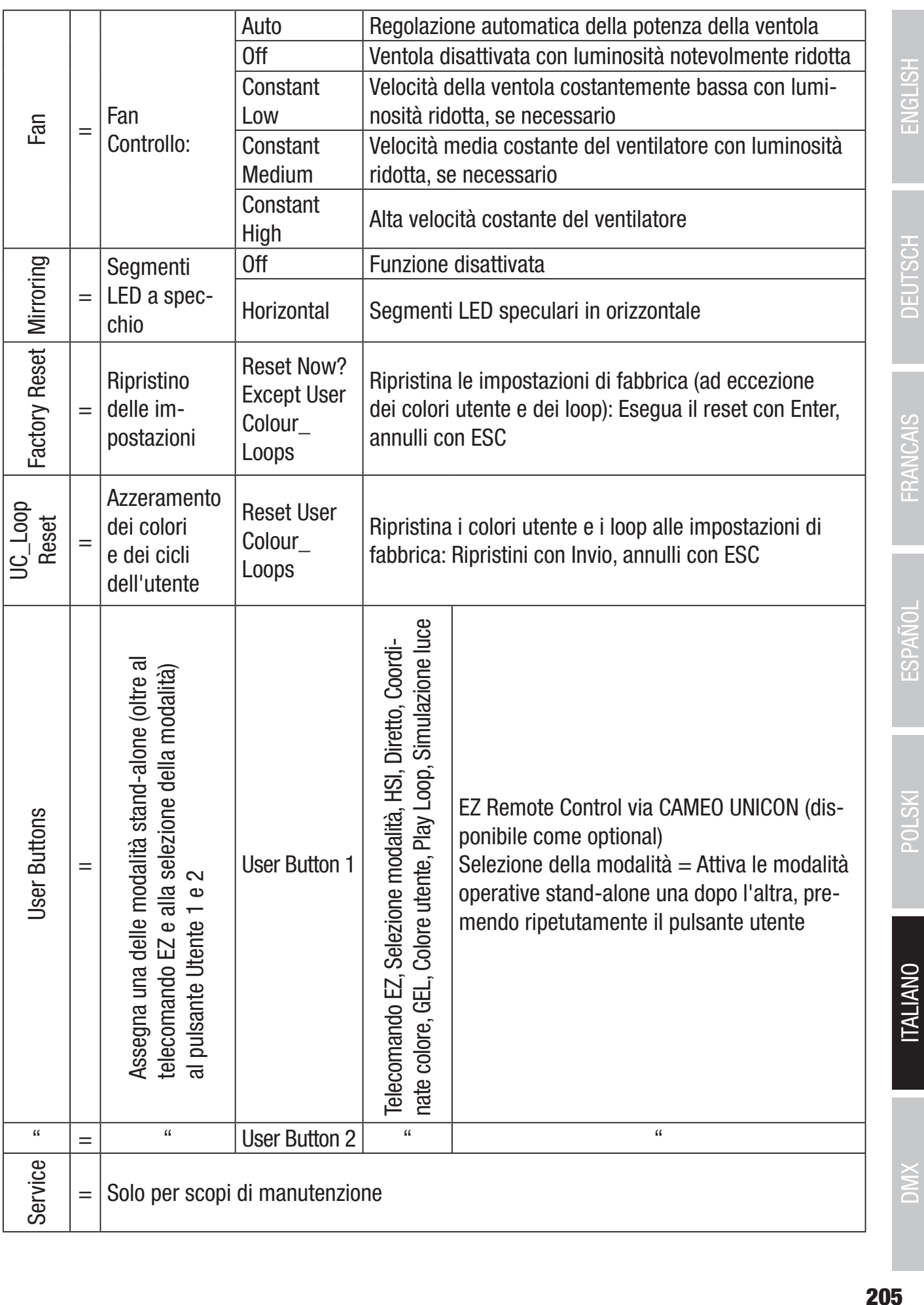

**205** 

#### INFORMAZIONI DI SERVIZIO (System Info)

Partendo dal display principale, prema il codificatore a rotazione di destra per accedere al menu di selezione della modalità operativa (Menu). Ruotare il codificatore sinistro (SELECT) per selezionare Info sistema (notare la freccia di selezione a sinistra) e confermare premendo il codificatore sinistro (ENTER).

Questo la porta al sottomenu per richiamare le informazioni sul sistema (vedere la tabella, selezione effettuata ruotando l'encoder sinistro).

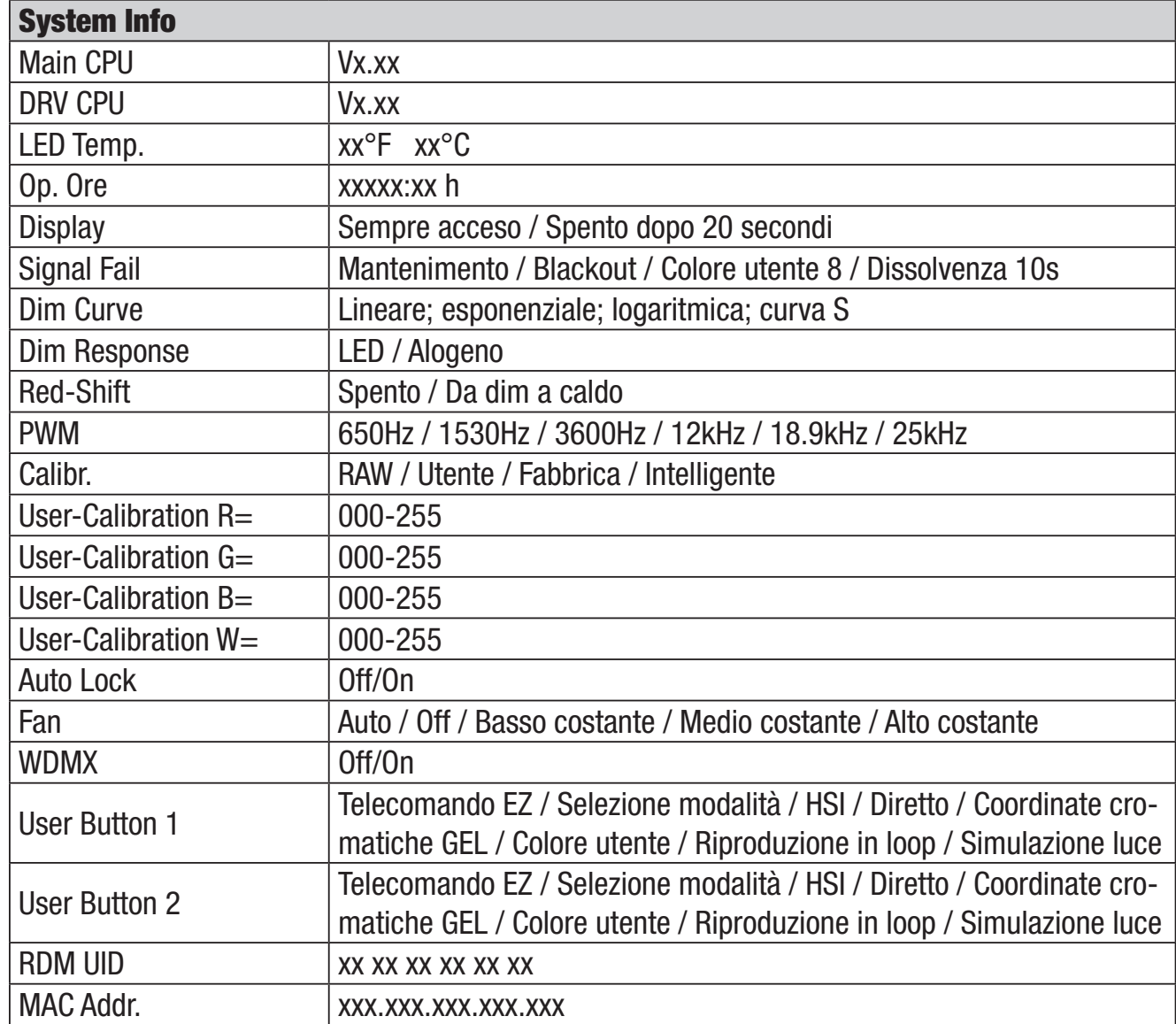

ı

Per poter accedere a tutte le voci di menu dell'apparecchio con l'aiuto del controller Cameo UNICON DMX/RDM tramite il menu dell'apparecchio, le voci di menu Stand Alone (con tutte le modalità operative Stand Alone), EZ Remote e Slave si trovano nel menu principale, oltre al menu Modalità.

**ITALIANO** 

# MONTAGGIO DEL RACCORDO TV SULLA STAFFA A U

C'è un bullone a sinistra e a destra della filettatura della vite M10 nel raccordo TV. Inserisca i due bulloni nei fori a sinistra e a destra del foro della vite nel bullone a U e avviti il raccordo TV al bullone a U utilizzando la vite M10, la molla del disco e la rondella (vedere l'illustrazione).

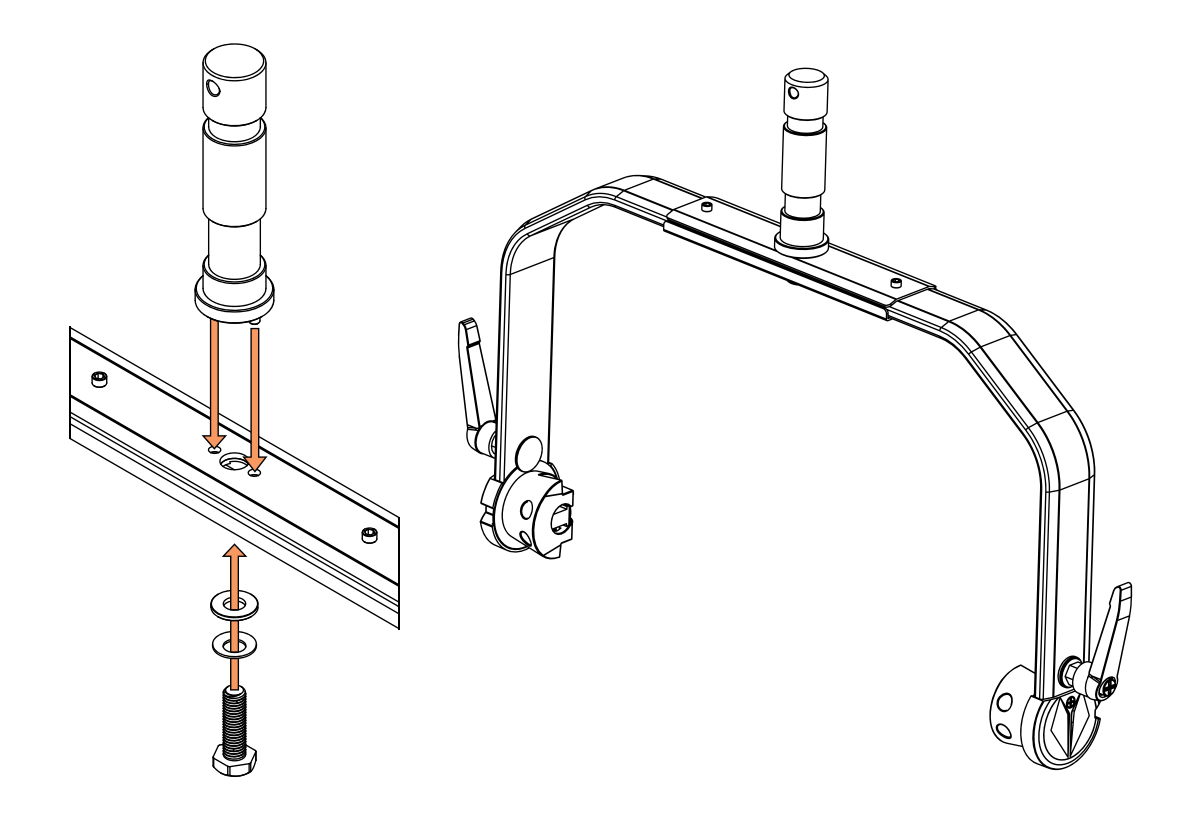

#### MONTAGGIO STATIVO

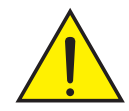

PERICOLO: Per il montaggio a soffitto è necessaria molta esperienza; occorre, tra l'altro, saper calcolare i valori limite del carico di lavoro, il materiale di installazione utilizzato e saper condurre la periodica ispezione di sicurezza di tutti i materiali di installazione e dei di tutti faretti. Non cercare di eseguire l'installazione per conto proprio se non si hanno queste competenze, ma affidarsi a imprese professioniste. I dispositivi non correttamente montati e fissati possono allentarsi e cadere. Le conseguenze possono essere lesioni gravi o morte.

Per il montaggio del treppiede, utilizzi il raccordo TV da 28 mm precedentemente montato sulla staffa a U (Fig. A). Utilizzi un treppiede adatto e segua le istruzioni del produttore (carico massimo, installazione verticale su una superficie piana, ecc.) Per regolare la direzione di irradiazione su un piano verticale, allenti leggermente le leve di serraggio montate sulla staffa a U (Fig. B), imposti la direzione di irradiazione desiderata e stringa nuovamente le leve di serraggio.

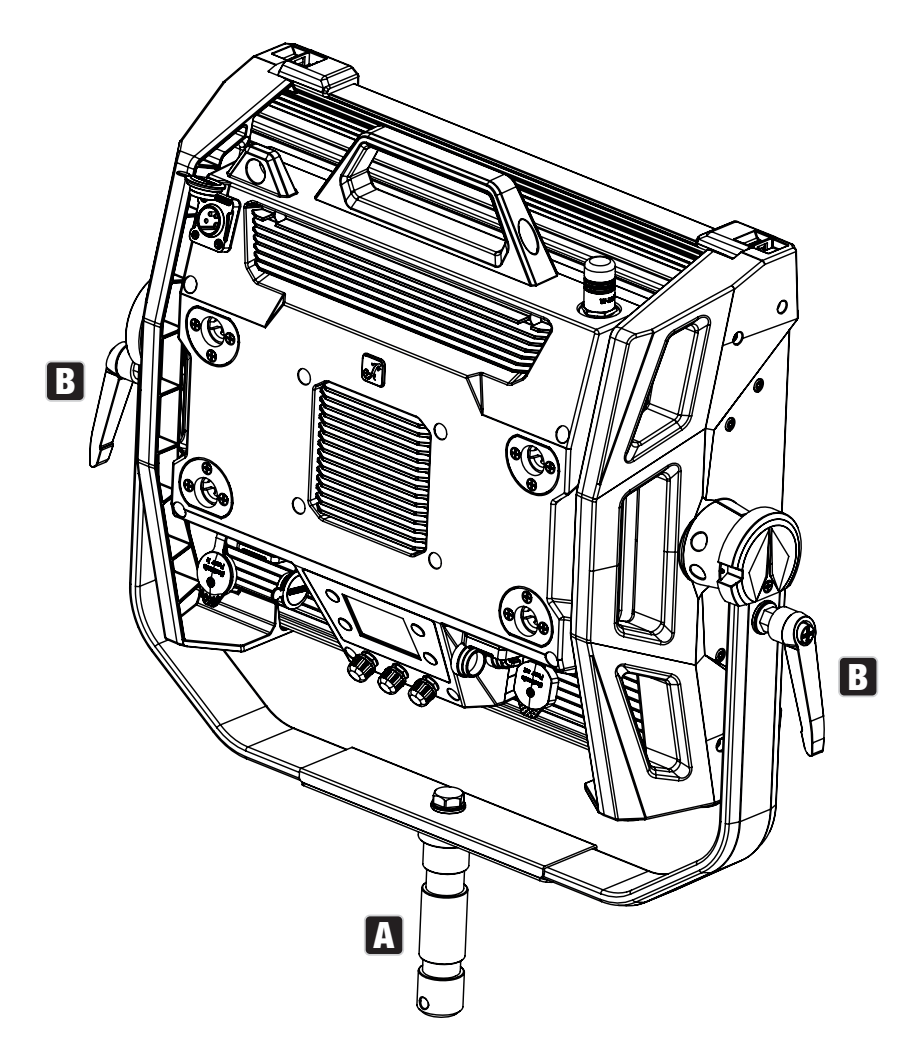

# UTILIZZANDO I RACCORDI TV PER IL MONTAGGIO DELLA CAPRIATA

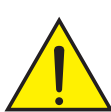

PERICOLO: Per il montaggio a soffitto è necessaria molta esperienza; occorre, tra l'altro, saper calcolare i valori limite del carico di lavoro, il materiale di installazione utilizzato e saper condurre la periodica ispezione di sicurezza di tutti i materiali di installazione e dei di tutti faretti. Non cercare di eseguire l'installazione per conto proprio se non si hanno queste competenze, ma affidarsi a imprese professioniste. I dispositivi non correttamente montati e fissati possono allentarsi e cadere. Le conseguenze possono essere lesioni gravi o morte.